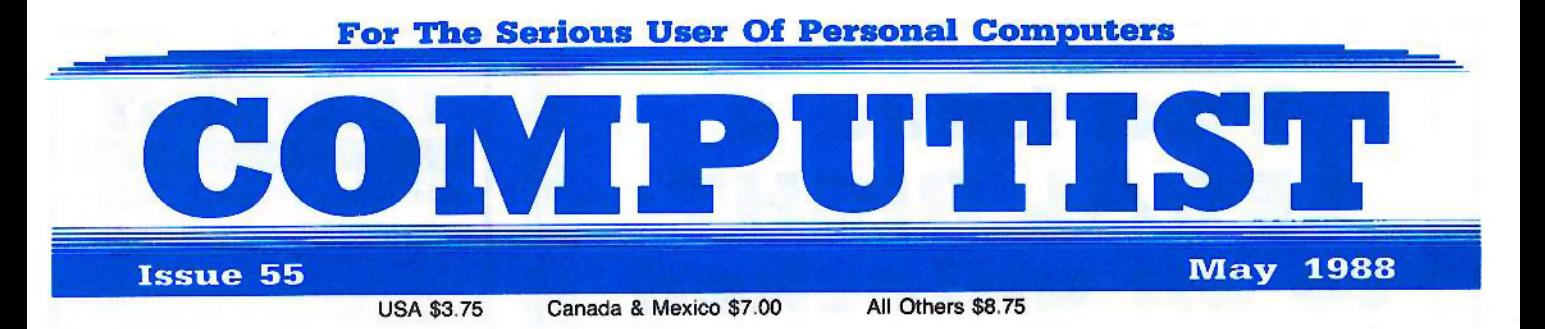

RDEX FRACTURES:

A Utility to Save the Lower 8 Pages of Memory-By Mark Harris

Bard's Tale Effects Locator-By George Bigelow

**E How to Capture** *Phantasie* Screen Maps-By George Bigelow

**Alternate Reality Character Editor-By Michael Horton** 

**Updating the ProDOS Block Editor-By Rene Gaudet** 

Loading *Flashcalc* onto your RAMcard-By John Pierce

A Conv-protection Scheme for ProDOS-By Stanley Planton

The Product Monitor-By Jeff Hurlburt

**Autoduel Car Editor**—By Marc Batchelor

## **6 RDEX Schtkeys:**

Alphabet Sequencing & Animal Alphabets and Other Things & Arctic Antics & The Boars' Store & The Boars Tell Time **Career Focus & Castle Wolfenstein & Charlie Brown's 123's & Charlie Brown's ABC's & City Country Opposites & Coveted** Mirror & Create With Garfield & Crypt of Medea & Customized Alphabet Drill & Customized Flash Spelling & Dig Dug 6 Digital Paintbrush System 6 Estimation 6 Fay: Word Hunter 6 Fix It 6 Focusing on Language Arts 6 Fundamental Capitalization & Fundamental Punctuation Practice & Fundamental Spelling Words in Context & The Hobbit & Homonyms in Context & Individualized Study Master & Inside Outside Shapes & Inside Outside Opposites & Leisure Suit Larry in the Land of the Lounge Lizards & Master Diagnostics II & II + & Mastertype v2.1 & Mathematics Series & Mr. and Mrs. Potato Head & Paper Models - The Christmas Kit & Peanuts Math Matcher & Peanuts Maze Marathon & Peanuts Picture Puzzlers **6 Perry Mason: The Case of the Mandarin Murder & Railroad Works & Random House Library & Management Programs 6 Rocky's Boots v.4 6 Sensible Speller 6 Snoopy's Reading Machine 6 Snoopy's Skywriter Scrambler 6 Snoopy to the** Rescue & Snoopy Writer & Spelling Demons & Stock Market Simulation & Story Builder & Story Starter & Studio II & Test Maker & Think Quick v1.0 & Tournament Bridge & Tutorial Comprehension & Typing is a Ball, Charlie Brown & Under Fire & Word Blaster & Word Count & Word Mount & Your Personal Net Worth

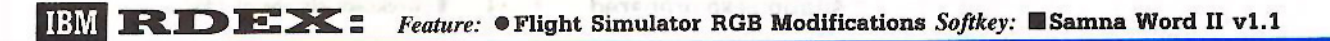

**COMPUTIST** PO Box 110846-T Tacoma, WA 98411 **BULK RATE** 

U.S. Postage

**PAID** 

Tacoma, WA Permit No. 269

# **You have a LEGAL RIGHT to an unlocked backup copy of your commercial** software

OUT editorial policy is that we do *NOT* condone software piracy, but we do believe that users are entitled to backup commercial disks they have purchased.

In addition to the security of a backup disk, the removal of copy·protection gives the user the option of modifying *programs* to meet *his or her needs.*

Furthermore, *the copyright laws guarantee your right* to such a DEPROTECTED backup copy:

..."It is not an infringement for the owner of a copy of a computer program to make or authorize the making of another copy or adaptation of that computer program provided:

1) that such a new copy or adaptation is created as an essential step in the utilization of the computer program in conjunction with a machine and that it is used in no other manner, or

2) that such new copy or adaptation is for archival purposes only and that all archival copies are destroyed in the event that continued possession of the computer program should cease to be rightful.

Any exact copies prepared in accordance with the provisions of this section may be leased, sold, or otherwise transferred, along with the copy from which such copies were prepared, only as part of the lease, sale, or other transfer of all rights in the program. Adaptations so prepared may be transferred only with the authorization of the copyright owner."

*United States Code title* 17, §117

# **COMPUTIST**

Publisher-Editor: Charles R. Haight Graphics Editor: Ben R. Haight Circulation: Karen Fitzpatrick Advertising, call: (206) 474-5750 Publisher: SoftKey Publishing Printing: Valco Graphics & Printing

• Address all advertising inquiries to: COMPUTIST: Advertising Departmenf; PO Box 110816; Tacoma. WA 98411

· Mail all RDEX letters to: COMPUTIST Apple-RDEX or IBM-RDEX PO Box II0846·K Tacoma, WA 98411

• COMPUTIST does NOT purchase editorial material. The entire editorial content consists of infonnation submitted to COMPUTIST for publication in the shared interests of all COMPUTISTs.

• Unsolicited material (manuscripts, letters to the editor, softkeys, A.P.T.s, playing tips, questions, etc., are assumed to be submitted as letters·to·the·RDEX·editor for publication with all and exclusive rights belonging to COMPUTIST.

• Entire contents copyright 1988 by SoftKey Publishing. All rights reserved. Copying done for other than personal or internal reference (without express written permission from the publisher) is prohibited.

• The volunteer and paid editorial staff assume no liability or responsibility for the products advertised in the magazine. Any opinions expressed by the authors are not necessarily those of COMPUTIST magazine. its staff or SoftKey Publishing.

• Apple® is a trademark of Apple Computers.  $IBM^{\circledast}$  is the IBM trademark.

SUBSCRIPTIONS: Rates (for 12 issues): U.s.-S32 U.S. 1st Class-S45 Canada/Mex.-\$45 Other Foreign-\$75

• Send subscription inquiries to: COMPUTIST; Subscription Department; PO Box 110846-T; Tacoma, WA 98411

• For Domestic Dealer rates: Call (206) 474·5750 for more information.

• Change Of Address: Please allow 4 weeks for change of address to take effect. On postal form 3576 supply your new address and your most recent address label.

• Issues missed due to non·receipt of change of address may be acquired at the regular back issue rate.

Attention Apple-users: Why type those I-o-n-g listings when you can just Upgrade your present sub. to a Mag/51/4"Disk Combo subscription

**• You may upgrade your current** subscription to a magazine & disk combination by sending \$5.50 (\$6.50 foreign) per remaining issue.

# Time to renew?

**• Check your mailing label to see if you** need to renew your subscription.

 $\Box$  Use the order form on this page to renew, and don't forgel to send your most current mailing label to help expedite your renewal

# Moving soon?

**If** If you're moving, let us know at least 30 days in advance.

**• Issues missed due to non-reciept of** Change-of-Address may be acquired at the regular back issue rates.

**• Remember, the Post Office does not** forward third class mail unless requested. COMPUTIST is not responsible for replacing issues lost while forwarding order is in effect.

**r-----------------**

I have.. $\square$  an Apple lle. Ilgs or Ilc computer  $\Box$  an IBM computer

 $\Box$  Renewing my current subscription  $\Box$  Changing my address (please include

I am...  $\Box$  A new subscriber

Apple-IBM subscription...  $\Box$  U.S.  $-$  \$32

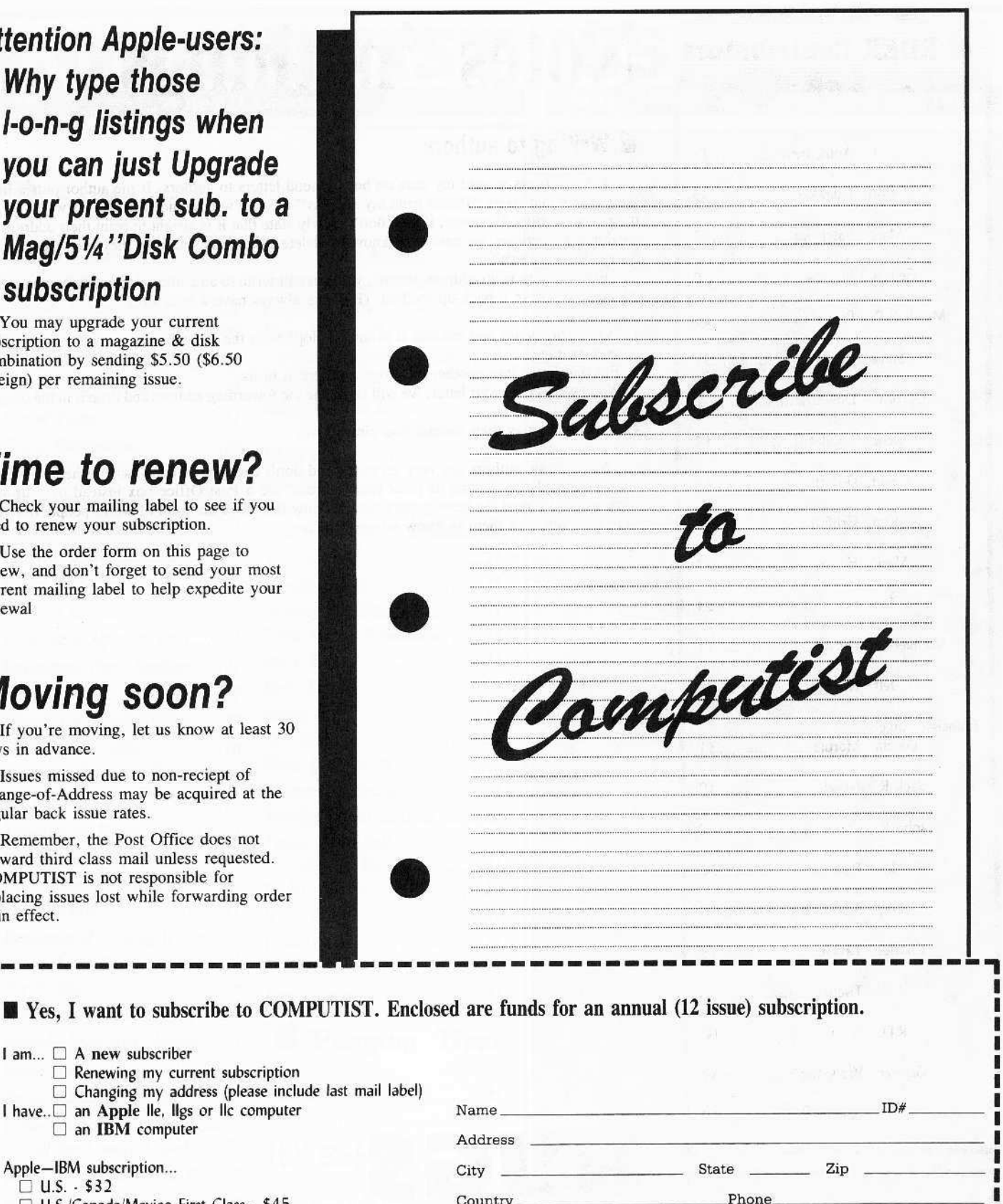

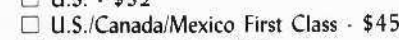

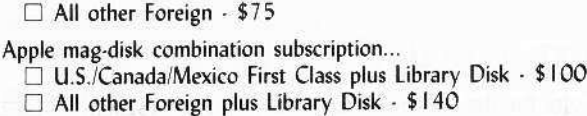

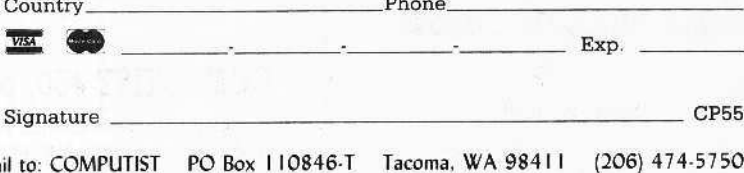

## **RDEX Contributors**

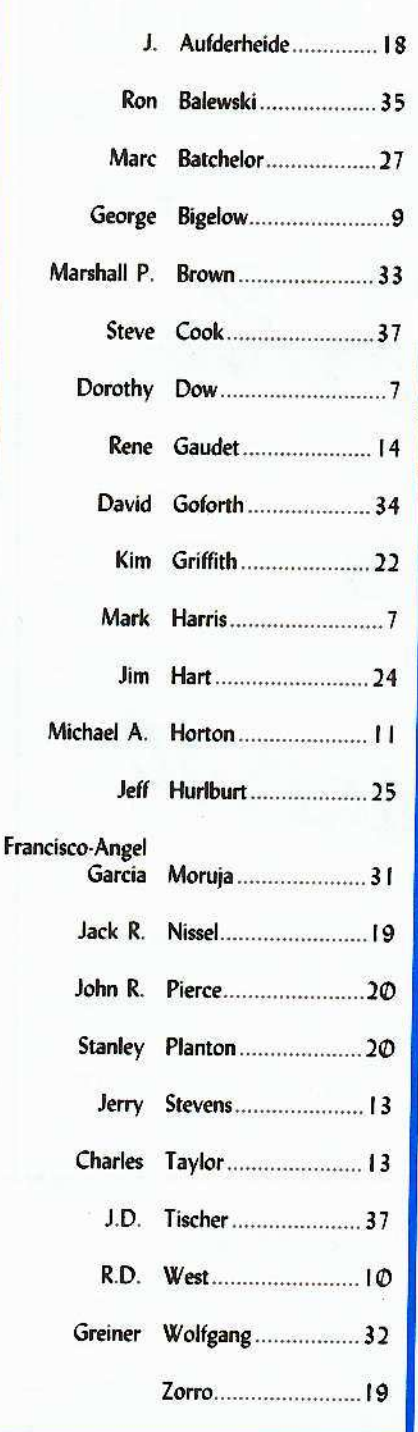

## **ADEX Contributors**

 $\boldsymbol{q}$ 

Mike Basford...........44

# Notes 'n things..

## **Writing to authors**

Some readers missed my note on how to send letters to authors. If the author puts a line in their article that states "Please print my address" then we will include the address when we print their contribution. However, if they don't clearly state that it is alright to print their address then we don't. Sometimes, we have been known to delete addresses even when they want them printed. Sorry, force of habit.

Even if there is no address printed, you can still write to an author if they have given us their address. We have a back-up method. (Hackers always have a back-up.)

1. Write your letter and enclose it in an envelope with the author's name on the front and the correct postage.

2. Put that letter into another envelope and sent it to us.

3. When we receive your letter, we will complete the fowarding address and drop it in the outgoing mail.

4. The author may then contact you directly.

Note: Some authors are very secretive and don't even let us know where the are. Also, if you are considering having us print your address, use a Post Office box instead of your street address. If you read the news papers, you'll know that there are a lot of weird people out there. You may not want them to know where you live.

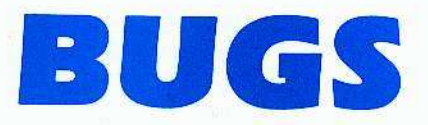

## COMPUTIST #50, page 37

Capturing Locksmith Fast Copy for IIgs. Where it says "SAVE FC, A\$2000, L\$18FD", It should say "BSAVE FC, A\$2002, L\$18FD".

**COMPUTIST #55** 

# COMP

**Table Of Contents** 

## #5  $\blacksquare$

**May** 

# Softkeys:

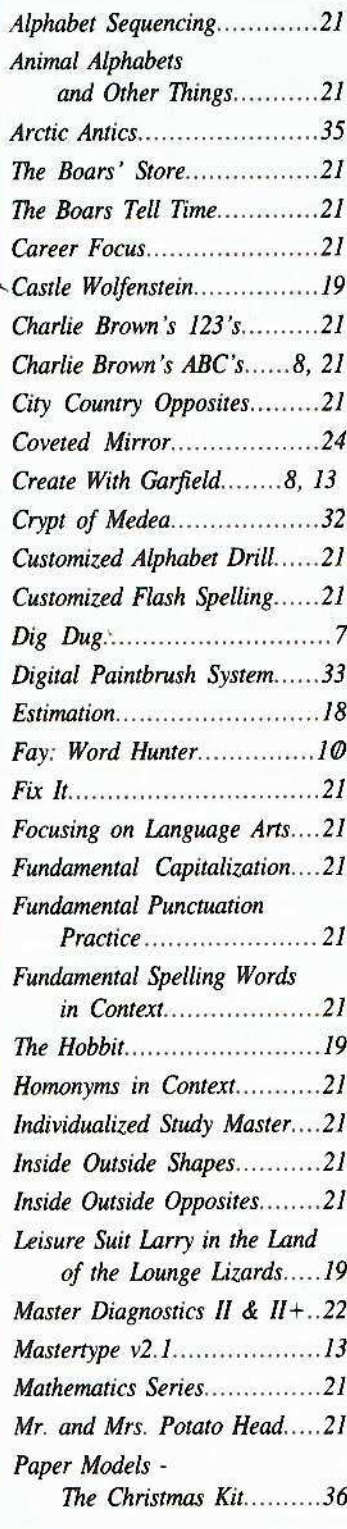

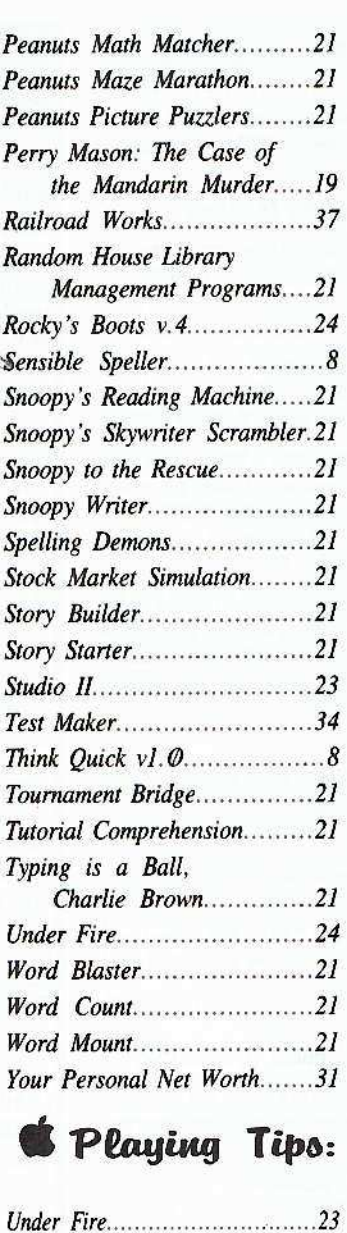

IBM Softkeys:

**IBM** *Notes:* 

Samna Word II v1.1...............44

Flight Simulator RGB Modifications. 44

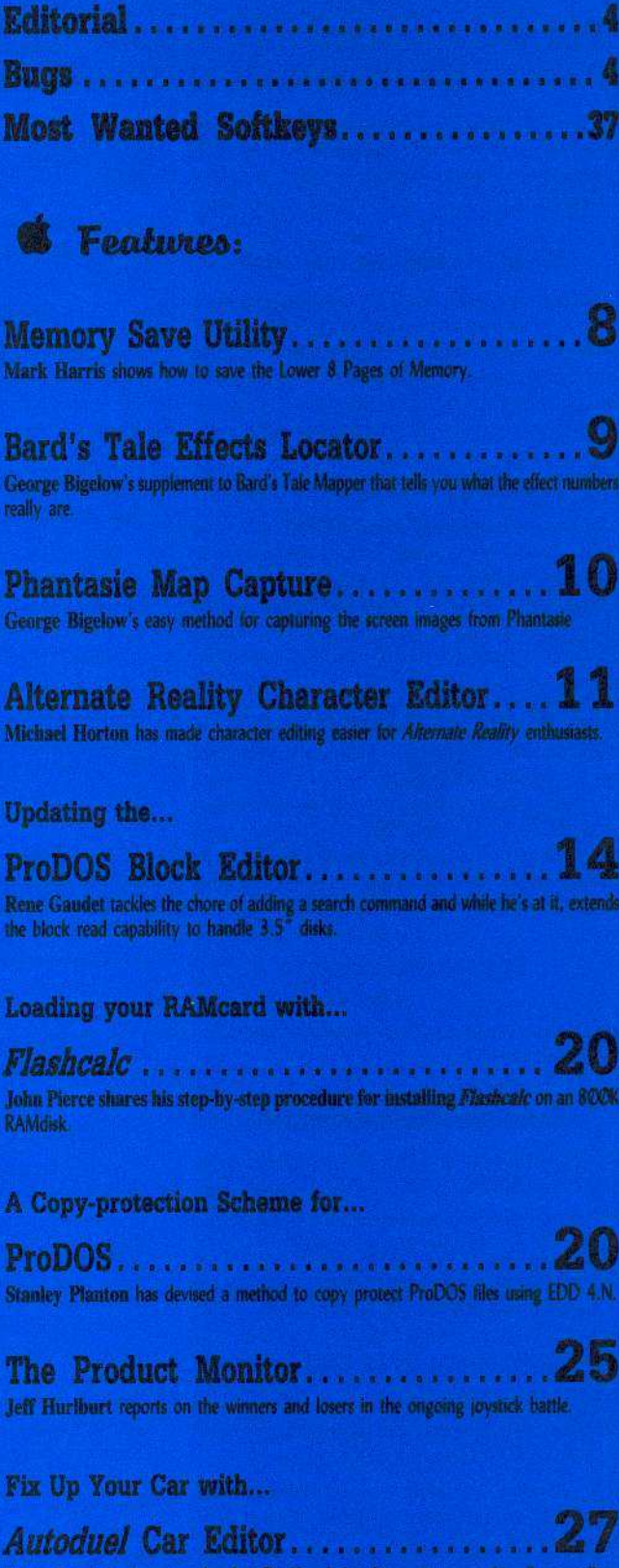

1988

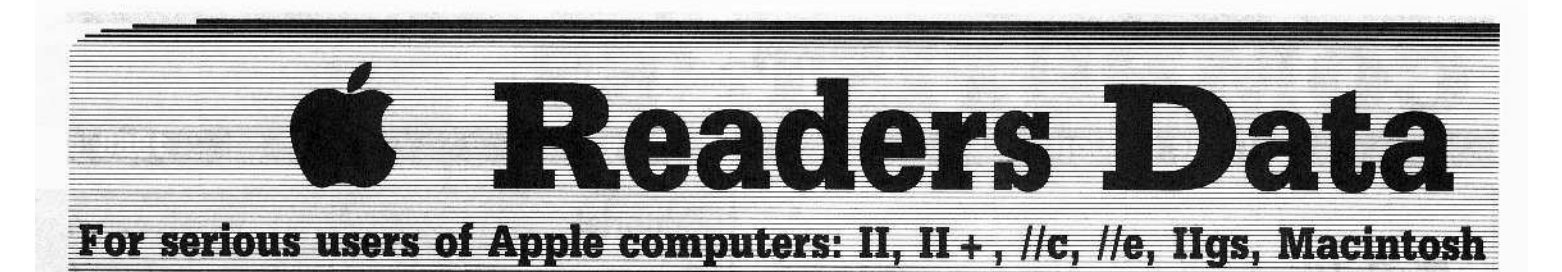

**New COMPUTIST readers using Apple IIs** are advised to read this page carefully to avoid frustration when attempting to follow a softkey or entering the programs printed in this issue.

#### What is a softkey, anyway?

Softkey is a term which we coined to describe a procedure that removes, or at least circumvents, any copyprotection on a particular disk. Once a softkey procedure has been performed, the resulting backup copy can usually be copied by the normal copy programs (for example: COPYA, on their DOS 3.3 System Master disk).

#### **Commands and control keys**

In any article appearing in COMPUTIST, commands which a reader is required to perform are set apart by being in boldface and on a separate line. The **RETURN** key must be pressed at the end of every such command unless otherwise specified. Control characters are specially boxed. An example of both is:  $6CP$ 

Press [6] Next, place one finger on the [3330] key and then press  $\boxed{\mathbf{P}}$  Remember to enter this command line by pressing **[RETURN**]

Other special combination keypresses include **CRESET** or **CCRESET**. In the former, press and hold down (CITA) then press (RESET). In the latter, press and hold down both (300) and (30) then<br>press (RESET)

#### **Special requirements**

Special prerequisites for COMPUTIST articles, programs and softkeys are usually listed at the start under: Requirements:

#### **Software recommendations**

Applesoft program editor such as Global Program Line Editor (GPLE).

Sector-editor such as DiskEdit (in the COMPUTIST Starter Kit) or ZAP from Bag of Tricks.

Disk-search utility such as The Inspector, the CIA or the Core Disk Searcher (in the COMPUTIST Starter  $Ki)$ 

Assembler such as the S-C Assembler from S-C software or Merlin/Big Mac.

Bit-copy program such as Copy Il Plus, Locksmith or Essential Data Duplicator (EDD).

Text-editor (that produces normal sequential text files) such as Applewriter II. Magic Window II or Screenwriter II.

If COPYA, FID and MUFFIN from the DOS 3.3 System Master disk are also useful.

 $6$ 

#### **Super IOB and Controllers**

This powerful deprotection utility (in the COMPUTIST Starter Kit) and its various Controllers are used in many softkeys. (It is also on each Super IOB Collection disk.)

#### **Reset into the Monitor**

Softkeys occasionally require the user to stop the execution of a copy-protected program and directly enter the Apple's system monitor. Check the following list to see what hardware you will need to obtain this ability.

Apple II +, //e, compatibles: 1) Place an Integer BASIC ROM card in one of the Apple slots. 2) Use a nonmaskable interrupt (NMI) card such as Replay or Wildcard.

Apple II +, compatibles: 1) Install an F8 ROM with a modified reset-vector on the computer's motherboard as detailed in the Modified ROM's article (COMPUTIST #6 or Book Of Softkeys III ) or the Dual ROM's article (COMPUTIST #19).

Apple //e, //c: Install a modified CD ROM on the computer's motherboard. Cutting Edge Ent. (Box 43234 Ren Cen Station-HC; Detroit, MI 48243) sells a hardware device that will give you this important ability but it will void an Apple //c warranty.

#### **Recommended literature:**

## Apple II Reference Manual

 $P$  DOS 3.3 manual

- Beneath Apple DOS, by Don Worth and Pieter Lechner, from Quality Software
- PAssembly Language For The Applesoft Programmer, by Roy Meyers and C.W. Finley, from Addison Wesley

#### **Keying in Applesoft programs:**

BASIC programs are printed in a format that is designed to minimize errors for readers who key in these programs. If you type:

#### **10HOME:REMCLEAR SCREEN**

The LIST will look like:

10 HOME : REM CLEAR SCREEN

... because Applesoft inserts spaces into a program listing before and after every command word or mathematical operator. These spaces usually don't pose a problem except in line numbers which contain REM or DATA commands. There are two types of spaces: those that have to be keyed and those that don't. Spaces that must be typed appear in COMPUTIST as delta characters (<sup>4</sup>). All other spaces are there for easier reading. NOTE: If you want your checksums (See Computing checksums) to match up. you must key ONLY the <sup>a</sup>spaces after DATA statements.

#### **Keying In Hexdumps**

Machine language programs are printed in COMPUTIST as hexdumps, sometimes also as source code. Hexdumps are the shortest and easiest format to type in. You must first enter the monitor:

#### **CALL-151**

Key in the hexdump exactly as it appears in the magazine, ignoring the four-digit checksum (\$ and four digits) at the end of each line. A beep means you have typed something that the monitor didn't understand and must, therefore, retype that line.

When finished, return to BASIC with:

#### 3DOG

BSAVE the program with the filename, address and length parameters given in the article.

The source code is printed to help explain a program's operation. To key it in, you will need the S-C Assembler or you will have to translate pieces of the source code into something your assembler will understand (see table of S-C Assembler directives in COMPUTIST #17.

#### **Computing checksums**

Checksums are 4-digit hexadecimal numbers which tell if you typed a program exactly as it appears in COMPUTIST.

There are two types of checksums: one created by the CHECKBIN program (for machine language programs) and the other created by the CHECKSOFT program (for BASIC programs). Both appeared in COMPUTIST #1 and The Best of Hardcore Computing. An update to CHECKSOFT appeared in COMPUTIST #18.

If the published checksums accompanying program listings and hexdumps do not match those created by your computer, then you typed the program incorrectly. The line where the first checksum differs has an error.

#### **CHECKSOFT** instructions:

**LOAD** filename

#### **BRUN CHECKSOFT**

Get the checksums with: [ & ] and correct the program line where the checksums differ.

#### **CHECKBIN** instructions:

**CALL-151** 

**BLOAD** filename

Install CHECKBIN at an out of the way place **BRUN CHECKBIN, A\$6000** 

Get the checksums by typing the Starting address. a period and the Ending address of the file followed by  $a$   $\boxed{Y}$ 

#### SSS.EEE<sup>OY</sup>

Correct the lines at which the checksums differ. 

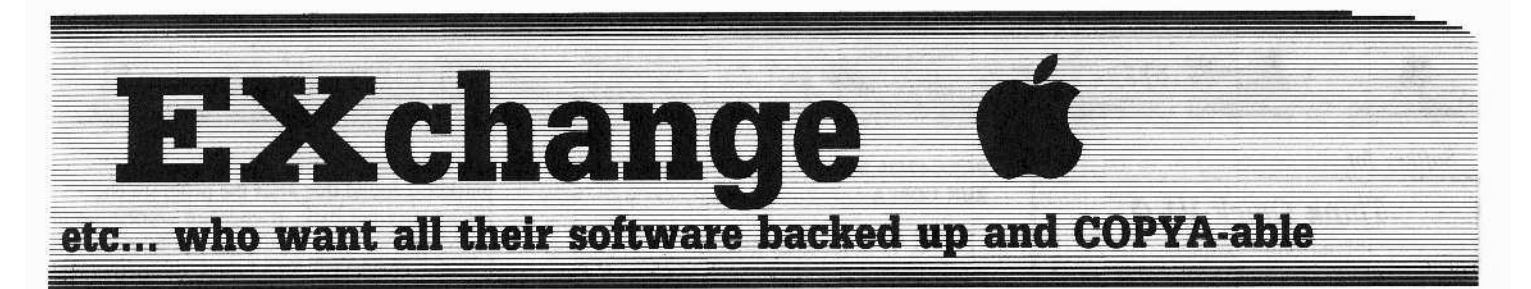

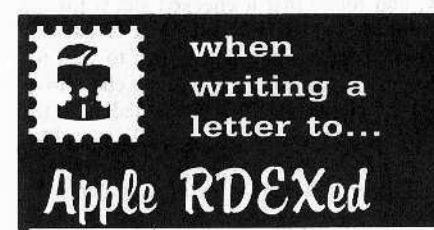

### **RDEX** stands for: Reader's Data EXchange

That means that when you send in articles, softkeys, APTs, etc., you are submitting them for FREE publication in this magazine. RDEX does NOT purchase submissions nor do we verify data submitted by readers. We will print it and it is the responsibility of the readers to send in responses when anything is wrong.

• Remember that your letters or parts of them may be used in RDEX even if not addressed to the Apple-RDEX editor. Correspondence that gets published may be edited for clarity, grammer and space requirements.

• Because of the great number of letters we receive and the ephemeral and unpredictable appearance of our parttime staff, any response to your queries will appear only in Apple-RDEX, so it would be more appropriate for you to present technical questions to the readers and ask for their responses which will then be placed in the Apple-RDEX.

#### Send your articles and letters on

## DOS 3.3 standard text files

When we get your letter-article in a standard DOS3.3 text file, it is immediately uploaded into the most current RDEX file. Conventional letters must be typed in by us...when we have the time.

• Address your letters, articles, to:

**COMPUTIST Apple RDEX Editor** PO Box 110846-K Tacoma, WA 98411

#### **Dorothy Dow**

(?) My computer is an Apple IIgs. I am both a new subscriber to your magazine and new to using a computer, as such, I have several questions.

The Apple IIgs uses ProDOS. How do I get DOS 3.3 or do I need it. Your instructions on page 6, COMPUTIST #51, do not mention the IIgs at all.

Where do I find GPLE. Do I need a CD ROM like the IIc and IIe?

Please update your directions to include the Ilgs so beginners like me can figure out where to start.

X You've asked some very good questions. Unfortunately, I don't have the answers. It's sad, but we don't have a IIgs and we may not be getting one soon. Anything I say about the Ilgs is hearsay, guesswork or out of a book. Perhaps the best thing would be to ask our readers to answer your questions. How about it readers, has anyone had their IIgs long enough to hazard updating the Data page for us and answering Dorothy's questions. RDEXed

#### **Mark Harris**

Softkey for...

Dig Dug DataSoft

#### Requirements

- $\Box$  An initialized slave disk (use a fast DOS)
- A way to force entry into the monitor.
- $\Box$  A way to save the lower 8 pages of memory. (Senior Prom, Modified Roms etc.)

Dig Dug is a fun arcade game that has been around for quite some time. I do not recall if there is an earlier softkey for this program, so I thought I would pass mine along.

Follow these steps to deprotect Dig Dug into binary files.

1 Boot your original disk and enter the monitor when the game starts to play.

[ 2 ] Relocate some code:

#### 4000<8000.BF00M

3 Boot your slave disk and save the relocated code.

#### **BSAVE DG.OBJ, A\$4000, L\$4000**

**4** Boot your original again and enter the monitor while the title screen is still being displayed, then boot your slave disk and save the title page.

#### BSAVE DG.LOGO, A\$2000, L\$2000

**5** Boot the original once again and enter the monitor when the game is being played.

6 Move the lower 8 pages of memory to a safe location with whatever method you have.

7 Boot your slave disk and save the 8 pages that you moved. The following assumes that you moved it to \$2000.

#### BSAVE DG.PO-P7, A\$2000, L\$800

**8** Enter the monitor, type the following hex dump and save it:

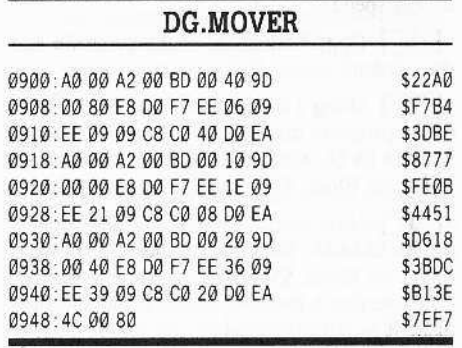

## 3DØG

## **BSAVE DG.MOVER, A\$900, L\$4B**

9 Enter this Applesoft hello program and save it:

FP

- 10 TEXT : HOME : VTAB 10: HTAB 11: PRINT "ONE MOMENT PLEASE" : PRINT CHR\$ (4) "BLOAD DG.OBJ, A\$4000" : PRINT CHR\$ (4) "BLOAD DG.P0-P7,A\$1000" : PRINT CHR\$ (4) "BLOAD DG.LOGO, A\$2000"
- 20 POKE 16304, 0: POKE 16302, 0: POKE -16300,0: POKE - 16297,0: PRINT CHR\$ (4) "BRUN DG.MOVER"

#### **SAVE HELLO**

That's it. If it doesn't work, chances are you either missed one of the above steps or you did not save the lower 8 pages unaltered. Try again.

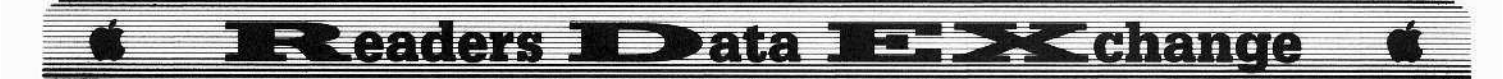

*Softkey for.. ,*

## *Think Quick VU}*

Learning Company

#### **Requirements**

 $\square$  2 ProDOS formatted disks

- $\Box$  A Copy program
- $\Box$  A Block Editor
- $\Box$  Think Tank V1.0
- Think Tank data disk

This softkey requires the use of a block editor. This is much like the sector editor found on *Copy II Plus,* only the data storage format is a bit different. I used a new program available on bulletin board services called *Block Work.* This is a very good program and is extremely flexible. It's marketed as shareware and the author is asking \$15.00 for the program. I think it is well worth the money. So make your job easier and use this type of program.

*Think Quick* is a good logic oriented game aimed at the elementary aged person. It is relatively easy to use and fairly interesting (from an adults point of view). *Think Quick* is ProDOS based, which is good news for disk access speed.

**IT** Copy both sides of the program and data disks.

**2** Using a block editor, search both sides of the program disk for 20 9E 63 and replace it with EA EA EA. On my disk these bytes were found on Block \$15, starting at byte \$D1.

**3** Now search for 201217 and replace it with EA EA EA. On my disk these bytes were found on Block \$54, starting at byte \$08.

You don't need to worry about the data disk, it is not protected.

*Softkey for...* 

#### *Charlie Brown's ABC's* Random House Software

#### **• Requirements**

 $\square$  Initialized disk

 $\Box$  COPYA or equivalent

This is a great program for preschool age people, I had a good time going through the alphabet to see all the wonderful screens, I would highly recommend this program.

To get a working copy follow these directions.

**1** Boot your DOS 3.3 system disk.

**2** Tell DOS to ignore checksum and epilogues and run COPYA.

#### **POKE 47426,24 RUN COPYA**

 $\begin{bmatrix} 3 \\ 1 \end{bmatrix}$  Run any copy program that will allow you to copy a fast DOS, such as *Copy II Plus,* etc. Make sure that your boot program is named HELLO.

**EXECUTE:** Repeat the same procedure on the back side of your disk and you will be done. Have fun.

*Softkey for*

*Create With Garfield* OLM

#### **• Requirements**

- $\Box$  Blank disk
- $\Box$  Copy program
- $\Box$  Sector Editor
- $\Box$  Original disk

On page 7 of COMPUTIST #44, Robert Brown sent in a softkey for *Create with Garfield*. Unfortunately, it was a bit confusing and, for my version at least, incomplete. I had to make a few more edits to my version. I do not have the original bytes to search for. and I apologize. They will have to be absolute.

Make the following sector edits:

Original edits from COMPUTIST #44.

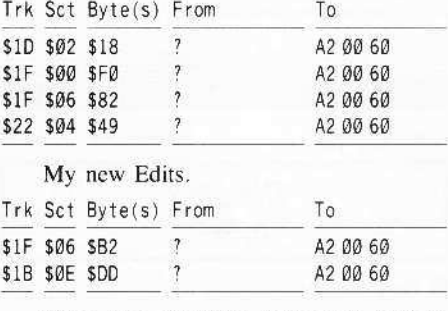

Make sure you write these edits back to your disk.

#### Softkey for...

*Sensible Speller* Sensible Software

#### **• Requirements**

- $\Box$  ProDOS formatted disk
- o Block Editor, like *Block Work*
- □ Copy Program, like *Block Work*
- $\Box$  Original disk

*Sensible Speller* is a ProDOS based spelling checker, which seems to be very effective. I have not used it much, but it is easy to operate. The copy protection scheme is similar to the other pieces of software that Sensible Software market. I found that after the program checked for an original disk, it checked something in RAM memory and would give you an error if it didn't check out. So I found the routine and NOPed it. I then tried using it from a RAM disk, and found that it checked slot 6 for the original disk. Although the check is satisfied by our first edits, it is still a pain to wait for it. The third set of edits will stop this check from happening, and you'll be presented with the main menu screen almost immediately. Plus you'll be able to run it from a hard disk or RAM disk. Perform the following edits to deprotect this program.

**11** Fix Key disk check so it's always satisfied. Search for this sequence BD 8C C0 10 FB 49 D5 *DG* F7. On my version I made these changes:

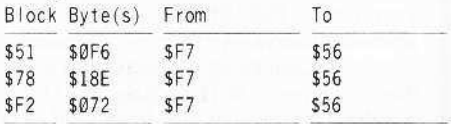

**2** This will fix the RAM check routine that I came across. Search for this sequence: 20 4A 4A. On my version I made these changes:<br>Block Byte(s) From , To

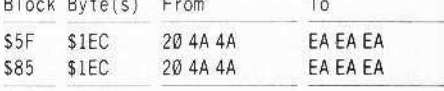

**3** Disable slot 6 drive startup and check (allows hard disk or RAM disk operation). Search for this sequence: 20 04 4A. On my version I made these changes:

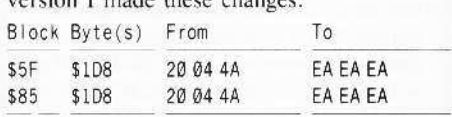

After these edits arc made your disk will work properly from any storage device.

## Utility for Saving the Lower 8 Pages of Memory

#### **• Requirements**

 $\Box$  Formatted disk, DOS not necessary

 $\Box$  Sector Editor

On occasion, you may need to save the lower 8 pages of memory (\$0000-\$0800) to a binary file. Unfortunately, this area of memory is very volatile. It starts with the Zero page, (\$0000-\$00FF) which contains a lot of highly used pointers and variables. It also contains the microprocessor's stack area (\$0100-\$01FF). It has the keyboard buffer

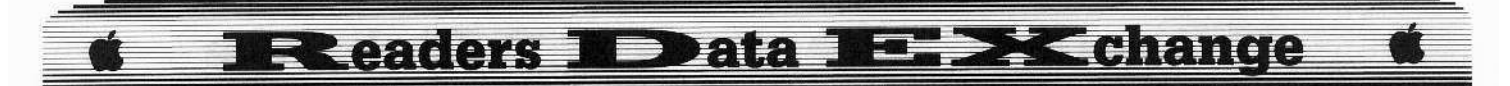

(\$0200-\$02FF). And lastly, it has the text screen display area (\$0400-\$07FF). This memory area changes constantly, which makes it impossible to save this area to disk using normal methods. To get this area saved to disk, we have to somehow move it to a safe area before any keyboarding is performed. Once this is completed, we can save this area to disk like any other binary file.

The following is a procedure for setting up a DOSless utility that will move this area to a safe place so it can be saved to disk. I made use of the information provided by Adam Levin in COMPUTIST #44, page 13 on DOSless *utilities* 

Follow these directions:

[1] Format a blank disk. It doesn't need DOS on it, but it could.

[ 2 ] Pull out your favorite sector editor and read in sector #\$00 from track #\$00.

3 Starting at Byte #SOO enter in the following code:

01 A2 08 A0 00 B9 00 00 99 00 20 C8 D0 F7 EE 07 08 EE 0A 08 CA DØ EC 8D E8 CØ 4C 69 FF

[4] When complete, write it back to sector #\$00. track #\$00.

To use this utility all you need to do is start up your protected program. Put this utility in the boot drive and press **CRESET** Assuming that this reboots your machine, you'll see the drive come on then you'll be in the monitor. At this time, the lower 8 pages of memory are sitting at address \$2000-\$27FF. Now boot your DOS disk and save this area like this:

#### **BSAVE PO-P7, A\$2000, L\$800**

If upon hitting **CRESET**, the program does not reboot, or it clears memory and reboots, then this method will not work. But if you can drop into the monitor from within your protected program, you may be able to get most of the important data by booting using the command:  $6CP$ 

This will disrupt a few memory locations, but it may still work. Give it a try. Good luck.

#### **George Bigelow**

## **Bard's Tale Effects Locator:**

A Supplement To Bard's Tale Mapper

#### Requirements

- $\Box$  Bard's Tale (the first one)
- $\Box$  Bard's Tale Mapper maps

 $\Box$  Printer nice, but not necessary

After I wrote Bard's Tale Mapper I began exploring the dungeon disk some more and discovered how to tell what all those numbers in the effects map that have a 4 in them do  $(0.4, 84, C4)$ . Each dungeon map has one sector dedicated to this. Perhaps, in your looking through the disk, you have seen a sector with the name of the dungeon. This sector is the one that tells the program what to do for each 4 on that map.

#### **How To Read Coordinates**

Whenever you ask Bard's Tale to locate yourself in a dungeon (there are several ways) it answers with so many rooms North and so many rooms East of the room that you entered the dungeon, no matter which floor you are on. Since dungeons are always entered from the lower left-hand corner, this is the basis for my coordinates: so many rooms North, so many East of the lower left-hand corner of each map. So, if we have a coordinate of 13,7 this means the room that is 13 rooms from the bottom of the map, and 7 rooms from the left side of the map (this is the map you have printed out using Bard's Tale Mapper). I find it easiest to mark a piece of paper with numbered lines corresponding to each room and measuring with this.

#### How Do I Find Out What Happens At Any Particular Coordinate?

There are two methods which will help you find out what happens at a particular coordinate. One is to use your sector editor, find the sector, and use the following information. The other is to type in the following program, and let it do the work! I recommend the latter.

Let's go through and explain each effect. Coordinates are in pairs, first the distance North from the bottom of the map, then the distance East from the left side of the map. If your sector editor displays eight bytes per line this will be a lot easier (I use  $Copy HPlus$ ). The byte I give will be the byte that this effect's section starts with (each section is \$10 bytes long).

First find the sector with the name of the dungeon you are interested in. The dungeon maps start at track SØE, sector \$ØB through track \$06 sector \$0C, eight sectors per map. All floors of a dungeon have the same name, so if you are interested in, say, the third level of the sewers, find the third occurence of the name "SEWERS" going from track SØE sector \$0B examining in decreasing track and sector numbers.

\$20: Special Effects. This is my name for this section because it contains many different effects. The first set of coordinates corresponds to the number starting at \$30. For example, in the dungeon SEWERS(1) at room 9.4 is special effect number \$11 (which is a spider statuc).

\$40: Spell Removal. As you enter this room any special spells (magic mouth, compass, etc.) will go away. This can be a large category, it continues through \$50.

\$60: Place Change. Entering this room will transport you to the corresponding coordinates starting at \$70. For example, in the TOWER(F) entering room 1,16 will move you to room 1,14 (numbers translated to decimal).

\$80: Direction Shift. Entering this room changes the direction you are facing (note that your compass will not point correctly until you leave this room).

\$90: Smoke in your Eyes. Things will look a lot different from now on no matter where you are until you cast a spell to remove it.

\$AØ: Removes Hits: Entering this room hurts! Another large category, this continues through \$BO.

SCØ: This one I don't know! It only occurs in two dungeons, both at coordinates SB,SF. I can't find anything there and didn't include it in the program.

\$DØ: Stasis Chamber. You appear to be going through many doors, but your location does not change. You may even be able to get out, but it takes luck!

\$EO: Inscriptions. In these rooms there is an inscription that corresponds to the order of the inscriptions on the previous two sectors.

\$FØ: Special Monsters: Not your run of the mill monsters, but sometimes really interesting(!) ones.

#### The Program

If all this previous stuff is not your bag, then Bard's Tale Effects Locator is for you! It does all the work except for transferring the information to your map.

Basically, all the program does is read the correct sector into the DOS buffer at \$96000, then read out the numbers found at a certain offset (number from the beginning of the buffer). It reads out everything from then on until it reaches an \$FF (255) or until the number of pairs read reaches either 16 or 32, depending on how large the category is. This information is printed as decimal pairs separated by a comma. Transfer this information on your map and you will be a lot more prepared to survive the dungeon!

#### Bard's Tale Effects Locator

10 REM BARD'S TALE EFFECTS LOCATOR

- 20 D | M M\$ (15): MULT = 1: MEM = 38400: REM LOCATION OF BUFFER
- 30 FOR A = 768 TO 775: READ B: POKE A. B: NEXT: REM RWTS ROUT INE
- 40 FOR A = 0 TO 15: READ MS(A): NEXT : REM LOCATIONS

50 DATA \*169.183.160.232.32.217.3.96

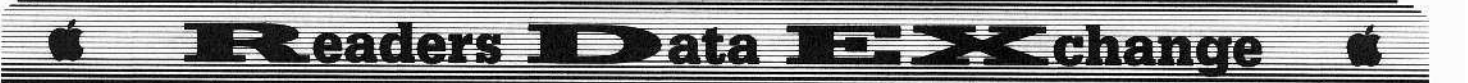

- 60 DATA CELLARS(0), SEWERS(1), SEWERS(2), SEWERS(3), CATACOMBS(4), CATACOMBS(5), CATACOMBS(6), CASTLE(7), CASTLE(8), CASTLE(9), TOWER(A), THE<sup>\*</sup> TOWER(B), THE<sup>\*</sup>
	- TOWER(C), THE\*TOWER(D), THE \*TOWER(E), THE\*  $TOWER(F)$
- 70 REM MENU
- 80 HOME: PRINT "CHOOSE" A" LOCATION: " : PRINT
- 90 FOR  $A = 0$  TO 15: PRINT  $A + I$  ". " SPC(1+(A<  $9)$ ) M\$ $(A)$ : NEXT
- 100 PRINT "17. "END"
- 110 POKE 16368.0: REM CLEAR ANY PREVIOUS CHARACTER
- 120 PRINT: INPUT "CHOOSE" A" NUMBER" (1-17): " :C: IF C < 1 OR C > 17 THEN 80
- 130 IF C = 17 THEN END
- 140 REM CALCULATE TRACK & SECTOR
- $150$  T = 15 INT (C / 2 + .5) : D = C 1
- 160 IF C = 1 THEN S = 11: GOTO 190
- 170 IF C = 2 THEN S = 3: GOTO 190
- $180C = C 2$ : GOTO 160
- 190 POKE 47083.0: POKE 47084.T
- 200 HOME: VTAB 10: HTAB 5: FLASH: PRINT "INSERT" BARD'S"TALE"DUNGEON"DISK!" : NORMAL
- 210 VTAB 15: HTAB 1: PRINT "PRINT\*THE\*PAGE?" :: GET ZS:  $IF Z$ = "Y" THEN PRINT : PRINT CHR$$
- $(4)$  "PR#1"
- 220 HOME: PRINT "EFFECTS" LOCATIONS" FOR" " :  $MS(D)$
- 230 POKE 47085.S: CALL 768: REM READ CHOSEN TRACK & SECTOR INTO BUFFER
- 240 PRINT : PRINT "SPECIAL:" :: OFFSET = 32: GOSUB 410
- 250 PRINT : PRINT "REMOVES" SPELLS: "; : OFFSET = 64: MULT = 2: GOSUB 370: MULT = 1
- 260 PRINT: PRINT "PLACE"CHANGE: " ; : OFFSET = 96: GOSUB 450
- 270 PRINT : PRINT "DIRECTION\*SHIFT:" : : OFFSET  $= 128$ : GOSUB 370
- 280 PRINT : PRINT "SMOKE" IN"EYES: " ; : OFFSET = 144: GOSUB 370
- 290 PRINT : PRINT "REMOVES" HITS: " ;: OFFSET =  $160$ : MULT = 2: GOSUB 370: MULT = 1
- 300 PRINT: PRINT "STASIS"CHAMBER: " ; :: OFFSET  $= 208: GOSUB 370$
- 310 PRINT : PRINT "INSCRIPTIONS:" :: OFFSET = 224: GOSUB 370
- 320 PRINT : PRINT "MONSTERS: " ; : OFFSET = 240 : GOSUB 370
- 330 PRINT: PRINT: PRINT: PRINT CHR\$ (4) "PR#0"
- 340 VTAB 23: HTAB 1: PRINT "PRESS" A" KEY" TO" RETURN<sup>\*</sup>TO\*MENU" ; : GET Z\$
- 350 GOTO 80
- 360 REM SUBROUT INES
- $370 P = 0$
- 380 LOC = PEEK (MEM + OFFSET + P) : IF LOC = 255 OR  $P = MULT$  \* 16 THEN RETURN
- 390 PRINT LOC ". " PEEK (MEM + OFFSET + 1 + P) "4" : 400 P =  $P$  + 2: GOTO 380
- $410P = 0$
- 420 LOC = PEEK (MEM + OFFSET + P) : IF LOC = 255 OR  $P = 16$  THEN RETURN
- 430 PR INT LOC ".." PEEK (MEM + OFFSET + 1 + P) "-#" PEEK (MEM + OFFSET + 16 + P) ""  $\cdot$
- 440 P = P + 2: GOTO 420 450 P =  $0$
- 
- 460 LOC = PEEK (MEM + OFFSET + P) : IF LOC = 255 OR  $P = 16$  THEN RETURN
- 470 PRINT LOC ", " PEEK (MEM + OFFSET + 1 + P) "->" PEEK (MEM + OFFSET + 16 + P) "." PEEK (MEM + OFFSET + 17 + P) """;
- 480 P = P + 2: GOTO 460

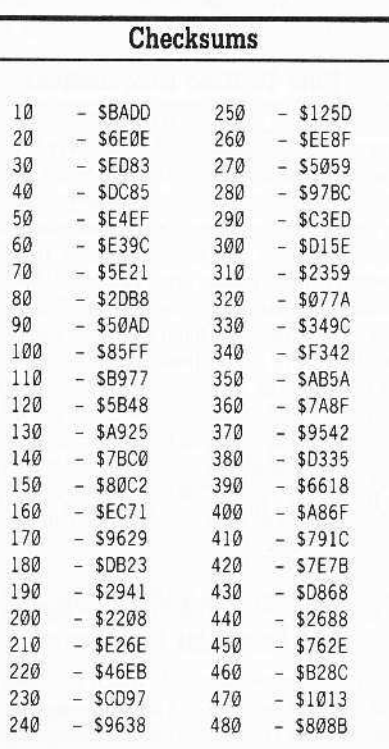

**CAPTURING PHANTASIE MAPS** 

Phantasie, by Strategic Simulations, is a popular game, but like many strategy games is more playable with a map to follow. This article will not create these maps for you, but will allow you to capture them for later reference after you have made the dungeon visible by exploring it. This program will work on the first Phantasie, and perhaps the rest. I do not have the rest, so it's iffy!

The game only saves one dungeon status at a time, so if you have thoroughly explored one dungeon, saving another dungeon will wipe out the first one. If you need to return later, you start all over again! It is this characteristic that has made it a necessity to make a map of the dungeons.

The people at Strategic Simulations, Inc. have made it easy for us. When **[RESET**] is pressed during the game any hi-res image is not wiped out. This means that if we create a disk with a hello program that can save a picture.

we can save the Phantasie dungeon.

Type in the program "Phantasie Map Capture" and save it as "HELLO" on a freshly initialized disk. When you are finished with a dungeon go to the nearest town to save your status. Return to the dungeon and when you are inside remove the Phantasie disk and insert your initialized disk with the new hello. Press **RESET**, the disk will reboot and show the picture of the dungeon you have just left. Type in the name of the dungeon, and you have just saved to the disk the picture of the dungeon. Then use your favorite screen dump program to print it.

10 REM PHANTASIE MAP CAPTURE

- 20 POKE 16304, 0: POKE 16297.0: POKE -16300.0: POKE - 16301.0
- 30 VTAB 23: INPUT "NAME"OF"MAP:"" ; M\$
- 40 PRINT CHRS (4) "BSAVE" MS ". A\$2000. L\$2000"
- 50 VTAB 24: PRINT : PRINT "PRESS" A" KEY" TO" REBOOT": GET Q\$: PR# 6

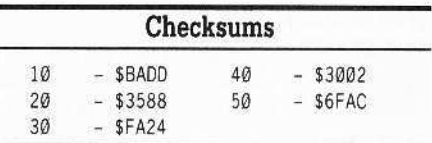

Phantasie maps are all on Page 1 of the hires pages (including the countryside), so all that this program has to do is make several POKEs to display the map, accept the name of it, and BSAVE it to disk.

Now if you find you have missed an area of a dungeon you can return to it easily!

R.D. West

#### Softkey for...

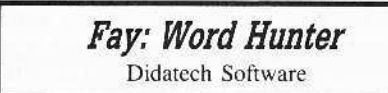

#### **Requirements**

 $\Box$  Fast copier that ignores errors  $\Box$  Sector editor

I managed to deprotect Fay: Word Hunter by accident. Track SØ2, sector SØ7 is protected and the assumption is that it is used for a nibble count. BLOADing the file Fay: Word Hunter showed meaningless information and I assumed that the file was encrypted.

I decided to boot the disk and use an NMI card to interrupt the program after it was completely loaded. The first place I looked was \$BA69-\$BA95 since this unused area of DOS is sometimes used to place nibble count routines. I discovered a JMP to \$6BF2 at \$BA92. I assumed this to be the entry to the

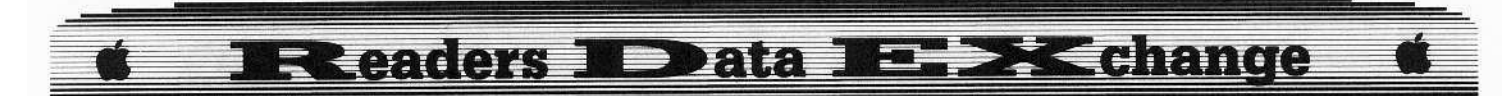

program after everything was loaded. I made a backup copy using Locksmith Fast Copy to ignore the protected sector and using the sector editor on  $\dot{Copy}$  II Plus scanned the backup for the sequence 4CF26B. I found it on track \$00, sector \$04. I then changed F2 6B to 69 FF. This allowed me to run the program, enter the monitor and examine the program at will. A little experimentation showed that the nibble count appeared to begin at \$8567.

After many hours of hit and miss experimentation, I discovered that changing the value at \$856E from FØ to DØ seemed to bypass or eliminate the nibble count. I can only guess why. Since the program was encrypted the only way to change this byte was to write a short program to insert D0 at \$856E after the program was loaded. I did this just before the JMP to \$6BF2 on track \$00, secotr \$04. This did not seem to affect the operation of the program.

1 Make a backup copy using *Locksmith* Fast Copy or any other method that will ignore the protected sector.

[2] Using a sector editor, make the following edit:

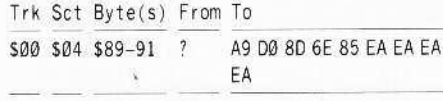

Michael A. Horton

## **Alternate Reality Character Editor**

This is for all computists who like Alternate Reality.

It was difficult to get the information I needed to make the character editor. In an adventure game, the character's statistics are usually kept with the name of the character. I located the names of the characters in track SOO, sector \$01. To my surprise, the "stats" were nowhere to be seen.

I pondered the ways I could try to find them. If part of my character changes then the information that is saved should be different. I wrote a disk comparison program to compare two save disks. I backed up my character disk and played it until something changed. I then saved my character and compared it to the backup copy using the comparison program. The different bytes were what changed.

I did this over and over until I gathered all the "stats" that I wanted. Then I wrote a program to make the whole thing easy. I even put in a help mode, if you need instructions just type  $?$  or  $/$ .

Enter the BASIC program and save it as "AR CHAR EDITOR". Then go into the monitor and enter the hex code. Save it as "READ TRACK".

#### AR CHAR EDITOR

10 REM ALTERNATE REAL ITY 20 REM CHARACTER EDITOR 30 REM BY MICHAEL HORTON 40 REM 50 PRINT CHR\$ (13) + CHR\$ (4) "BLOAD"READ"TRACK" 60 CALL 777: REM CONVERT DOS TO AR DOS 70 CLEAR : RESTORE 80 IO = PEEK (769) + PEEK (770) \* 256 90 POKE 10+1, PEEK (47081): REM GET RIGHT SLOT # 100 CS = "AR" CHAR" DISK": READ NA  $110T = 10 + 4: S = 10 + 5: CD = 10 + 12: PA = 10 + 9: BF$  $= 768$ 120 DIM N(4), N\$(4), A\$(NA), A(NA), P(NA), AN(NA) 130 FOR  $I = 1$  TO NA 140 READ AS (1). A(1). P(1) 150 NEXT | 160 TEXT : HOME : VTAB 12 170 PRINT "INSERT" ALTERNATE "REAL ITY" CHARACTER  $^{\circ}$ DISK" 180 POKE - 16368.0: GET AS 190 IF A\$ = "2" THEN POKE  $10 + 2.2$ 200 POKE T. 0: POKE S. 1: POKE CD. 1: POKE PA. 32: **CALL 774** 210 IF PEEK (10 + 13) < > 0 THEN 1800  $220$  FOR  $1 = 1$  TO 12  $230 A = PEEK (8191 + 1) - 128$ 240 IF A < > ASC ( MID\$ (C\$, I,1)) THEN PRINT : VTAB 14: PRINT "WRONG"DISK!": FOR ZZ = 1 TO 1500: NEXT ZZ: GOTO 160 250 NEXT |  $260$  FOR  $1 = 1$  TO 4  $270 N(1) = PEEK (8207 + 1) : NS(1) = "$ 280 FOR  $J = 1$  TO 32 290 A = PEEK  $(8319 + J + (I - 1) * 32)$ 300 IF A < 32 THEN N\$ (1) = "" : GOTO 330  $310$  N\$(1) = N\$(1) + CHR\$(A) 320 NEXT J 330 NEXT | 340 TEXT : HOME : VTAB  $8:N = \emptyset$ 350 PRINT "CHOOSE" CHARACTER" TO" EDIT. "  $360$  FOR  $1 = 1$  TO 4 370 INVERSE 380 IF N(1) = 16 OR NS(1) = "" THEN NORMAL 390 PRINT |: "..." :NS(1) 400 NEXT I: NORMAL 410 PRINT "5. NEW" AR" CHAR" DISK" 420 PRINT "6. .. EXIT\*PROGRAM" 430 PRINT : PRINT "CHOICE:"; 440 GET CHS:  $A = ASC$  (CHS) 450 IF A = 53 THEN 160 460 IF A = 54 THEN HOME: CALL 780: END 470 IF A = 63 OR A = 47 THEN GOSUB 1490 480 IF N = 0 THEN 520 490 IF A = 4 THEN GOSUB 560 500 IF A = 14 AND N\$ (N) < > "" THEN GOSUB 610 GOTO 260 510 IF A = 13 AND N\$ (N)  $\lt$  > "" THEN GOSUB 720:

GOTO 200 520 IF A < 49 OR A > 52 THEN 340 530 IF N < > 0 THEN 340 540 N = A - 48: PRINT CH\$; : GOTO 440 550 REM DELETE/UNDELETE CHARACTER 560 IF N(N) = 16 THEN POKE 8207 + N, Ø 570 IF N(N) = 0 THEN POKE 8207 + N, 16 580 POKE T.0: POKE S.1: POKE BF.32: POKE CD.2: **CALL 774** 590 N(N) = PEEK (8207 + N) : RETURN 600 REM CHANGE CHAR NAME 610 VTAB 19: INPUT "NEW"NAME:" : NN\$ 620 IF LEN (NN\$) > 32 THEN RETURN 630 IF NNS = "" THEN RETURN 640 L = LEN (NN\$): FOR I = L TO 32 650 NNS = NNS + "" " : NEXT | 660 FOR  $1 = 1$  TO 32 670 POKE 8319 +  $1 + (N - 1)$  \* 32, ASC ( MIDS  $(NNS, 1, 1))$ 680 NEXT | 690 POKE T.0: POKE S.1: POKE CD.2: POKE BF.32: **CALL 774** 700 RETURN 710 REM EDIT CHAR INFO 720 POKE T.N \* 4: POKE CD.1: CALL 771 730 IF PEEK (10 + 13) < > 0 THEN GOTO 1800 740 FOR  $1 = 1$  TO NA: AN(1) = 0 750 FOR  $J = A(1)$  TO 0 STEP - 1 760 AN(1) = AN(1) + PEEK (P(1) - J) \* 256 # J 770 NEXT J 780 NEXT | 790 HOME : PRINT "NAME: "; N\$(N) 800 FOR I = 1 TO NA 810 PRINT A\$(1); TAB(20)AN(1) 820 NEXT 1: POKE 34, 22 830 LN = 1: GOSUB 980 840 A = PEEK ( $-16384$ ) 850 IF A < 129 THEN 840 860 POKE - 16368, Ø: XN = LN 870 IF A = 136 OR A = 139 THEN LN = LN - 1 880 IF A = 149 OR A = 138 THEN LN = LN + 1 890 IF LN  $<$  1 THEN LN = NA  $900$  IF NA < LN THEN LN = 1 910 GOSUB 970 920 IF A = 141 THEN GOSUB 1010 930 IF A = 145 THEN GOSUB 1080: RETURN 940 IF A = 191 OR A = 175 THEN GOSUB 1640 950 GOTO 840 960 REM MOVE EDIT LINE 970 VTAB XN + 1: PRINT A\$ (XN): TAB (20) AN (XN): 980 INVERSE : VTAB LN + 1 : PRINT A\$ (LN) ; TAB ( 20) AN(LN) 990 NORMAL : RETURN 1000 REM CHANGE STAT VALUE 1010 VTAB 23: PRINT "ENTER\*NEW\*VALUE\* (0-": 256 \* 256 # A(LN) - 1: ")"; 1020 INPUT ": " : NV\$ 1030 IF NV\$ = "" THEN HOME : RETURN 1040 NV = VAL (NV\$) 1050 IF NV < 0 OR NV < > INT (NV) OR NV > 256 \* 256 # A(LN) - 1 THEN HOME : GOTO 1010

**IR Caders ID ata IE > Change** 

1060 AN(LN) = NV: XN = LN: HOME: GOTO 970 1070 REM SAVE STATS 1080 HOME : PRINT "SAVE" ABOVE" STATISTICS"  $(Y/N)^{n}$ 1090 GET AS  $1100$  IF A\$ = "N" THEN RETURN 1110 IF A\$ < > "Y" THEN 1090  $1120$  FOR  $1 = 1$  TO NA - 7 1130 FOR  $J = A(1)$  TO 0 STEP - 1 1140 P =  $INT (AN(1) / 256 \# J)$ 1150 AN(1) = AN(1) - P \* 256 # J 1160 POKE P(1) - J.P 1170 NEXT J 1180 NEXT | 1190 FOR  $I = NA - 6$  TO NA 1200 FOR J = 2 TO 0 STEP - 1 1210 POKE  $P(1) - J$ , AN(1) 1220 NEXT J 1230 NEXT | 1240 POKE CD.2: CALL 771 1250 RETURN 1260 DATA 21 1270 DATA "CURRENT<sup>+</sup>HIT<sup>+</sup>POINTS", 2.11961 1280 DATA "MAXIMUM<sup>2</sup>HIT<sup>2</sup>POINTS", 2.11965 1290 DATA EXPERIENCE. 3, 11945 1300 DATA LEVEL 0.11949 1310 DATA GOLD. 2, 11969 1320 DATA SILVER, 2.11973 1330 DATA COPPER, 2.11977 1340 DATA GEMS, 2, 11981 1350 DATA JEWELRY, 2.11985 1360 DATA POT IONS, 0.12157 1370 DATA FOOD, Ø.10667 1380 DATA WATER, 0.10668 1390 DATA TREASURE®FINDING. 0.10662 1400 DATA UN-NOTICABILITY 0.12053 1410 DATA STRENGTH 0.12080 1420 DATA INTELLEGENCE 0.12089 1430 DATA WISDOM, Ø. 12098 1440 DATA SKILL.0.12107 1450 DATA STAMINA, Ø.12116 1460 DATA CHARM, 0, 12125 1470 DATA PHYSICAL\*SPEED, 0.12134 1480 REM NAME LIST HELP 1490 HOME: VTAB 3 1500 PRINT "TYPE"THE"NUMBER"OF"YOUR"CHOICE"AND <sup>A</sup>THEN" 1510 PRINT "PRESS"RETURN. "IF"YOUR"CHOICE"WAS" THE" 1520 PRINT "NAME" OF " A" CHARACTER" THEN" THAT" 1530 PRINT "CHARACTER'S"STATS"WILL"BE"CALLED" UP<sup>®</sup> AND" 1540 PRINT "YOU\*WILL\*BE\*PUT\*INTO\*EDIT\*MODE." 1550 PRINT: PRINT "IF\*YOU\*WISH\*TO\*RENAME\*YOUR\* CHARACTER, 1560 PRINT "TYPE" THE" APPROPRIATE" NUMBER" AND" THEN" 1570 PRINT "TYPE" CONTROL"N." 1580 PRINT: PRINT "IF\*YOU\*WISH\*TO\*UNDELETE\*OR\* DELETE<sup>®</sup>A" 1590 PRINT "CHARACTER" TYPE" THE" APPROPRIATE" NUMBER"

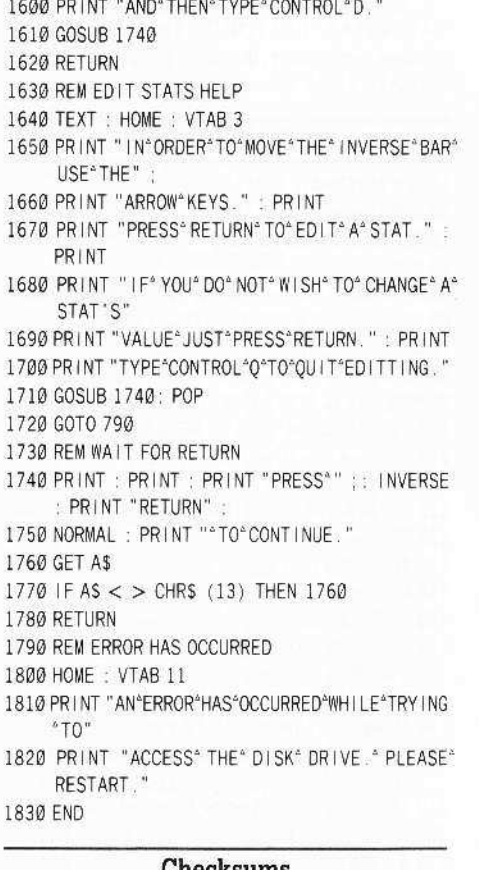

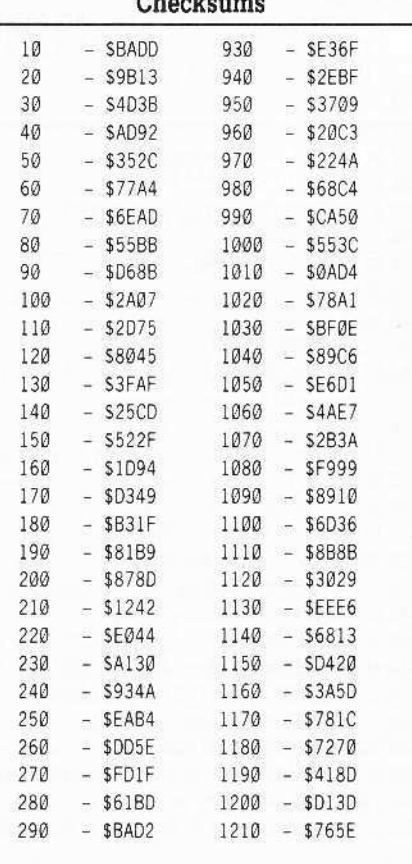

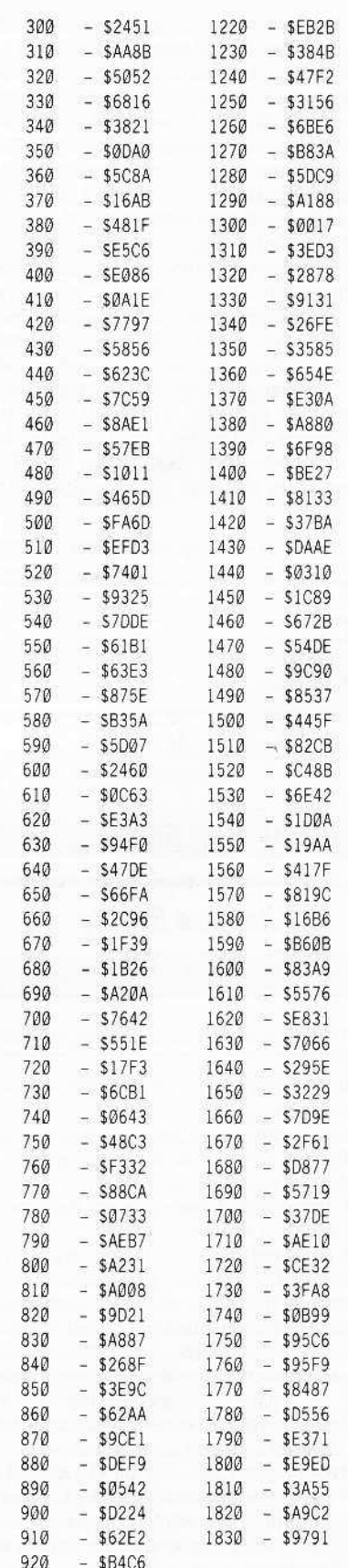

# **Readers II Data II BK change**

 $FP$ 

55

#### **READ TRACK**

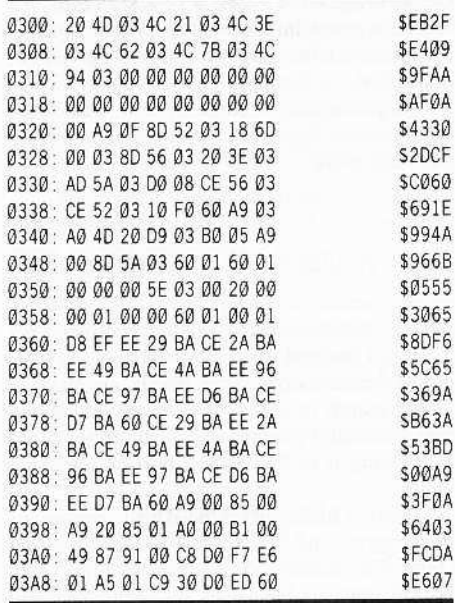

**Charles Taylor** 

Softkey for...

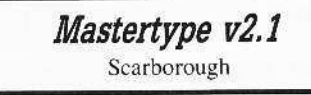

#### Requirements

Apple IIe or IIc with 128K

- $\Box$  Super IOB 1.5 with New Swap Controller
- $\Box$  Sector editor with search feature (Copy II+)

□ DOS 3.3 System Master disk

One blank disk side

□ XFER.BOOT & RESTORE (COMPUTIST #28) or other way into the monitor.

Mastertype 2.1 is a double hi-res update of the classic Mastertype typing teacher game. It is not a difficult program to copy, but the copies have a habit of dying or becoming particular of which disk drives will boot it.

The excellent softkey presented way back in COMPUTIST #15 for Mastertype 1.7 will not work on version 2.1, but the information necessary to crack 2.1 is all there.

I resolved to make an unprotected version of 2.1 that would boot under standard DOS. I missed that goal, but at least I unprotected it.

*Mastertype*'s hello program is a text file instead of an Applesoft program, so we must change DOS to execute (EXEC instead of RUN) the hello file.

**1** Boot a DOS 3.3 system master and fill memory from \$BA69 to \$BA94 with 60s. **CALL-151** 

#### **BA69:60** BA6A<BA69.BA94M

[ 2 ] Insert a blank disk and initialize it to create a slave disk.

#### **INIT HELLO**

**3a** Now, we need to capture the Master Type RWTS. If you do not have a copy card or other way to force entry into the monitor, then skip to step 3b. Otherwise, boot your original. When the drive stops, enter the monitor and move the RWTS to a safe place in memory, then boot your slave disk and skip to step 4.

#### 1900<B800.BFFFM

**3b** Insert the disk with XFER. BOOT and RESTORE into the drive. Load XFER.BOOT. **BLOAD XFER.BOOT** 

#### **3c** Put your original disk into the drive and boot it into upper memory.

**PR#3 CALL 768** 

[3d | When the drive stops, press **ERESET** Insert the disk with XFER.BOOT and RESTORE into the drive and use RESTORE to move the trapped RWTS into main memory.

#### **CALL-151** 3F8: 4C 00 03 **BLOAD RESTORE** 1900<B800.BFFF<sup>V</sup>

4 Save the protected RWTS to your Super IOB disk.

#### BSAVE RWTS.MASTERTYPE2.1, A\$1900, **L\$800**

5 Load Super IOB 1.5 (from your Starter Kit) and merge the standard swap controller with it. Change line 10010 to load the RWTS.

#### **LOAD SUPER IOB EXEC SWAP.CON** 10010 PRINT CHR\$(4) "BLOAD RWTS.MASTERTYPE2.1"

#### **RUN**

6 Using a sector editor with a search feature, search for all occurences of the text string "YZ123" and change to "BLOAD", and the text string "YZ23" and change to "BRUN". The tricky part here is that the "search text" will only find some of the YZ stuff. Some of the YZ's and all the KILLDEs and CATNDOGs are in flashing text. For these you will have to search for the equivalent hex bytes. Similarly, change "CATNDOG"<br>"CATALOG", and "KILLDE"  $\tau$ to "DELETE". I did not find any SAVEs that needed to be changed to INIT. The table below lists all of the commands that need to be corrected.

#### **BLOAD and BRUN**

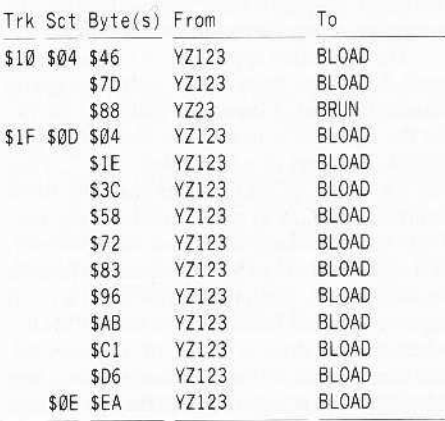

#### **Flashing BRUN**

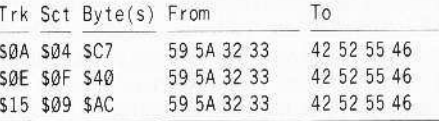

#### **Flashing BLOAD**

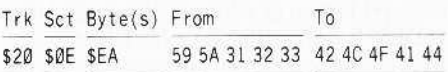

#### **Flashing CATALOG**

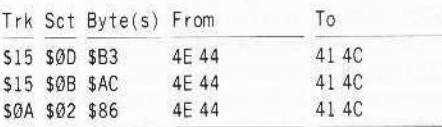

#### **Flashing DELETE**

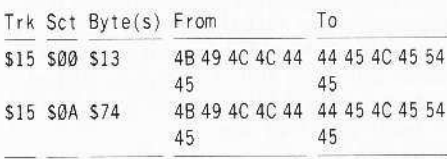

### **Jerry Stevens**

#### Softkey for...

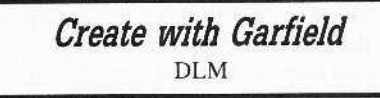

I was asked to make a backup of Create with Garfield for our school librarian. (Can you imagine giving primary school age children an original disk to use?) In COMPUTIST #52. there is a reference to an earlier article by Mr. Brown. I agree that the response in COMPUTIST #44 is nonsense. (I wonder if it

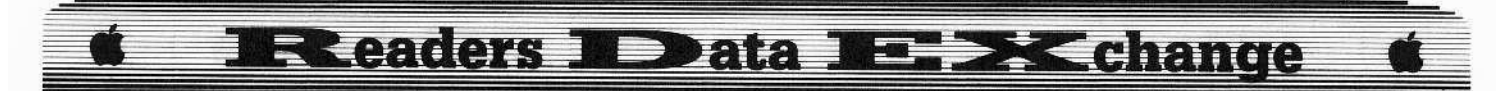

was an April Fools letter?) Anyway, there was no help there. The Create with Garfield that I was working with is called the Deluxe Version and most likely is different than those referred to by others, but here is a crack that seems to work on this particular disk. Maybe the protection is similar on the other versions.

The protection apparently is a signature on track \$22. This track is the only one not in standard format. I found the code that checks for the signature is in memory from S6D3E to \$6E64. It is part of a file called "LO". They use the direct \$CØEC rather than the usual indirect \$CØ8C, X to read a byte from the disk. Don't bother looking on the disk for it however, as it is stored there as \$1FEC instead. The code around \$6D4A then changes the 1F to a CØ. It appeared that all failures were sent to S6DE2 where the disk drive is turned off, the carry set, and then a return. If the signature is found, and I don't pretend to understand all they go through there, then the carry is cleared.

If you look at the bytes following S6E64 you will find some of the data it uses. (Lots of \$F7, \$F6, \$EF etc. patterns, and if you nibble read track \$22 you will find the same bytes.) I wasn't sure just where to try to mess up the check since it enters the routine at several different places. A return at the beginning would just be bypassed. How about just clearing the carry instead of setting it on failure in byte \$6DE5? It works! Who says you have to know what you are doing, you just need to be lucky!

To back up the disk use any copier that allows you to specify tracks and copy tracks \$00 - \$21. I like to format the disk first so that track \$22 will be formatted even if it isn't used. That way any copier will work without hanging up on track \$22. By the way, track \$23 seems to have a signature of some sort on it also, but apparently isn't used on this disk.

After copying, then search the disk with a sector editor for ADE8 1F 38 60 A2 00 ADEC 1F and change the 38 to a 18. I found it on track \$15, sector \$ØF, byte \$E9. An alternate method is to boot a DOS 3.3 disk (to get control), then re-insert your copy and:

#### **BLOAD LO, A\$6000 CALL-151** 6DE5:18 (was \$38) **BSAVE LO, A\$6000, L\$1340**

By the way, you can copy all the files to any DOS 3.3 disk, except they will not all fit. They have modified the VTOC to crowd things onto the disk. If you want to create some additional room on your disk then you will need to modify your disk to open up some unused sectors (see COMPUTIST #30). I see no advantage to this as they have already used a fast DOS on the original. Too bad it isn't ProDOS, then it could go on a 3.5" disk. I'm not sure the Create with Garfield mentioned in COMPUTIST #52 is the same as mine but hopefully this will be of some help. Maybe

14

someone with better understanding can take this and improve upon the crack. In the meantime have fun creating your cartoons.

P.S. I have to agree with Jim Hart about Utilico and their E.D.D. I have version 4 and, in addition to their protection, I object to not being given the parm locations and uses so I can customize it. For an additional \$34 I can purchase the source code and description of the parms used. I paid nearly \$100 for a program and then find they will sell me at additional cost the information I need to make full use of it? Fooey, I recommend Copy II Plus! It is not protected, is one third the price, and they tell you what the various parameters do without any extra charge. (And it works as good or maybe even better!)

P.P.S Sorry to see you adding different computers. I expect that is a sign of a dying magazine. Too bad, I think you had a great thing going. I do not own an IBM, nor do I plan on doing so. Why should I have to clutter up my shelves with worthless information? It is upsetting to find a program that you have been looking for only to discover it is for the IBM version not the Apple. If there are rich people out there who can afford both computers then I suspect they could also afford two magazines! Keep it pure!

**Rene Gaudet** 

### **ProDOS Block Editor** Adding a Search Command

#### Requirements

 $\Box$  64K Apple with ProDOS

 $\Box$  ProDOS Block Editor (COMPUTIST #26)

I am familiar with DOS 3.3 because that is what I used on my Apple II Plus. I never felt the need to convert to ProDOS until I purchased an Apple IIgs. All of a sudden, sector edits on a ProDOS diskette with a DOS 3.3 editor became a nightmare of mapping logical sectors to blocks, not to mention that I could not do a thing with my 3.5" drive.

I went through some back issues of COMPUTIST to see what other people used to edit ProDOS diskettes. In COMPUTIST #26, there was an article regarding a program written by Bob Bergstrom. The program is called ProDOS Block Editor, and it is a "zap" utility for the ProDOS operating system. The program is modeled after the Diskedit program for the DOS 3.3 operating system. ProDOS Block Editor was just what I was looking for.

After using it a while, I found a couple of things I didn't like: It would not work past ProDOS block 279 and it did not have a search capability.

Fixing the first problem was a breeze, I changed a couple lines in the BASIC portion of the program. I added a new structure MB which is a two dimensional array that contains the maximum number of blocks for a given slot and drive.

Implementing a disk search was more complicated, but Bob Bergstrom had done all the hard work.

#### Applesoft -vs- Assembler

I considered doing the whole thing in BASIC, but discarded that notion because I hate to wait. I decided to do the front end and back end of the find command in BASIC and the guts of the search in assembly. I wrote and tested the assembly portion in a afternoon, but interfacing it to the BASIC portion took two days.

First, I had to learn the BASIC portion of the program and figure a way to stick my wart (Find Command) on it. Personally, I hate BASIC, the variable names are cryptic, and any program over a page long is impossible to follow (No offense Bob B., it's the language, not the programmer). I wish COMPUTIST would take the same approach as Nibble when publishing programs, I like to see some verbage on the general program structure and uses of variables.

#### **Implementing a Find Command**

Whenever possible, I used existing code from the original program. I placed the BASIC portion at the end of the program and the assembly portion on page \$8F. There was not enough room on page \$03 and the program was already modifying HIMEM.

When the user selects the "F" option, it invokes the find byte pattern command. The user is prompted for the starting block number. and then the ending block number of the search. The user is then prompted to enter a byte pattern. The maximum number of bytes that can be entered is 16. When prompted to enter the byte pattern for the search, the user is really in edit mode, so whatever display criteria was selected prior to executing "F" ind is what kind of input is expected (If hex mode is selected, Find accepts hex digits. If ASCII mode is selected, Find accepts ASCII characters). The ESC key is used to exit input mode of the byte pattern. The values supplied by the user are verified and POKEd into locations for the assembly portion. The assembly portion is CALLed, and when the assembly portion finishes, the BASIC portion checks a result flag and acts accordingly. If the byte pattern was not found, a error message is displayed. If the byte pattern was found, the block is displayed

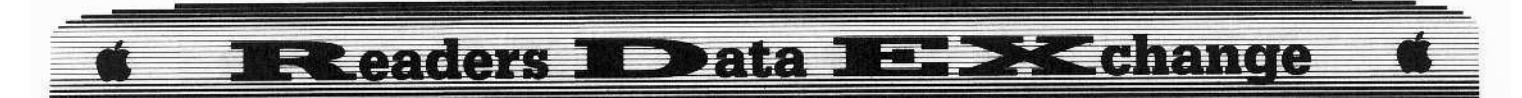

to the user with the cursor located on the first byte of the requested byte pattern.

One exception to this is when a byte pattern spans two ProDOS blocks, the cursor is located on the last byte of the byte pattern. Finally, the user is returned to command mode and all commands are available to the user.

#### **Bugs**

There are two bugs that I know about with the code I added. I will leave it to some whizbang BASIC programmer to fix them.

1) There are characters left on the screen when ProDOS block numbers take four or more character positions. This becomes obvious when editing a 3.5" disk and decimal mode is selected. I use only hex mode, so I didn't bother fixing the bug.

2) You can't abort the FIND command once you start it.

#### Entering the code

1 Enter the BASIC program and save it to disk.

#### **SAVE PROEDIT FIND**

**2** Enter the ProEdit machine code and save it.

BSAVE OBJ.PROEDIT, A\$300, L\$A5

3 Enter the machine code search routine and save it.

BSAVE OBJ.PROED.FIND, A\$8F00, L\$8D

#### PROEDIT.FIND

10 REM \* 20 REM \* PROEDIT 30 REM \* PRODOS BLOCK 40 REM \* EDITOR 50 REM \* BY BOB BERSTROM 60 REM \* (C) 1985 70 REM \* SOFTKEY PUBLISHING 80 REM \* 82 REM \* FIND BYTE PATTERN ON DISK 85 REM \* MODIFICATION 90 REM \* BY RENE GAUDET. 1/88 95 REM \* 97 REM 100 TEXT: HOME: HIMEM: 35000: GOSUB 1940: GOSUB 550: GOTO 1080 110 REM WAIT FOR KEY 120 KY = PEEK (KB): IF KY < C7 THEN 120 130 POKE KS.0: RETURN 140 REM MOVE CURSOR IN FIELD 150 GOSUB 270: PRINT "\*" : KY = KY - 8: ON KY GOTO 160.180.200.1080.230 160 VT = VT - 1: IF VT < 0 THEN VT = 19: GOTO 240 170 GOTO 250 180 HT = HT - 1: IF HT < 0 THEN HT = 13: GOTO 160 190 GOTO 250 200 HT = HT + 1: IF HT > 13 THEN HT = 1: GOTO 230 210 IF VT = 19 AND HT > 9 THEN HT = 1: GOTO 230 220 GOTO 250

- 230 VT = VT + 1: IF VT > 19 THEN VT =  $0$
- 240 IF VT = 19 AND HT > 9 THEN HT = 9

250 GOSUB 270 : INVERSE : PRINT ">" : NORMAL : PT =  $VT$  \* 13 + HT - 1 + BF \* C2: RETURN

- 260 REM CALC CURSOR POSITION
- 270 IF HT < 1 THEN HT =  $13:VT = VT 1$ : IF VT <
- Ø THEN VT = 19:HT = 9
- 280 HTAB (HT-1) \* 3 + 1: VTAB VT + 2: RETURN
- 290 REM PRINT CURSOR POSITION
- 300 KY = ABS (KY) : GOSUB 270 : PRINT "\*" : : VT = INT  $(KY / 13)$ : HT = KY - (VT \* 13) + 1: GOSUB 550: GOTO 250
- 310 REM PRINT "
- 320 FOR I = 1 TO 40: PRINT "-" :: NEXT : RETURN
- 330 REM PROCESS EDIT DATA
- 340 NORMAL: GOSUB 270: PRINT ">" CHR\$ (8) CHR\$  $(8)$ : IF HF = 1 THEN 370: REM HEX DATA ??
- 350 GOSUB 460: IF NOT HB THEN KY = KY C7: REM GET ASCIICHAR, SET BIT 7
- 360 GOTO 500
- 370 GOSUB 830: IF KY > 15 THEN PRINT CHR\$ (7); GOTO 370: REM 1ST HEX DIGIT
- 380 A1 = KY: GOSUB 420
- 390 GOSUB 830: IF KY > 15 THEN PRINT CHRS (7);: GOTO 390: REM 2ND HEX DIGIT
- 400 A2 = KY: GOSUB 420: GOSUB 900: GOTO 500: REM CONVERT DIGITS TO TOTAL
- 410 REM PRINT DEC/HEX DIGIT FROM LOOKUP TABLE
- 420 PRINT MID\$ (HES, KY + 1, 1); : RETURN
- 430 REM CALC A1 MOD A2
- 440 NU = INT (ABS (A1) INT (ABS (A1 / A2)) \* ABS (A2) + .05) \* SGN (A1 / A2): RETURN 450 REM INPUT ASCIL CHAR
- 460 GOSUB 120: IF KY < > 155 THEN RETURN
- 470 BL = PEEK  $(BK + 1) * C2 + PEK$   $(BK)$ : GOSUB 1920: GOSUB 550: GOSUB 600: GOSUB 530: POKE CM.RD: ONERR GOTO 1080
- 475 IF SE = 1 THEN ONERR GOTO 2100
- 480 POP: GOTO 480
- 490 REM POKE VALUE INTO BUFFER. PRINT TO FIELD 500 POKE BS + PT. KY: GOSUB 270: PRINT "\*"; : POKE
- TM, KY: CALL DP: GOTO 200
- 510 REM ACCESS DISK. PRINT BUFFER FIELD  $\bullet$ 520 CALL PD
- 530 CALL PB: GOTO 250
- 540 REM PRINT STATUS LINE LABELS
- 550 VTAB 23: HTAB 1: CALL 958: INVERSE: PRINT "BLOCK" :: IF NOT BF THEN HTAB 12: NORMAL : PRINT ">" ; : INVERSE : PRINT "BUF" ;: NORMAL: PRINT "FER" ; : INVERSE
- 560 IF BF THEN HTAB 13: NORMAL: PRINT "BUF" (1) INVERSE : PRINT "FER" : : NORMAL : PRINT "<" :: INVERSE
- 570 HTAB 33: PRINT "PTR": PRINT "SLOT"; HTAB 9: PRINT "DRIVE" :: HTAB 18: PRINT "1/0" ;
- 580 VTAB 24: HTAB 27: FLASH: PRINT "COMMAND" :: NORMAL : PRINT "\*" : : RETURN
- 590 REM PRINT STATUS LINE VALUES
- 600 VTAB 23: HTAB 7: IF CF THEN PRINT BL "\*\*" :: HTAB 37: PRINT PT "\*\*" ; : VTAB 24: HTAB 36: IF PT - OF  $>$  - 1 THEN PRINT "\*\*\*\*"; CHR\$  $(8)$ : CHR\$  $(8)$ : CHR\$  $(8)$ : CHR\$  $(8)$ : PT - OF: GOTO 700 610 IF CF THEN PRINT "\*\*\*\*" : CHR\$ (8) : CHR\$ (8) : CHR\$ (8); CHR\$ (8); PT - OF; : GOTO 700 620 REM 625 PRINT INT (BL / C2) ; : POKE TM, BL - ( INT (BL / C2) \* C2): CALL HP: GOTO 640 630 REM 640 HTAB 37: IF PT > C6 THEN PRINT "1" :: POKE TM. PT - C2: CALL HP: GOTO 660 650 PRINT "0" ; : POKE TM, PT : CALL HP 660 VTAB 24: HTAB 36: PRINT "\*\*\*\*"; CHRS (8); CHRS  $(8)$ : CHRS  $(8)$ : CHRS  $(8)$ : IF PT - OF > - 1 THEN PRINT "\*" : : GOTO 680 670 PRINT "-" 680 IF ABS (PT - OF) > C6 THEN PRINT "1" :: POKE TM, ABS (PT - OF) - C2: CALL HP: GOTO 700 690 PRINT "Ø" ; : POKE TM, ABS (PT - OF) : CALL HP 700 VTAB 23: HTAB 21: PRINT "\*" |: INVERSE | IF HF = 1 THEN PRINT "HEX" ; : NORMAL : PRINT "#" 710 IF HF = 2 AND NOT HB THEN PRINT "ASC/MSB=":: NORMAL : PRINT "Ø" : 720 IF HF = 2 AND HB THEN PRINT "ASC/MSB=" ; ; NORMAL : PRINT "1" ; 730 VTAB 24: HTAB 6: PRINT SL:: HTAB 15: PRINT DR:: HTAB 22: IF NOT CF THEN PRINT "HEX" :: **RETURN** 740 PRINT "DEC" :: RETURN 750 REM RING BELL 760 PRINT CHR\$ (7) CHR\$ (7); : RETURN 770 REM DECODE ERROR, PRINT TO FIELD 780 ER = PEEK (EF): POKE 34, 1: POKE 35, 21: HOME : VTAB 12: HTAB 12: IF ER = 39 THEN PRINT "DISK" I/O" ERROR" 790 IF ER = 40 THEN PRINT "NO"DEVICE" CONNECTED" 800 IF ER = 43 THEN PRINT "DISK\*WRITE\*PROTECTED" 810 FOR | = 1 TO 2500: NEXT : POKE 772.0: POKE 35,24: GOTO 530 820 REM KEYPRESS DECODE FOR NUMERICS 830 GOSUB 460: IF KY = 141 THEN RETURN 840 KY = KY - 176: IF KY < 0 OR KY > 22 THEN GOSUB 760: GOTO 830 850 IF KY  $> 9$  THEN KY = KY - 7: IF KY < 10 OR KY > 15 THEN GOSUB 760: GOTO 830 860 IF ED THEN RETURN: REM EDIT MODE? THEN MUST BE HEX 870 IF CF AND KY > 9 THEN GOSUB 760: GOTO 830: REM COMMAND LINE DEC NUMBER TOO BIG 880 RETURN 890 REM ASSEMBLE NUMBER 900 IF ED OR NOT CF THEN KY = A1 \* C3 + A2: RETURN : REM 'EDIT' OR COMMAND LINE HEX (2 DIGITS) 910 IF NOT ED AND CF THEN KY = A1 \* C9 + A2: RETURN REM NOT 'EDIT'. GET DEC NUMBER (2 DIGITS)
- 920 IF ED OR NOT CF THEN  $KY = A1 \times C2 + A2 \times C3$ + A3: RETURN: REM 'EDIT' OR COMMAND LINE HEX (3 DIGITS)

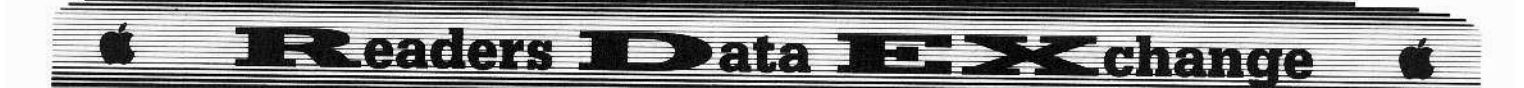

- 930 KY = A1 \* C8 + A2 \* C9 + A3; RETURN : REM COMMAND LINE DEC (3 DIGITS)
- 940 REM ENCODE STRING INPUT TO HEX VALUE
- 950 AB\$ = "000" + AB\$: AB\$ = RIGHT\$ (AB\$, 4) :  $J =$ 1: FOR  $1 = 1$  TO 4: PR(1) = 0: NEXT 1: FOR 1 = 1 TO LEN  $(AB$):PR(1) = ASC$  ( MID\$  $(AB$, J, I)) - 48$ : IF PR(1) > 9 THEN PR(1) =  $PR(1) - 7$
- $960 \text{ J} = \text{J} + 1$ : NEXT: PR = C1 \* PR(1) + C2 \* PR(2) + C3 \*  $PR(3)$  +  $PR(4)$  : RETURN
- 970 REM PRODOS BLOCK NUMBER
- 980 VTAB 23: HTAB 1: FLASH : PRINT "BLOCK" ; : NORMAL: PRINT "<sup>4</sup>" :: GOSUB 830: IF KY > 15 THEN KY = PEEK  $(BK)$  + PEEK  $(BK + 1)$  \* C2: GOTO 1020
- 990 A1 = KY: GOSUB 420: GOSUB 830: IFKY > 15 THEN  $KY = A1 : GOTO 1020$
- 1000 A2 = KY: GOSUB 420: GOSUB 830: IF KY > 15 THEN GOSUB 900: GOTO 1020
- 1010 A3 = KY: GOSUB 420: GOSUB 920
- 1020 IF  $(KY < 0)$  OR  $(KY > MB(SL, DR))$  THEN PRINT CHR\$ (7); : GOTO 980
- 1030 BL = KY: GOSUB 600
- 1040 VTAB 23: HTAB 1: INVERSE: PRINT "BLOCK" ;: NORMAL
- 1045 IF SE = 1 THEN RETURN
- 1050 IF PEEK (CM) = 129 THEN VTAB 24: HTAB 27: FLASH: PRINT "??WRITE??" CHR\$ (7) CHR\$ (7) CHRS (7): NORMAL: GOSUB 460: IF KY < > 141 THEN 470
- 1060 POKE BK + 1, INT (BL / C2): POKE BK, INT (BL  $-$  ( INT (BL / C2)  $*$  C2)): GOTO 520
- 1070 REM TOP OF MAIN 'COMMAND' LOOP
- 1080 POKE 216 . 0 : ED = 0 : GOSUB 580 : GOSUB 600 : IF PEEK (772) > 0 THEN GOSUB 780
- 1090 REM GET COMMAND
- 1100 GOSUB 270 : GOSUB 120 : IF KY = 140 THEN GOSUB 1330: GOTO 1080
- 1110 IF KY = 142 THEN GOSUB 1360: GOTO 1080
- 1120 KY = KY 192: IF KY = 1 THEN 1310
- 1130 IF KY > 0 AND KY < 27 THEN ON KY GOSUB 1160 .1550.1200.1230.1260.2000.760.1570  $.150, 150, 150, 1710, 150, 760, 1630, 1390$ ,760,1470,1490,760,1290,760,1530,1610 .760.1590
- 1140 GOTO 1080
- 1150 REM TOGGLE ASCI I/HEX FIELD DISPLAY
- 1160 HX = NOT HX: IF HX THEN 1180
- 1170 HF = 2: POKE FM. HF: GOTO 530
- 1180 HF = 1: POKE FM, HF: GOTO 530
- 1190 REM TOGGLE CTL-CHAR PRINT
- 1200 IF HF = 2 THEN CC = NOT CC : POKE CT, CC : GOTO 530
- 1210 RETURN

16

- 1220 REM TOGGLE ACT IVE DRIVER
- 1230 DR =  $(NOT (DR 1)) + 1$
- 1240 POKE UT, (DR 1) \* C7 + SL \* C3: GOTO 550
- 1250 REM EDIT
- 1260 VTAB 24: HTAB 27: FLASH: PRINT CHRS (7) ">>EDIT<<" $\therefore$ ED = 1
- 1270 GOSUB 340: GOSUB 600: GOTO 1270
- 1280 REM TOGGLE COM'D LINE HEX/DEC 1290 CF = NOT CF : RETURN
- 1300 REM HELP SCREEN]
- 1310 GOSUB 1860: GOSUB 550: GOSUB 530: GOTO 1080 1320 REM LAST BLOCK 1330 BL = BL - 1: IF BL > = 0 THEN 1060
- $1340$  BL = MB(SL, DR); GOTO 1060
- 1350 REM NEXT BLOCK
- $1360$  BL = BL + 1: IF BL < = MB(SL, DR) THEN 1060
- 1370 BL =  $0:$  GOTO 1060
- 1380 REM SET POINTER IN BUFFER
- 1390 VTAB 24: HTAB 27: INVERSE: PRINT "SET-PTR" :: VTAB 23: HTAB 33: FLASH : PRINT "PTR" CHR\$ (7): NORMAL: PRINT """"" CHR\$ (8) CHRS (8) CHRS (8): GOSUB 830: IF KY > 15 THEN GOSUB 550: GOTO 250
- 1400 A1 = KY: GOSUB 420: GOSUB 830: IF KY > 15 THEN  $KY = A1$ : GOTO 300
- 1410 A2 = KY: GOSUB 420: GOSUB 830: IF KY > 15 THEN GOSUB 900: GOTO 300
- 1420 A3 = KY: GOSUB 420: GOSUB 920: IF NOT BF THEN IF KY > C6 THEN GOSUB 760: GOTO 1390
- 1430 IF BF THEN IF KY < C2 OR KY > C5 THEN GOSUB 760 : GOTO 1390
- $1440$  IF KY > C6 THEN KY = KY C2
- 1450 GOTO 300
- 1460 REM READ A BLOCK FROM DISK
- 1470 VTAB 24: HTAB 27: INVERSE: PRINT ">READ<" : NORMAL: PRINT CHRS (7) """; : GOSUB 980: GOTO 550
- 1480 REM SET ACTIVE SLOT
- 1490 VTAB 24: HTAB 27: INVERSE : PRINT "SET" SLOT" :: HTAB 1 : FLASH : PRINT "SLOT" CHR\$ (7): NORMAL: HTAB 6: PRINT "\*":: GOSUB 830: IF KY > 15 THEN GOTO 550
- 1500 IF KY < 1 OR KY > 7 THEN 1490
- 1510 SL = KY: POKE UT,  $(DR 1) * C7 + SL * C3$ : GOTO 550
- 1520 REM WRITE BLOCK TO DISK
- 1530 POKE CM, WR: VTAB 24: HTAB 27: INVERSE : PRINT ">WRITE<" CHRS (7):: NORMAL : GOSUB 980: POKE CM.RD: GOTO 550
- 1540 REM TOGGLE DISPLAYED BUFFER HALF
- $1550$  BF = NOT BF : PT = VT \* 13 + HT 1 + BF \* C2 : POKE BU, 144 + BF: GOSUB 530: GOTO 550
- 1560 REM TOGGLE ASC II HI-BIT (EDIT MODE)
- 1570 HB = NOT HB: RETURN
- 1580 REM ZERO POINTER OFFSET
- 1590 OF = PT: RETURN
- 1600 REM EXIT TO BASIC
- 1610 TEXT : HOME : END
- 1620 REM OUTPUT TO PRINTER
- 1630 VTAB 23: HTAB 1: PRINT "\*\* VERIFY\* PRINTER\* ON "&" PRESS" <RETURN>" ";
- 1640 GOSUB 120
- 1650 VTAB 1: GOSUB 1840: GOSUB 600: GOSUB 250: VTAB 1: PRINT : IF KY < > 141 THEN RETURN
- 1660 REM SET UP FOR PARALLEL PRINTER CARD
- 1670 PRINT D\$: "PR#1" : PRINT IS: "80N"

1680 FOR V = 1 TO 24: VTAB V: X = PEEK (40) + PEEK  $(41)$  \* 256: FOR H = X TO X + 39:AS = PEEK

- $(H)$ : PRINT CHR\$ (((AS < 32) \* (AS + 64))  $+ ((AS > 31) * AS))$  : NEXT : PRINT : NEXT
- 1690 FOR I = 1 TO 5: PRINT : NEXT : PRINT D\$ "PR#0" : RETURN 1700 REM DISASSEMBLE BUFFER

**COMPUTIST #55** 

- 1710 TEXT: HOME: INPUT "START ING\*BYTE\* (\$0\*TO\*  $S1FE^HEX$ :  $4"$  ; AB\$: IF LEN (AB\$) = 0 THEN PR  $= 0$ : GOTO 1740
- 1720 GOSUB 950: IF PR < 0 OR PR > 510 THEN 1710 1730 REM PRINT LOOP STARTS HERE
- 1740 A1 = BS + PR : A2 = C2 : GOSUB 440 : POKE PC . NU : POKE PC + 1, INT ((BS + PR) / C2): CALL ID
- 1750 A1 = PEEK (BS + PR): A2 = 32: GOSUB 440: IF  $NU <$  > C3 THEN 1790
- 1760 HTAB 27: PRINT " ("; : NU = PEEK (BS + PR + 1) : IF NU < C7 THEN 1780
- 1770 PRINT NU 254; ")\*" :: GOTO 1790
- 1780 PRINT "+" : NU + 2; ")\*" :
- 1790 PR = PEEK (LE) + PR + 1: IF PR > C5 THEN PRINT : PRINT D\$; "PR#0" : PRINT : INPUT "\* PLEASE\* PRESS\* <RETURN>\* ";AB\$; GOSUB 1920: GOSUB 550: CALL PB: GOTO 250
- 1800 IF PEEK (KB) < C7 THEN 1740
- 1810 REM PRINT LOOP END IF YOU'RE HERE KEY WAS PRESSED
- 1820 KY = PEEK (KB): POKE KS. Ø: IF KY < > 160 AND  $KY < > 141$  THEN 1740: REM SPACE OR RETURN?
- 1830 GOSUB 120: IF KY < > 141 THEN 1740
- 1840 GOSUB 1920: GOSUB 550: CALL PB: GOTO 250 1850 REM PRINT HELP TABLE
- 1860 PRINT : TEXT : HOME : HTAB 8 : PRINT "COMMAND" TABLE:": PRINT: HTAB 4: PRINT "A"-"TOGGLE"
- ASCII/HEX\*DISPLAY": HTAB 4: PRINT "B\*-\* TOGGLE\*ACTIVE\*BUFFER\*HALF" 1870 HTAB 4: PRINT "C"-"TOGGLE" CONTROL" CHAR"
- PRINT": HTAB 4: PRINT "D"-"SET"DRIVE": HTAB 4: PRINT "E"-"EDIT" (ESC"TO"END)"
- 1875 HTAB 4: PRINT "F"-"FIND"BYTE" PATTERN"
- 1880 HTAB 4: PRINT "H" "TOGGLE" ASCII " EDIT" HI-BIT": HTAB 4: PRINT "I.J.K.M"-"MOVE" CURSOR<sup>\*</sup> IN<sup>\*</sup> FIELD" : HTAB 4: PRINT "L<sup>\*</sup> -\* DISASSEMBLE<sup>4</sup>BUFFER": HTAB 4: PRINT "04-4 OUTPUT<sup>\*</sup>SCREEN<sup>\*</sup>T0<sup>\*</sup>PRINTER"
- 1890 HTAB 4: PRINT "P" "POSTION" CURSOR" IN" FIELD": HTAB 4: PRINT "R"-"SET"BLOCK"THEN" READ<sup>4444444444444444444444</sup> (RETURN<sup>4</sup> USES<sup>4</sup> DISPLAYED\*VALUES)": HTAB 4: PRINT "S\*-\* SET<sup>®</sup> SLOT" : HTAB 4: PRINT "U<sup>®</sup> -<sup>8</sup> UPDATE<sup>®</sup> COMMAND<sup>®</sup> L INE<sup>®</sup> DEC/HEX"
- 1900 HTAB 4: PRINT "W"-"WRITE"BLOCK"TO"DISK": HTAB 4: PRINT "X<sup>2</sup>-"EXIT<sup>2</sup> TO<sup>2</sup> APPLESOFT": HTAB 4: PRINT "Z" - "ZERO" RELATIVE" BYTE" COUNTER": PRINT "CTRL"L/N"-"LAST/"NEXT" SECTOR"
- 1910 VTAB 24: HTAB 8: PRINT "PRESS\*ANY\*KEY\*TO\* CONTINUE® " :: GOSUB 460
- 1920 POKE 34 . Ø: HOME: GOSUB 320: VTAB 22: GOSUB 320: RETURN 1930 REM POKE ML I/O. INIT VARIABLES. SET

1940 IF PEEK  $(774) <$  > 32 THEN PRINT CHR\$  $(4)$ 

1945 PRINT CHR\$ (4) "BLOAD" OBJ PROED FIND.

May

1948 DIM MB(7.2): REM MAX BLOCK PER DEVICE

"BLOAD"OBJ.PROEDIT, A\$300"

CONSTANTS

A\$8FØØ"

# **IR eaders ID ata IE >K change**

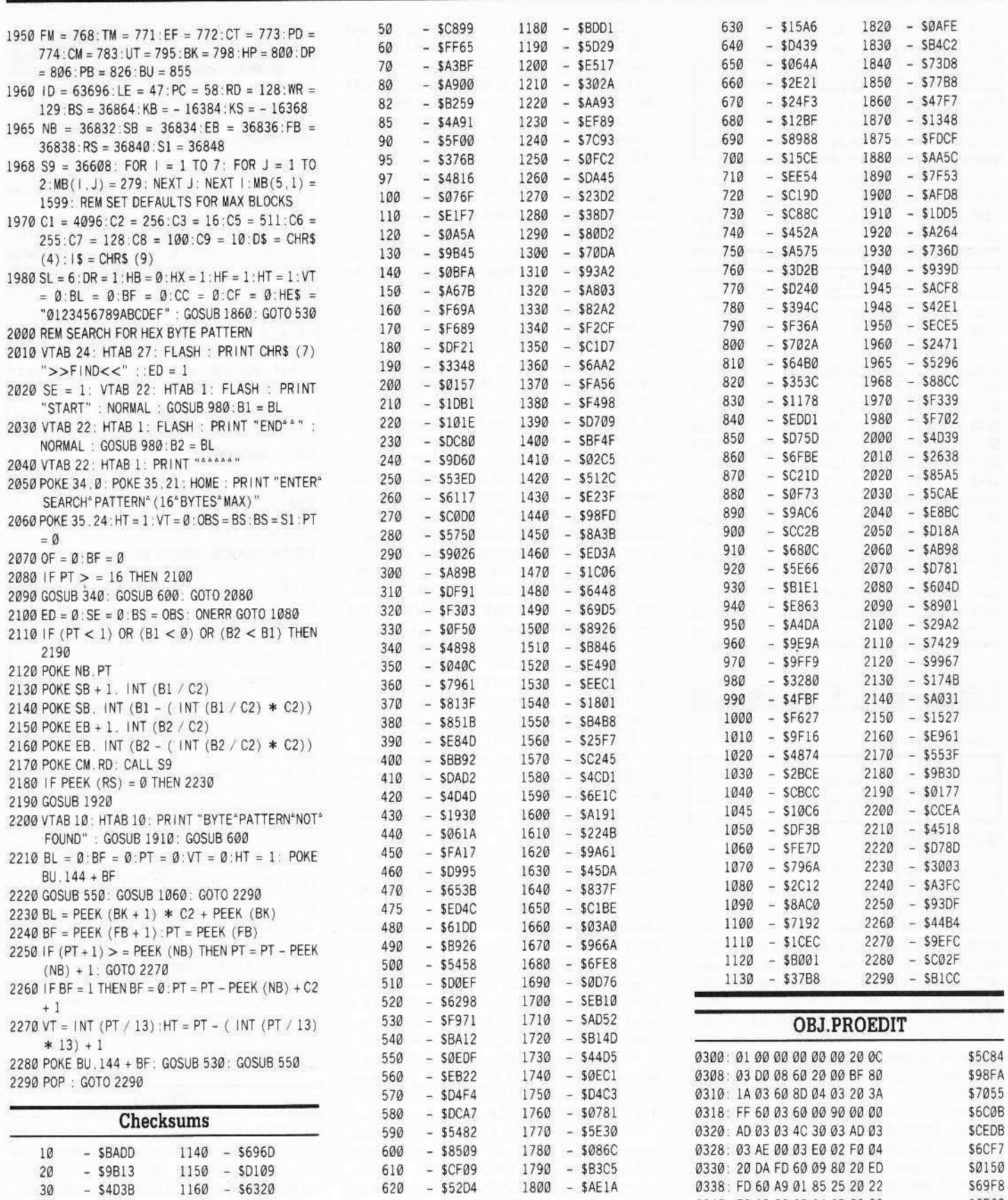

 $4\,$ 

 $-$  SAD92 1170 - \$9A33

625 - \$F6C2

620 - \$52D4 1800 - \$AE1A

1810 - \$F5D1

**S69F8** \$6E63

0338: FD 60 A9 01 85 25 20 22

0340: FC A9 00 85 24 8D 02 03

a.

# **Exeaders No Data No. 2X change**

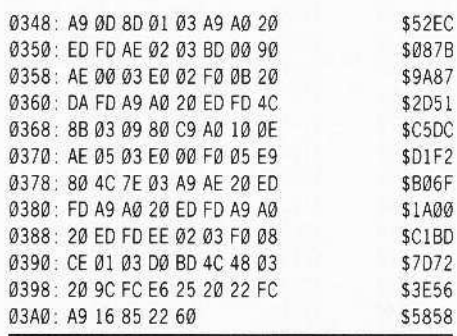

#### OBJ.PROED.FIND

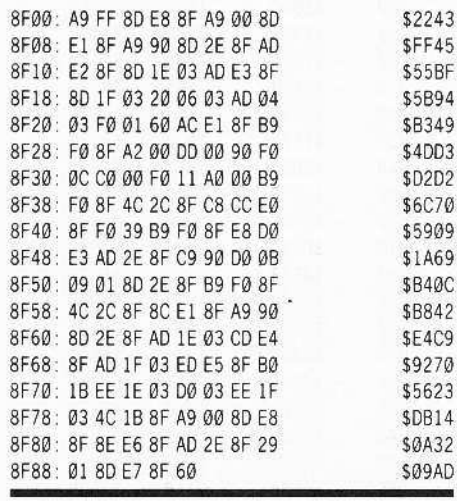

#### J. Aufderheide

#### Softkey for...

Estimation Micros for Micros

#### Requirements

- $\Box$  Super IOB 1.5
- □ Sector Editor

Estimation, by Micros for Micros, is a great little program to help teach young kids how to estimate. The problem with it, of course, is that it is protected. Now, a protected disk for elementary aged kids is an invitation to disaster. and bit copiers would not touch the disk. What's a person to do? Have you thought of how many ways an elementary aged student can accidentally make a disk so that it never works again?

A boot of the original did not sound quite right. So I booted it on my IIe with a Trak Star installed. The program loaded DOS, went to track \$03.5, then went to track \$08. As a matter of fact, the head never read past track \$13. Interesting.

The next step was to break out the CIA and look at track \$08. Both data and address epilogues were FFFF, and the checksum was not quite right. A look at track \$08, sector \$00 showed a VTOC that pointed to a catalog sector at track \$08, sector \$0F. A look at track \$08, sector SØF showed that all programs seemed to be located from track SO6 to track \$OD. A random check of the rest of the disk showed garbage. Track \$03.5 appeared to be accessed only during boot up. Looked like a nice simple job for Super IOB.

I initialized a disk with ProntoDOS, and installed a controller that moved tracks \$06 to track \$0D to my new disk. Putting away the original, as I thought I was done, I then went to work on my copy to make it as normal as possible.

The first job was to break out my sector editor and read in the VTOC from track \$08, sector \$00, change the second byte from \$08 to \$11, and write it back out to track \$11, sector \$00. I read in track \$08, sector \$0F and again changed the second byte to \$11, and wrote the sector to track \$11, sector \$ØF. By doing this, I had told their VTOC and catalog that it was relocated on the normal catalog track.

At this point I felt great! Booting the copy. I ran what I thought was the correct program, STARTMENU (seems logical, right?). It did not work. The Hi-Res text did not look like text, but garbage. So I loaded STARTMENU and looked. At line 21 there was a CALL 2048. 2048? That's the normal location for an Applesoft program! Line 12 was HGR, so there was no program at \$2000. That would mean that there was code at \$800 that the program called, and the program must be relocated above Hi-Res Page 1.

A check of memory showed that starting at \$800 we have code that sets up the shape tables that the program uses. Finally, at line 15, the program PEEKed location 254 for value 255.

The next step then was to capture the shape tables, and write a HELLO program that relocates Applesoft programs above Hi-Res Page 1 and puts 255 into location 254 (under the assumption that that location is checked by other parts of the program!).

So dig out that original again! Booting the original disk, I jumped into the monitor, and moved the machine code to \$2000 where it would be safe (2000<800.1999M) and booted my copy. I then re-entered the monitor (CALL -151), moved the code back where it belonged (800<2000.3199M) and saved it on the copy (BSAVE SHAPES, A\$800, L\$1199). Then I wrote the HELLO program at the end of this article which relocates Applesoft programs above Hi-Res Page 1, sets location 254 to 255, loads SHAPES at \$800, and runs the program STARTMENU, and saved it on my copy (SAVE HELLO).

A quick boot, and it worked! I now had a safe copy of Estimation, and need no longer worry about bombing my original. For those of you in a hurry, here's the cookbook:

1 Initialize a disk with a fast DOS. **INIT HELLO** 

**2** Install the controller at the end of this article and copy tracks \$06 to \$0D to your copy

3 Break out your sector editor and read track \$08, sector \$00 from your copy. Change the second byte from \$08 to \$11. Write the sector out to track \$11, sector \$00 or your copy

[4] Read track \$08, sector \$0F from your copy. Change the second byte from \$08 to \$11. Write the sector out to track \$11, sector SOF.

**5** Boot your original and break into the monitor. Move the code to a safe place:

#### 2000<800.1999M

Now boot your copy and move the code back: 800<2000.3199M

Save it on your copy:

#### BSAVE SHAPES, A\$800, L\$1199

**6** Enter the Applesoft program at the end of this article and save it on your copy: **SAVE HELLO** 

7 Put your original away, and enjoy your copy!

#### Controller

1000 REM EST IMATION CONTROLLER

 $1010$  TK = 6:LT =  $14$ :ST =  $15$ :LS =  $15$ :CD = WR:FAST  $= 1$ 

#### 1020 POKE 47426, 24

1030

 $-$  \$8DF8

1030 GOSUB 490: RESTORE: GOSUB 170: GOSUB 610 1040 GOSUB 490: GOSUB 230: GOSUB 610: IF PEEK  $(TRK) = LT THEN 1060$ 

1050 TK = PEEK (TRK): ST = PEEK (SCT): GOTO 1030 1060 HOME: PRINT "COPY" DONE": END 1070 DATA 255.255.255.255

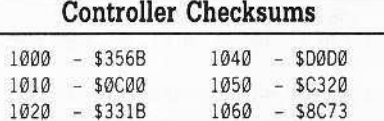

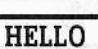

 $1070 - $8246$ 

10 IF PEEK (103) + PEEK (104) \* 256 <> 16385 THEN POKE 103. 1: POKE 104. 64: POKE 16384. Ø: PRINT CHR\$(4) "RUN HELLO"

20 POKE 254. 255: PRINT CHR\$ (4) "BLOAD SHAPES. A\$800": PRINT CHRS (4) "RUN STARTMENU"

# Readers DData De XChange

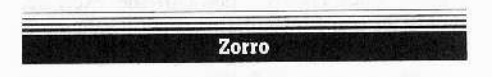

Ouestion: I have a question concerning John Wiegley's article about using the cassette jacks for 'Better Sound.' How can you get better sound if you can barely hear anything from your headphones?

Somebody, anybody, PLEASE send in a schematic diagram for an amplifier circuit!!

#### **Jack R. Nissel**

#### Softkey for...

## Perry Mason The Case Of The Mandarin Murder Telarium

[1] Use any fast copy program to copy all four sides.

**2** Sector edit side one of the copy you just made.

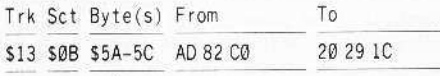

Softkey for...

## The Hobbit

Addison-Wesley Publishing Company

The softkeys in COMPUTIST #34 and COMPUTIST #35 did not work on my copy. Neither side could be copied using a fast copy program, including COPYA as suggested in the softkeys. Modifying COPYA, however, did work.

<sup>1</sup> Boot your DOS 3.3 system disk.

[2] Tell DOS to ignore errors and use COPYA to copy both sides of the original disk. POKE 47426,24

### **RUN COPYA**

3 Make the following sector edits to side 1 of the copy.

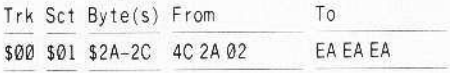

#### Softkey for...

### Castle Wolfenstein Muse Software

I was not able to deprotect this using any of the softkeys in COMPUTIST. If you had the same problem this softkey should work.

1 Boot your DOS 3.3 system disk

2 Put a blank disk in the drive and enter:

#### FP INIT ^ HELLO, V1 **DELETE · HELLO**

The V1 will give it a volume number of 001 which is the same volume number as the original. Put this disk aside, you will use it later.

**3** Boot the original Castle Wolfenstein  $II$  disk and after your drive reads the first  $3$ tracks reset into the monitor.

4 Move the RWTS to a safe location: 1900<B800.BFFFM

**5** Put your slave disk in the drive and boot it.

6 Insert your IOB disk and save the RWTS:

#### BSAVE RWTS.CASTLE, A\$1900, L\$800

**7** Install the controller listed below into Super IOB and copy the original to the slave disk. When asked, enter N, so as not to format the disk while running the controller.

#### Controller

1000 REM CASTLE WOLFENSTE IN CONTROLLER

 $1010$  TK = 3:ST = 0:LT = 35:CD = WR

1020 T1 = TK: GOSUB 490: G0SUB360: ONERR GOTO 550

1030 GOSUB 430 : GOSUB 100 : ST = ST + 1 : IF ST < DOS THEN 1030

1040 IF BF THEN 1060

 $1050$  ST =  $0$ : TK = TK + 1: IF TK < LT THEN 1030

1060 GOSUB 490: TK = T1: ST = 0: GOSUB 360

1070 GOSUB 430 : GOSUB 100 : ST = ST + 1 : IF ST < DOS THEN 1070

 $1080$  ST = 0: TK = TK + 1: IF BF = 0 AND TK < LT THEN 1070

1090 IF TK < LT THEN 1020

1100 HOME: PRINT "COPY" DONE": END 10010 IF PEEK (6400) < > 162 THEN PRINT CHRS

(4) "BLOAD"RWTS CASTLE.A\$1900"

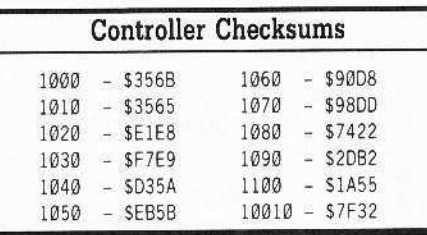

You can put fast DOS on this copy if you want to.

NOTE: The original disk is a 13 sector disk, so when the controller reads it, it will "BEEP" three times on each track. This is fine, the copy will be OK.

#### **Ilgs** Softkey for...

Leisure Suit Larry in the Land of the Lounge Lizards Sierra On-Line

 $\boxed{1}$  Use any fast copy program that can ignore errors and copy both disks.

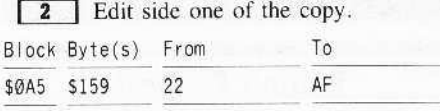

#### For Your Information

If you have the Print Shop IIgs try the following.

Boot your disk, and when you get to the first screen after the title screen move down to "Exit Program". Hold down the OPEN-APPLE key and double click your mouse to exit the program.

The second thing to try is to change the date in the control panel to December 25. Save the change and then boot your disk. Look at the first screen after the title screen, up at the top where it usually says "The Print Shop". I won't tell you what will happen in either case, but I think you will like the surprises that Broderbund put in the program. If anyone knows any others, please send them in.

In response to the letter from Bud Meyers that appeared in COMPUTIST #52. First, I am sorry that he seems to have had so much trouble in getting the softkeys to work for his software, but to say that the instructions leave "a great deal to be desired", especally in light of the fact that he says that he is somewhat knowledgeable in computers, makes no sense to me. When I first subscribed to COMPUTIST, about 11 months ago, I was a complete novice as far as computers go. Since then, I have gotten all of the issues going back to COMPUTIST #1. I can honestly state that I have yet to see an issue of COMPUTIST that has not had a softkey that would not work for at least one title that I have, either as the softkey was written, or with me making some minor modification to it, such as looking for the bytes to edit at another spot on the disk, changing a line in the Super IOB controller, etc.

He also states that he doesn't care if his copy retains the protection. Again, if he is at least somewhat knowledgeable, he must realize the advantages a deprotected copy offers over one that is protected. I cannot believe that Mr. Meyers could be content with the bit copy programs if he is unhappy with the softkeys. I would say that my failure rate in using a softkey on the title that it was made for is less than 5 percent. I know of no copy program that

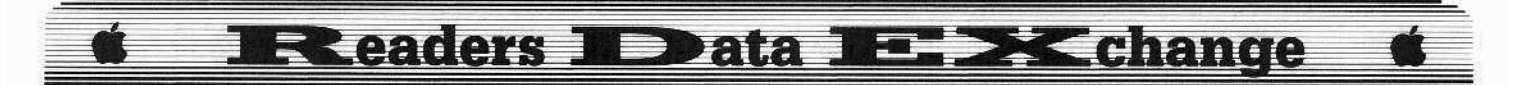

can come close to matching this and even if they could the resulting copy would still be protected.

Rather than end on a critical note, I would like to say that if Mr. Meyers would care to send in a list of the software that he has had trouble in deprotecting, I am sure that one or more of the COMPUTIST readers, including myself, will help him if we can.

John R. Pierce

## **Putting Flashcalc** on an 800K Disk

#### Requirements

#### $\Box$  Any Apple

 $\Box$  Ramfactor(AE)

 $\Box$  Sector editor

 $\Box$  Flashcalc program disk

In COMPUTIST #23, Doni Grande told us how to deprotect Flashcalc. Since then the 800K disk has arrived and I wanted both program and data on one disk. I like the program because it is quick and dirty for simple tasks.

Alas, Flashcalc would not allow you to install it on the 800K disk. Flashcalc does allow you to install the program on the hard disk. Since a ram disk is just like a hard disk, I tried installing the program on the Ramworks card in my IIe. Again, the program would not install itself. I next tried the Ramfactor. To my surprise, the program installed itself on the card. All I had to do was transfer the files to an 800K disk and I would be ready. Wrong. Even though the programs that were needed to run Flashcalc, FC.SYSTEM AND FC.PROG, were on the 800K disk, the program would not go.

Luckily, I had COMPUTIST #23. As I studied the info from the article, I was able to find how to make Flashcalc run from the 800K disk.

#### Cookbook

[1] Follow instructions and install Flashcalc on the Ramfactor or similar card.

2 Transfer the files FC.SYSTEM and FC.PROGRAM to a directory on the 800K disk. (I called my disk /FLASH and the directory /FLASHCALC.)

**3** To make the sector edits easier, copy the file FC.SYSTEM to a 5-1/4" blank disk. The file occupies two sectors.

4 Using a sector editor you must change a value in one of the sectors (I used a DOS 3.3 sector editor) and the pathname in the other.

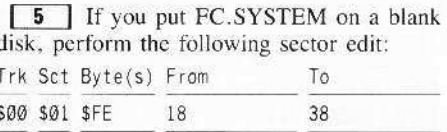

 $\ddot{\phantom{0}}$ 

 $\begin{bmatrix} 6 \\ 1 \end{bmatrix}$  In the second sector track \$000, sector SOF you must change the pathname to that on your 800K disk. This starts at byte \$B1. The byte at \$B1 is the value for the length of the pathname. If this value is wrong, the program will not run.

Also, do not worry about overwriting the values after SB1. These bytes are reserved for the pathname. The programmer put data there to fool you. All bytes must be in HEX.  $(F=46,$  $L=4C$ ,  $A=41$ , etc.)

**7** Example of entering pathname: /FLASH/FLASHCALC/ pathname: # of letters = 16 (Do not count the final "/" as part of the length.)

HEX value to put at  $$BI = 10$ .

The complete entry would start at SB1 and look like: 10 2F 46 4C 41 53 48 2F 46 4C 41 53 48 43 41 4C 43 2F 00. After the last "/", enter 00 to mark the end.

8 Write the sector back to the 5-1/4" disk.

9 Copy the file FC.SYSTEM back to the 800K disk into the proper directory.

The FC.SYSTEM file will now run Flashcalc. You can put Flachcalc in whatever directory you want as long the correct pathname is in FC.SYSTEM.

I wrote Paladin Software several times to see if they would help. There was no answer to my letters. Where have all the software companies gone?

**Stanley Planton** 

## A Copy-protection Scheme for ProDOS

#### Requirements

 $\Box$  EDD 4.N

- $\Box$  COPY II Plus ProDOS, or similar utilities
- □ Sector editor
- □ Blank Disks
- $\Box$  A ProDOS file to be protected

One result of my article in COMPUTIST #51 was a sarcastic remark in another publication, to the effect that I'm out of step with the norm. Everyone else is interested in the REMOVAL of copy protection, while I seemed to be advocating the creation of new schemes, Oh, well, I guess they missed the "know your enemy" point of the exercise. Actually, sometimes the protection scheme is more interesting than the program it protects!

There is a request on page 33 of COMPUTIST #52 from a Mr. David Erickson for a way to protect in ProDOS. While I can't implement his preferred epilogue check, I have a way to copy protect ProDOS files, based on my COMPUTIST #51 article, again using EDD 4.N to do the real work.

A brief explanation of the relationship between DOS and ProDOS seems to be called for by way of introduction. When the gang at Apple designed ProDOS, they did not start with a clean sheet of paper. ProDOS seems to be a refinement of the SOS that they developed for the Apple III, which in turn was an evolution of DOS 3.3.

While there are many differences between DOS 3.3 and ProDOS, there are even more similarities. The two systems share general track and sector formats, and run in the same drives. In fact, there are many apparent similarities in the way that they access and store some of the address and data identification bytes found on the disk. This latter similarity can give us a way to protect ProDOS files that is virtually identical to the protection of DOS 3.3 files I explained in COMPUTIST #51. We can make the address headers on the disk vary from D5 AA 96 to another value, such as D4 AA 96, without a great deal of effort. This will "shut down" such popular copying programs as Locksmith Fast Copy, Disk Muncher, and COPYA, since they can no longer determine the start of a sector on a track.

Most of us are used to entering the monitor after booting a DOS 3.3 disk, and making changes to memory locations in order to eliminate error-trapping or byte-recognition routines. What should be realized is that the original values are loaded from the disk, and we can make the same changes to the DOS on the disk. For example, if we wish to tell DOS to ignore the first byte of an address header, we can enter the monitor, change locations SB954-B955 to 29 00 and return to BASIC with the task accomplished. We could also search the disk for the string 10 FB C9 D5 and replace the C9 D5 with 29 00, accomplishing the same end. When this disk is booted, the DOS loaded would ignore the first byte of the header.

ProDOS uses the same bytes to accomplish the same thing! In fact, there are many parallels between the ways the two operating systems read individual sectors.

To protect a ProDOS disk from being easily copied, follow these steps:

1 | Format a ProDOS disk and copy ProDOS to the disk.

Most versions of ProDOS will use tracks \$01-\$04 if they are the first file on the disk, so let's keep ProDOS there.

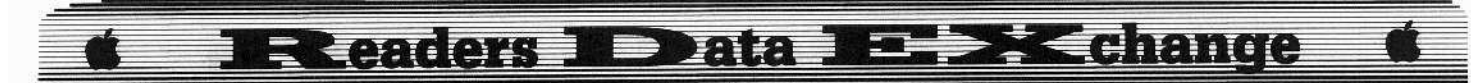

 $\boxed{2}$  Copy the file(s) to be protected to this disk. Gel <sup>a</sup> map of the disk, using *COPY n* Plus, in order to verify that the next file(s) will begin using tracks S05-S22. These will be the tracks we'll protect with EOD.

**3** Write protect this disk. EDD likes to have the "original" protected.

**La Le** Boot up EDD 4.N, and place the disk you just write-protected into drive #2, and a blank into drive #1.

**5** Copy tracks \$00 - 04 with NORMAL settings. Note that EDD doesn't use hexadecimal in its track numbering!

*The following is* a *reprise of my* COMPUTIST #51 approach:

 $T$ *here is a trick to entering values into these EDD* routines: you must use the spacebar *between* MOST entries; only use the **(RETURN)** following the value entered into the J'00 *instruction and the final value.* I *knowthai this sounds unclear, but try it.*

 $Remember, in *COMPUTIST* the required$ *<i>sPACE]* is indicated by <sup>2</sup> and *[RETURNJ* must] be *pressed after the command line.*

**6** From the main menu of EDD, select the "change parameters" option.

**7** From the next menu, select the "reprogram prewrite" option.

**8** Enter the following:

## 00 = 20<br>20^31^D5^AA^96^36^D4^AA^96^21^10 of the set and we set the set of the quit

Now go back to the main menu of EDD and copy the rest of the tracks (\$05-34). EDD should produce tracks that have 04 AA 96 for headers, which is what we want.

 $\boxed{9}$  Try to boot the disk. It should boot, but you should also get an error message when ProDOS tries to read the first "SYSTEM" file. You did remember thai ProDOS requires a "SYSTEM" file, didn't you?

**10** Scan the disk for 10 FB C9 D5 and change the C9 05 to 29 90.

I use the.sector editor of *COPY II Plus* to do this, but many other programs will do. Remember to write the changes back to the disk! For many versions of ProDOS, the bytes will be located in track \$04. sector \$0A, starting around address \$A8 (there may be some variation depending on which of the incarnations of ProDOS you're using).

You should now have a disk with normal catalog and ProDOS tracks, but which has a degree of copy protection.

I'd like to pose a challenge/question to others: just how similar ARE these routines that DOS 3.3 and ProDOS seem to share? Are there any other tricks that can be easily applied to both?

Softkey for...

#### Random House Media

Volume I and Volume 2

This software includes most packages sold by the Random House School Division that are DOS 3.3 or ProDOS based, including the following titles:

The Boars' Store

The Boars Tdl Time Animal Alphabets and Other Things Inside Outside Shapes

Inside Outside Opposites

**City Country Opposites** 

Snoopy's Reading Machine

Snoopy's Skywriter Scrambler

Charlie Brown's ABCs

Typing is a 8all, Charlie 8rown

Charlie Brown's 1235

Tutorial Comprehension (30 disks of reading  $comprehension programs, titles will vary,$ *bur include the words ''Tutorial Comprehension'*J

Word Blaster (2 *disks)*

- Homonyms in Context
- Word Mount
- Word Count
- Customized Alphabet Drill
- Alphabet Sequencing
- Snoopy Writer
- **Story Starter**

Story Builder

Spelling Demons

Fundamental Spelling Words in Context...

Fundamental Capitalization...

Focusing on Language Arts *(9disks, titles will vary, but include the words "Focusing on* Language Arts")

Customized Flash Spelling

- Fundamental Punctuation Practice
- l\1athematics Series(23 *dish, titles will vary, btlt stat1 with the ""'Oro "Mathematics" in small rype)*

Individualized Study Master

Career Focus

- Random House Library Management Programs (7 *disks, tities wjjl vary)*
- *Peanuts fl.fath Matcher*
- Mr. and *fl.1rs, Potato* Head
- *Snoopy to the Rescue*

*Peanuts Picture Puzzlers*

- *Peanuts Maze Marathon*
- **Stock Market Simulation**
- *Fix It*

*Tournament Bridge* 

#### **• Requirements**

- $\square$  System Master
- $\Box$  Copy II+
- o ProOOS
- $\square$  Speed DOS
- $\Box$  Some knowledge of BASIC helpful
- $\Box$  Blank disks, disk notcher, and time

Advanced users: Go to the end of the instructions.

Beginners: Follow through step-by-step.

A friend of mine, who is a teacher, recently left two huge three-ring binders of Random House software with me overnight. These appeared to contain virtually the entire current catalog of the publisher! He wanted to know how he could make backups of the programs. The software is copy-protected, so I plowed into the disks in the search of truth, beauty, and an all-purpose softkey. There were a LOT of disks to analyze and not much time, so the rollowing may not be "complete" for every program. The following procedures should, however, provide a backup of most or all of the educational software in question.

Random House seems to publish a wide range of ostensibly "educational" software. There is, however, an equally wide range of educational quality involved. Many of the programs are cute and funny, such as the *Peanuts* series, but of little educational value in the classroom. Others, such as *Fix It,* provide a real challenge to higher-order thinking skills.

The tutorial and management programs seem to fall in between. When the software is converted to standard DOS and ProDOS files, therc is an apparent varying in the quality of the programming, as well. Very nice graphics can be loaded by fairly "clunky" BASIC routines, and most of the DOS-based software seems to have been constructed from a core of Applesoft, which explains its leisurely pace of operation. Many of the programs are irritating to run repeatedly, since a LOT of time is wasted in running Random House commercials. Since many of these are BASIC rourines that call up graphics screens, a good programmer should be able to speed up the loading of the program by re-routing the software to skip the commercials.

The first step in analyzing the software is to look at the disk label. If there is a small "APPLE DOS 3.3" statement, you can assume that the program is DOS-based. Otherwise, assume that it is ProOOS. If in real doubt, boot the original and watch for a ProDOS copyright screen!

I used the *Nibble Editor* from the bit copy menu of *COPY II Plus* to examine tracks on the Random House disks. To do this, boot up *COPY II Plus*, select "Bit Copy" from the main menu, tell the program what slot your drive controller is in (usually 6), and select "NIBBLE EDITOR" from the next menu.

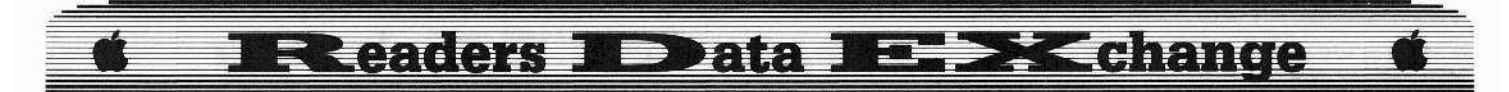

You can now remove the *Copy II Plus* disk and insert the disk to be examined. Pressing "Q" will allow you to examine track after track, while pressing' 'A" will analyze the track currently being examined.

An unprotected DOS 3,3 or ProDOS disk will display a pattern of bytes when analyzed this way, and the pattern will usually start with a series of highlighted FF bytes, called "sync bytes", Ignore these. but look at the next series of bytes.

There may be a stray byte or two, then a pattern of 05 AA 96. called the "address header". used by DOS as a kind of wake-up call. Next will be a series of bytes that comains the information for DOS to figure out where on the disk the read-write head is eurremly located (i,e, the address of the sector), and a series of "address epilogue" bytes, DE AA.

There may be more stray values and some FF sync bytes, then the bytes that identify the start of the data within the sector (the "data header" bytes): D5 AA AD. Pressing the "M" key will allow you to page down in the track to examine the "data epilogue" bytes, DE AA.

Note the pattern: information STARTS with D5 AA  $-$  (a 96 or an AD following), and information ENDS with a DE AA pattern.

On the Random House disks. the publisher has modified this standard system to copyprotect the disks: the "header" bytes, D5 AA 96 and D5 AA AD are normal. but the "epilogue" bytes have been changed in many cases. On most of these disks, epilogue bytes will read AA DE or EB AB when analyzed. This is a fairly minor change, and can be compensated for by telling a standard DOS to totally ignore the epilogue bytes when it reads a disk.

A good tool for unproteeting disks like these is COPYA, which is greatly misunderstood and unappreciated by the nonhacker community.

COPYA will format a disk in drive  $#2$ under standard DOS 3.3 (which includes ProDOS formatting as well). If we can persuade COpyA to ignore errors such as altered epilogue bytes on the ORIGINAL disk, it will handily copy the contents of the copy-protected sectors to the disk that it just formatted under standard rules; it will UNPROTECT the program. Note that it does NOT copy the protected tracks "as is". it simply TRANSFERS data from protected tracks to unprotected tracks, a mueh more useful activity!

Now that we know how Random Housc copy protects its disks, we can boot up our System Master disk. tell DOS to ignore weird epilogue bytes, and RUN COPYA. Sincc many of the Random House disks are double-sided, have a disk noteher ready. and remember to copy both sides!

[IJ Boot the System Master.

**2** Enter the monitor.

CALL·1SI

**3** Change DOS to ignore the epilogues then return to BASIC.

#### **B988:1860 B925:1860** 'DOG

**4** If you have a DOS 3.3 based Random House disk. you should be able to CATALOG it at this point. Usually, the "boot program" will be the first Applesoft program in the catalog, and may be named HI. START, HELLO, SIDEA, or something similar.

**5** Quit playing and put the System Master disk back in the drive before you destroy what you've done in step #3.

#### **RUN COPYA**

**[6]** Put the Random House disk in drive  $#1$ , and a blank (notched for copying side 2, if necessary) into drive #2, and press RETURN until COPYA starts.

**7** When prompted to copy another, answer "Y" and flip both disks (if the original is double·sided), and repeat.

**8** CATALOG the resulting product with a ProDOS version of COPY *II Plus*. If the disk returns a DOS 3.3, type of catalog, copy a fast DOS to the disk AFTER determining the name of its "boot" program. Change the boot program name 10 match the original boot program. The reason for this operation is that DOS keeps the name of the boot program within its own tracks: when you change DOS on a disk, you should also put the name of the correct boot program into DOS.

**9** If the Random House disk returns a ProDOS-type of catalog, DELETE the ProDOS from the copy you made, and copy a version of ProDOS from a standard ProDOS disk. Notc that different versions of ProDOS takc up different amounts of room on the disk, ranging from 30 to 32 "blocks". On most of these disks. there is room for the largcr and morc recent versions of ProDOS.

**[10]** Remember to check the flip side of the copy. Some of these disks are "bootable" on both sides, and you'll have to put either DOS or ProDOS on that side. as well, if you want the disk to work.

**11** Make a second copy of the disk, and try to analyze the BASIC "boot" program so you can modify it to skip the commercials for Random House. Pelican. the programmers and all their friends, etc .. and boot instead into the "real" program!

Kim Griffith

*Master Diagnostics II* &*11+* Nikrom Technical Products

**• Requirements** 

*Sojtkey for...*

 $\Box$  Apple II, II+

DFID

 $\Box$  blank disk

After secing the softkey for *Master Diagnostics IIe* in COMPUTIST #51, I remembered I had not been able to make back up copies for *Master Diagnostics II. 11+.* The original disk does allow for one backup copy 10 be made and attempts to copy with the popular copy programs were fruitless.

First. *Locksmith's Fast Copy* routine was used to see if any sectors were readable by normal DOS. None were, so a nibble dump of several tracks showed altered field markers. Instead of trying to figure out what needed to be POKE'd into memory, capturing RWTS is easier.

Here's how to make a COPYA·able disk:

1 Initialize a blank disk with normal DOS 3.3 and usc HELLO as the boot program name.

#### **INIT HELLO**

**2** Delete the HELLO program.

**DELETE HELLO**

**3** Boot *Master Diagnostics*. Before the menu appears, press [RESET] several times.

[4] Enter the monitor.

#### **CALL-151**

If you cannot enter the monitor, go back to step 3 and try again.

**5** Once you are in the monitor, move the current RWTS to a safe place in memory.

#### 8600<B600,BFFFM

**6** Insert the disk you just initialized and load normal DOS 3.3.

C600G

 $\boxed{7}$  Re-enter the monitor.

CALL·151

**1: 1:** Move the RWTS back to its normal place.

#### B600<8600,8FFFM

**9** Go back to BASIC. 'DOG

# **Execders No Data No. 22 Change**

8 Move the RWTS back to its normal place.

#### B600<8600.8FFFM

**9** Go back to BASIC.

3DØG

[10] Insert a disk with FID and copy all files except the first two.

#### **BRUN FID**

You now have a copy that is in normal DOS 3.3 format.

Some of you might have noticed the protected RWTS is also being used to write the files to a normal DOS 3.3 disk. You're right. The protected RWTS works with normal DOS 3.3, but not vice versa. I assume this is because the protected RWTS is told to ignore the nonstandard markers.

Softkey for... Studio II Syntech AKA Music Digital

#### Requirements

 $\Box$  Apple II +, IIe

 $\Box$  Sector editor

 $\Box$  Any DOS 3.3 disk with at least 106 free sectors

*Studio II* is a MIDI sequencing program from Syntech. Apparently, Third Street Software wrote the program, as they take credit on the screen. The program was expensive and no provision was made for making a back up. Repeated attempts with several popular copy programs proved fruitless. Letters to Syntech were never answered and eventually the price of the program dropped, leading me to believe Syntech is now Defunctech, and making the need for a backup even greater.

Copying with Locksmith Fast Copy showed several tracks of unreadable sectors. Under DOS 3.3 the disk could be cataloged, showing one binary file, BSEQ. BLOADing the file gave the popular I/O error. Using a sector editor under DOS 3.3 showed two files in the catalog. BSEQ and another binary file with the name consisting of six Control-Hs. Checking for the boot program name showed the six Control-Hs was indeed the boot program.

Control-H is the character for backspace, that's why it didn't show when the disk was cataloged. You can't BLOAD the file as is because six Control-Hs from the keyboard will just backspace you over the BLOAD command. Changing the name in the catalog sector to HELLO made it possible to BLOAD the greeting program. Checking the data sector for the BLOAD length and location of the greeting program showed it loaded at \$200 to \$3BF.

\$200 is the keyboard buffer which means there could easily be a problem, which is certainly what was intended. Loading the greeting program at \$1200 allowed it to be disassembled and traced.

The program skips around a bit. another attempt to confuse us, and makes modifications to DOS, then does some File Manager calls and then normalizes DOS. References to the strobe data latch indicated some timing critical data. Further tracing, the code showed a branch instruction, with one branch going to the UNABLE TO LOAD PROGRAM message, the other branch going to a location that does a JMP \$1000, a likely place for a program to start. Substituting a RTS for the JMP just might put us in the monitor instead of giving control to the program. Because of the calls to the File Manager and the jump to \$1000, it would be a good guess that the BSEQ program is loaded in before the jump takes place.

We can't run the greeting program at \$1200 because BSEQ would overwrite it before it was done executing. Better to run it at the location where it was intended to be run.

What we can do is BLOAD the greeting program at \$1200, make the necessary modification, and enter a short program that will move the modified greeting program down to \$200 and execute it. This will run the greeting program, load the BSEQ program and return to the monitor. This still leaves something awry in DOS, but booting a DOS 3.3 disk with no greeting program normalizes DOS and allows the sequencing program to be BSAVEd. Once the program is saved it can be BRUN as any normal binary file.

 $\boxed{1}$  Copy the original disk with any quick copy program and ignore errors.

[ 2 ] With a sector editor, change the name of the greeting program on your copy disk from six Control-Hs to HELLO. The sector that contains this file listing should be track \$11, sector \$OF.

3 Boot the copy disk.

4 When the drive stops, load the greeting program.

#### BLOAD HELLO, A\$1200

**5** Enter the monitor. **CALL-151** 

**6** Change the JMP to a RTS. 124A:60

**7** Enter this code to move the modified greeting program to its normal location.

F00:A0 00 B9 00 12 99 00 02 F08:C8 D0 F7 B9 00 13 99 00 F10:03 C8 C0 C0 D0 F5 4C 00 F18:02

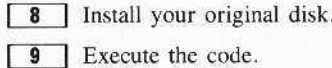

**F00G** 

[10] Install any DOS 3.3 disk with at least 106 free sectors and save the program. **BSAVE BSEQ, A\$1000, L\$6800** 

#### Playing Tips for...

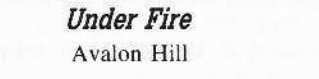

If the time consuming disk access of Under Fire is more than you want to put up with, you can use Beagle Brothers' Pronto DOS. The boot process is time consuming because eight binary files are loaded in a FOR/NEXT loop. These files are consecutive in memory so they can all be loaded in memory at one time and saved as one file. This eliminates seven accesses to the disk. Two other files can be made as one, eliminating one more access. If you don't care to see the Hi-Res picture at the beginning, the access to that file can be eliminated, too. The original greeting program is a good example of how not to program in BASIC, you might want to rewrite it completely

The following modifications were done on an early version of Under Fire, later versions may be better. Check to make sure your version matches the information below before you make any changes to your disk.

With a backup of your cracked copy, do the following while in BASIC:

1 Load the following files at the indicated locations:

BLOAD STØ, A\$1400 **BLOAD ST1, A\$1480 BLOAD ST2, A\$1500 BLOAD ST3, A\$1580 BLOAD ST4, A\$1600 BLOAD ST5, A\$1680 BLOAD ST6, A\$1700 BLOAD ST7, A\$1780 BLOAD UFG BLOAD UFD** 

**2** Now save the files: BSAVE STFILES, A\$1400, L\$3D1 BSAVE UFFILES, A\$4000, L\$28DD

3 Load the HELLO file: **LOAD HELLO** 

4 Delete some unneeded lines. **DEL 45,50** 

**5** Change some other stuff: 30 PRINT CHR\$(4) "BLOAD STFILES" 40 PRINT CHR\$(4) "BRUN UFFILES"

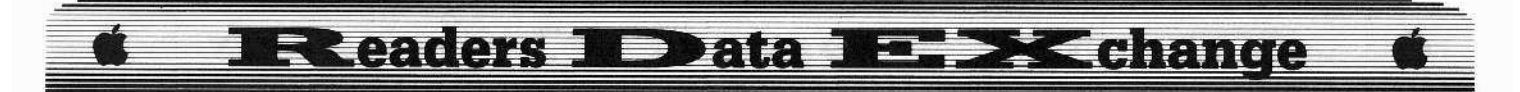

**6** If you want to eliminate the loading of the Hi-Res picture, do this. Otherwise, skip it and continue.

#### 2 POKE 49236.0

**7** Save the new greeting program. **SAVE HELLO** 

8 Now get out your sector editor, boot it up, insert your copy disk and locate the first DATA sector of STFILES. To make sure you have the right one, the first four bytes should be 00 14 D1 03. Change the second byte to 04 and write the sector back to disk.

What you have done is to load the files from the loop into a different place in memory because they would overwrite the text screen. The files were saved as one at the new place in memory, and a simple sector edit changed that location so DOS will load them back where they should be. This modification was done on an early version, later versions could be different.

† Softkey for... **Under Fire** Avalon Hill

In COMPUTIST #52, Donald Jones mentioned he had a problem with the Under Fire softkey. With my version, it was necessary to change location S649A to S60 (RTS). This stopped the disk from initializing itself if it didn't find what it was looking for.

Does anybody know where I can obtain a copy of "What's Where In The Apple" by William Lubert, from Micro Ink (who also doesn't answer their mail)?

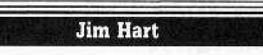

COMPUTIST #53 just came in and I have a few comments on it. First of all, the format is really great and I think a lot more people are getting useful stuff out of it. Now, if a particular softkey doesn't work for you, there are probably 3-4 other softkeys for the same piece of software. One of them might just work on your version.

Thanks go out to Brian A. Troha for his long and in depth Ilgs softkeys. The disassemblies are helping me to learn 16 bit assembly language.

To Les B. Minaker: you might want to write Don Lancaster (Ask the Guru - Computer Shopper) and see if he has a solution for your 128K RAM board problem.

24

Don's address is: Don Lancaster Synergetics **Box 809-G** Thatcher, AZ 85552

To Chris Wood: if you have Bag of Tricks, use INIT to re-skew your deprotected California Games to a 9 descending skew. I think that should speed it up a bit.

To Stephen Lau: the Tower of Myraglen softkey was great. Now, could you present a short disassembly of the protection code and what it does? It would help us all out. A friend of mine thanks you for the Dream Zone softkey.

To Sandford Eubanks: thank you for the Lords of Conquest softkey. I have been working on that darn program for a month now (off and on). I found the first protection easily, but the encoded one was giving me fits.

To Robert Ashton: I agree with you about putting the IBM-Rdex section in the middle of the magazine so that users of either type can disregard the other part. I personally am interested in reading the IBM softkeys, even though I will never buy an MS-DOS machine.

Andrew Swartz's review of Copy II Plus v8.1 (in COMPUTIST #53) was accurate, but I have a few complaints about the program itself. First of all, if you are copying a 3.5" disk and you forget to format or insert the backup disk, then the first read of the original is wasted. This is a problem when you have a one megabyte RAM card and the entire disk has just been read in. It does not allow you to "try again" with another disk, nor does it ask you if you would like to format the disk. Now, one of the copy options is COPY W/FORMAT, but I'm talking about the regular copy disk function. My next problem is with the sector editor. The 5.25" and 3.5" bit copiers have different sector editors. I personally like the 3.5" sector/block editor. I would like it if the sector/block editor had all of the functions that the one in Copy II Plus v5.5 did, i.e. a follow file function. For large ProDOS volumes, this would be invaluable. I don't prefer the sector/block editor because of this deficiency; instead, I prefer Block Warden from the ProSEL package. It has a follow file function, among other things. Not enough has been said about ProSEL, but let me say that it is worth the \$40 that is retails for. I don't see how you could have a hard disk and be without it.

A friend of mine runs a BBS here in town and if you would like to call, the info is:

Greg's Grapevine  $(919) - 324 - 2048$ 300/1200/2400 24 hrs Uses Apple IIgs (running under GBBS PRO) Supports Commodore & Apple

I am on the board if you want to exchange E-mail. By the way, if anyone out there wants to talk "COMPUTIST" talk (via mail), my address is:

> Jim S. Hart 311 Bordeaux St. Jacksonville, NC 28540

Softkey for...

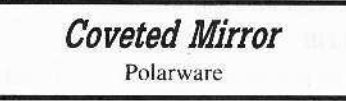

#### Requirements

 $\Box$  COPYA or equivalent

- $\Box$  Coveted Mirror original
- $\Box$  A blank disk
- $\Box$  Sector editor/disk searcher

The version of Coveted Mirror that I have is ProDOS based and uses the Comprehend feature, which allows full & multiple sentence commands. I used the softkey for Crimson Crown (COMPUTIST #44, pp. 25-26) with a little modification to deprotect this one.

The first protection routine is loaded in \$4600 for Coveted Mirror, unlike \$3F00 in Crimson Crown.

1 Copy the disk with any whole disk copier.

**2** Search the disk for the byte sequence: AØ 89 A9 and replace it with: 4C A3 46.

3 Search the disk for the byte sequence: 4A 6D A7 4A and replace it with: 46 B9 8F 1A. You're done!

Softkey for...

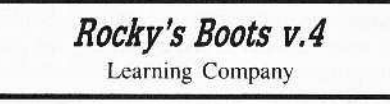

#### Requirements

 $\Box$  Rocky's Boots v.4 original

- □ A blank disk
- □ COPYA or equivalent
- $\Box$  Disk searcher/sector editor

1 Boot up DOS 3.3 and disable error checking:

#### POKE 47426,24

**2** Copy the original disk:

#### **RUN COPYA**

3 Make the following sector edits:

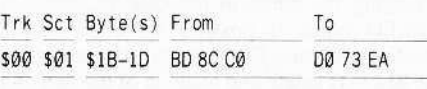

You're done!

# **IR caders ID ata IE >K change**

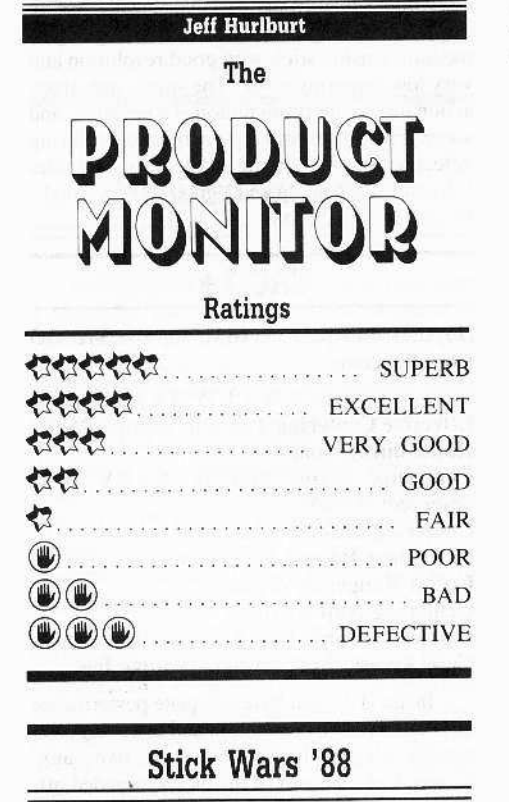

While the advent of the graphics tablet, trackball, and mouse have greatly impacted its scope of application, the joystick remains the preferred input device for action games, many simulations, and even a few utilities. Picking a good one is important. Since, sooner or later, every Apple and IBM user is 'in the market', this month's column begins with a look at several top contenders in the joystick sweepstakes.

Admittedly, a superficial sampling of today's joysticks might well lead one to conclude that one stick is as good as another. All of the units reviewed here offer handlemounted fire buttons (i.e. "PØ" in Apple parlance), and, with only two exceptions, employ slotted-band drive mechanisms. Gone are such exotic innovations as pressure sensor resistance elements, all the sticks use dual rightangle-mounted pots, and magnetic centering, spring-loaded centering is universal. In fact, none of the units reviewed exhibits the sort of 'feel' roughness, gross centering 'thump', or other usual disqualifiers that used to make it easy to pick one or two clear winners.

Given six viable alternatives, how then do you zero-in on the right stuff? My approach was to first install each joystick and live with it for a week or so. After this 'stick of the week' phase, I gathered all the sticks and ran each through quickie sessions with Elite (a good 'action game' test) and Blazing Paddles (to

check graphics controller type responses). Finally, using a simple program to provide continuous readout of X, Y values and button status, I made several objective measurements.

The sticks are different. For starters, only Premium III and Flight Stick put short-travel, snap-action ("SA") fire buttons in the handle. Since these require less finger pressure and let the user feel a distinct 'click' when activated, the payoff is better speed and less fatigue in high-action games, and, for graphics work, less chance of messing-up a drawing. Mach III's large, recessed-top design is the best of the nonsnapper models; while, on Tac 1+ and, even more so, Computer Command the response is somewhat mushy. PRO 6000's action is adequate but the niblet-size switch employed is too small for comfort.

Two sticks, Mach III and Premium III, also place "PØ" (non-SA) on the case. This lets you rest your main 'trigger finger' during marathon rapid-fire action; and, in applications where handle positioning is critical, means you don't have to worry about jiggling the handle with a button press. Unfortunately for lefties, button placement on the sticks offering this feature favors right-handers only.

All of the standard format units place "P1", the 'aux' or 'second' button, somewhere on the case. All are SA type, except on Premium III and Mach III. (Flight Stick locates an SA-type "P1" at the thumb position on its handle.) Duplicate, left-right "P1" buttons on Tac 1+, PRO 6000, and Computer Command avoid any handedness bias- worth considering if you are left-handed or the stick is intended for school or other multi-user placement. Apparently, no one offers bilateral "Pl"s and a front-mounted fire button.

"Centering pull" is a tendency, present in every joystick, to return to center with X,Y values 'pulled' in the direction of most recent handle movement. It was sampled by reading X or Y, moving the handle to extreme right or left (up or down for Y), then easing it back and taking another reading. Horizontal and vertical "Centering Error" numbers presented for each stick reflect average 'pull' over several samplings expressed as percent of half total range. For instance, 10% error corresponds to an average 'pull' of 12.8 in X or Y output. Since there are few applications where centering error below 10% is even noticable, all six sticks 'passed'. Computer Command and Flight Stick, with less than 2% combined error, rate as virtually "perfect" on this measure.

Given a basically smooth mechanism, probably nothing impacts joystick "feel" more than centering tension. Light-to-medium tension units, such as Computer Command, Mach III, etc., offer a kind of grease pencil feel, require less gripping force on the handle, and can be operated one-handed, all good attributes for 'general purpose' use, especially if "users"

includes younger children. Experienced action gamers, of course, tend to prefer a heavier tension- something along the lines of the Premium III and Flight Stick. Aside from better centering speed, the player finds it easier to 'feel' stick position; and, with something to 'work against', avoids shadow-boxing fatigue. A good game stick pushes back.

"Effective Centering Tension" is the force,<br>applied at the point where the handle is normally gripped, required to push the handle off center. (Incidentally, tension proved remarkably constant over the full range of handle travel.) The numbers listed provide a basis for comparing tension as well as tendency for 'centering thump'. Higher tension sticks, such as the Premium III, exhibit a more noticeable 'falling into place' feeling, or "thump" when moved through center.

All of the joysticks tested include slides, thumbwheels, or knobs to adjust center X, Y values. This allows the user to compensate for such factors as gradual wear, special centering offsets in some applications, and to correct for shifts when playing some 'normal speed' games with an accelerator or at a 'fast' IIgs setting. Except for Premium III, which was a few scanlines short of Y-axis center on a speededup utility, the sticks all displayed plenty of adjustment range.

Possibly, the least reported of all joystick characteristics is something I call "useful range"- the stick swing, in degrees, which actually accounts for a change in X or Y values. The higher this value the better the resolution (less change in X or Y per degree of handle movement) and the easier it will be to target enemy spaceships, touch-up a graphic, etc.. Computer Command and Tac 1+ exhibited smallest useful range; while Mach III and Flight Stick scored best on this measure. Both "Movement Range" and "Useful Range" (sampled for horizontal only) are shown for each joystick.

To the above you can add such considerations as other-machine compatibility, connectors supplied, and ease of case access (for applying occassional squirts of control cleaner). If you plan to do a lot of freehand drawing, presence of a 'centering defeat' option may be of interest.

So, which is the stick for you? Well, as you have, no doubt, been told every time this question comes up about any piece of computer equipment: much depends upon your application. Certainly, individual II+, IIe, IIc owners have numerous factors to consider; whereas educational purchasers for these systems will probably put a high premium on non-handedness. For IIgs types, virtually the only applications area remaining to joysticks is gaming. So, the choice is simple: go for the best game stick you can afford.

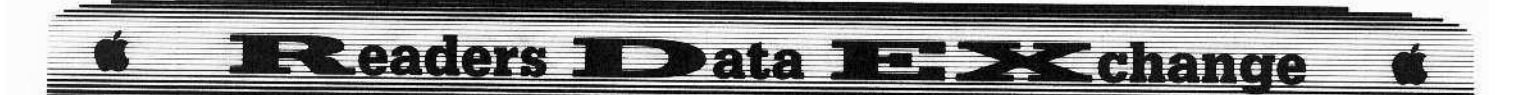

### **Computer Commander**

(Joystick for Apple and IBM, approx. \$30.00 from WICO)

Size: 3.87"L x 3.87"W x 1.75"H x 3.25"handle Effective Centering Tension: approx. 20gm. Handedness: none Centering Error: Ø.6%H, Ø.9%V Centering Defeat: four flippers on bottom Movement Range: 50 degrees Useful Range: 25 degrees Centering Adjust: slides Connector: Apple DIN & 16-pin, IBM adapter Case Access: four screws This latest in the Computer Command

series offers utilitarian understatement in offwhite and gray. A mushy in-handle firing button and relatively low resolution result in a 'just fair' game rating; but ambidexterity and very low centering error (the best of any unit tested) are notable plusses. Combined with a lowtension, silky feel these rate an overall "good" for educational, graphics, and other non-game applications.

### **Flight Stick**

(Joystick for Apple, list price \$74.95, from CH Products)

Size: 5.87"L x 6.50"W x 1.75"H x 6.00"handle Effective Centering Tension: approx. 180gm. Handedness: none Centering Error: 1.4%H, Ø.5%V **Centering Defeat: none** Movement Range: 55 degrees Useful Range: 50 degrees Cemtering Adjust: thumbwheels Connector: Apple DIN Case Access: four screws, remove feet

Featuring black pistol grip, red snap-action switches, and a large-footprint IIgs-colored case, Flight Stick is aimed squarely at action gamers. Boasting very low centering error and excellent resolution, the stick employs an oversized gimble mechanism to achieve a 'starship command' feel exhibiting exceptional smoothness and good speed. Far and away the best Elite test performer. Flight Stick rates a surprising "graphics: decent" and a very unsurprising "games: excellent".

## Mach III

(Joystick for Apple, list price \$54.95, from CH Products)

Size: 3.75"L x 3.75"W x 1.62"H x 2.50"handle Effective Centering Tension: approx. 50gm. Handedness: right Centering Error: 5.0%H, 3.8%V

Centering Defeat: two slides on top

Movement Range: 66 degrees Useful Range: 50 degrees Cemtering Adjust: small knobs **Connectors: Apple DIN** Case Access: four screws, remove feet

Since introducing the fire-button-in-thehandle feature some years back, Mach III has remained the Apple/IBM joystick standard. Excellent resolution, low centering error, and a smooth, medium-tension feel are, clearly, only part of the story. Users appreciate the stick's large, easily gripped handle, classic orange-and-gray on off-white decor, and large, firm buttons. Thus, despite absence of snapaction switches, Mach III rates "good" for gaming and "very good" for graphics and similar applications.

## Premium III

(Joystick for Apple, list price \$44.95, from Kraft Systems)

Size: 4.12"L x 4.12"W x 2.25"av.H x 2.25"handle Effective Centering Tension: approx. 100gm. Handedness: right Centering Error: 1.2%H. 3.6%V Centering Defeat: two flippers on bottom Movement Range: 60 degrees Useful Range: 40 degrees Cemtering Adjust: thumbwheels Connector: Apple DIN & 16-pin Case Access: two screws

With flat-black handle, off-white case, and front-mounted 'aux' button, the Premium III presents a blatantly 'hot' look to match its higher tension, lotus-shaped handle, and snapaction firing switch. Kraft's unique cantilever mechanism imparts a solid, no-flop feel, but also enough right-angle bias to make the stick unsuitable for detailed graphics work. Supplied with a super-supple cable and designed to fit your hand like a glove, Premium III rates a solid 'very good'' as one of the top game sticks available.

### **PRO 6000**

(Joystick for Apple and IBM, list price \$29.95, from Control Marketing)

Size: 4.75"L x 4.00"W x 1.87"H x 2.50"handle **Effective Centering Tension: approx. 45gm.** Handedness: none Centering Error: 1.3%H, 2.2%V **Centering Defeat: none** Movement Range: 60 degrees Useful Range: 40 degrees Cemtering Adjust: slides Connector: Apple DIN & 16-pin, IBM adapter Case Access: three screws

Trading an on-case firing button for ambidexterity, PRO 6000 amounts to a

credible copy of the popular Mach III done in off-white. Featuring an over-sized, easily gripped handle, this is a smooth-feeling, lightmedium tension stick with good resolution and very low centering error. The small, non-snapaction on-handle firing button is a negative; and some graphics users may wish for a centering defeat option; but, on the whole, this stick rates "decent" for gaming and "good-to-very-good" for other applications.

## $TAC$  1 +

(Joystick for Apple and IBM, approx. \$40.00 from Suncom)

Size: 4.75"L x 4.25"W x 1.75"H x 3.00"handle Effective Centering Tension: approx. 25gm. Handedness: none

Centering Error: Ø.6%H, 8.6%V (max observed: 9.5%)

Centering Defeat: none

Movement Range: 50 degrees

Useful Range: 26 degrees

**Centering Adjust: slides** 

Connector: Apple DIN & 16-pin, IBM adapter Case Access: four screws, remove feet

In Tac  $1 +$ , you have adequate performance on such criteria as resolution and centering, and notably elegant lines- even the two 'aux' buttons look like part of the nicely-rounded offwhite case. You also, unfortunately, have a square handle! (To appreciate just what this means, try using any joystick without allowing the handle to turn in your grip.) Basically, this is a pretty stick which no one can use for anything but decoration.

In closing, here are three "don't" s to keep in mind.

1: Don't settle for a stick you can't stand the looks of.

2: Don't purchase a stick without a tryoutpreferably, of the actual unit you intend to buy. You may need to try two or three of a selected model to find one with just the right feel.

And, of course, whatever you do,

3: Never, Never, let 'em see you sweat!

#### **Vendors**

CH PRODUCTS 1225 Stone Drive, San Marcos, CA 92069 (800-624-5804, in CA call 800-262-2004)

**CONTROL MARKETING, INC. 1461 F** Lunt Avenue, Elk Grove, IL 60007  $(312 - 593 - 6130)$ 

KRAFT SYSTEMS 450 W. California Avenue, Vista, CA 92083 (619-724-7146) **OMNITREND** P.O. Box 3, West Simsbury, CT 06092 (203-658-6917)

SUNCOM 260 Holbrook Drive, Wheeling, IL 60090 (312-459-8000)

WICO 6400 W. Gross Point Road, Niles, IL 60648 (312-647-7500)

# **Readers No Data No. 2X change**

**Marc Batchelor** 

## Fix up your car with the **AutoDuel Car Editor**

In COMPUTIST #42. Tim Scott presented a character editor for AutoDuel, a game to which I'm addicted. Only months previous, I had written a Car editor for the game. However, I did not think that anyone would have much use for the program (except me of course). That is, until I saw Tim's article. At that point, I decided to re-write the program, incorporate some semblance of user-friendliness, and send it to COMPUTIST. This is the product of a couple of days worth of re-write, and some agonizing revelations about the complexity of the AutoDuel Car.

The program is pretty much selfexplanatory, and menu driven. However, let me explain a few routines. Line 540 (converting HEX - DEC) is only good for 2 digit hex numbers that contain only numbers. (i.e. 1-9, 10-19, 20-29, etc.). Line 570 (converting DEC - HEX) has a different set of restrictions. The result is only designed to take into account 2 digit HEX numbers (i.e. only up to FF). The reason for not making them into full blown routines is simple. It is not necessary, and conservation of code and space is essential.

The AutoDuel car information is stored on track \$00, sector \$02. This is where the binary file IOB points to for reading and writing. I didn't incorporate the IOB into poke statements for speed purposes only. Pronto-DOS loads a two sector Binary file MUCH faster than poke statements can poke the IOB in.

Although I am providing this fully commented with remarks, I recommend using a utility program to strip all REMs AFTER you run checks of the program. The result is a much faster version. Another good utility is a program that will combine multiple lines into one line when possible. Both of these are available as public domain utilities, I prefer D-CODE from Beagle Bros. Micro Software. If you do combine lines and remove remarks, you will notice a tremendous decrease in execution time. It is probably possible (with some modifications I'm sure) to compile this using a basic compiler such as the Beagle Compiler or TASC. However, since I have Transwarp, I have all the speed I'll ever need.

If you have any problems or find any bugs (God forbid), please write a letter to me c/o COMPUTIST and I'll fix it as soon as I can. Enter the binary code and save it as "IOB" then enter and save the BASIC program.

May

#### IOB binary code 0300: 01 60 01 00 00 02 11 03 \$0392 0308:00 60 00 00 01 00 00 60 \$9BB7 SCD25 0310: 01 00 01 EF D8 A0 11 A9 0318: 03 20 E3 03 A0 00 A9 03 \$2D96 0320: 20 09 03 60 00 00 **S111D**

#### **Autoduel Car Editor**

- $10$  D\$ = CHR\$ (13) + CHR\$ (4):BA = 24576: DIM  $NAS(17)$ 20 POKE 216.0 30 ONERR GOTO 20 40 POKE 40286.35: POKE 40287.216 50 HOME: A\$ = "AUTODUEL"CAR"ED ITOR": GOSUB 790: VTAB 1: HTAB H: INVERSE : PRINT A\$: NORMAL POKE 34.1:A\$ = "WRITTEN" BY" MARC" BATCHELOR": GOSUB 790: VTAB 3: HTAB H: PRINT A\$
- 70 FOR T = 1 TO 3000: NEXT
- 80 IF PEEK (768) <> 1 THEN PRINT D\$: "BLOAD" IOB"
- 90 HOME: VTAB 10:AS = "PLEASE"PLACE"SIDE"'B" OF\*YOUR": GOSUB 790: HTAB H: PRINT A\$
- 100 VTAB 11:A\$ = "AUTODUEL"DISK" IN"DRIVE"1"AND" \*": GOSUB 790: HTAB H: PRINT A\$
- 110 AS = "PRESS\*RETURN\*TO\*LOAD\*CAR": GOSUB 790: HTABH: PRINT A\$: AS = "OR"CTRL-E" I F"CAR" IS" LOADED\*<\*>": GOSUB 790: HTAB H: PRINT AS
- 120 VTAB 13: HTAB 34: GET TES: IF TES = CHRS (5) **THEN 140**
- 130 CALL 789
- 140 HOME
- 150 RFM MENU
- 160 HOME: GOSUB 810: VTAB 3: PRINT "(1)\*\* CAR\*  $NAS(X)$ : NEXT:
- 170 GOSUB 830: VTAB 4: HTAB 1: PRINT "(2) "BODY"  $\mathsf{TYPE}(\mathcal{C}_1, \ldots, \mathcal{C}_n)$  : BOS
- 180 GOSUB 880: VTAB 5: PRINT "(3)\* \*
- 190 GOSUB 930: VTAB 6: PRINT "(4)\* \*
- 200 GOSUB 980: VTAB 7: PRINT "(5)\* \* MAX\* WEIGHT........" : MW\$
- 210 GOSUB 1040: VTAB 8: PRINT "(6)" "WEIGHT" LEFT......." : WLS
- 220 GOSUB 1090: VTAB 9: PRINT "(7)\* \* MAX\* SPACE........." : MS\$
- 230 GOSUB 1120: VTAB 10: PRINT "(8)\*\* SPACE\* LEFT........" ; SLS
- 240 GOSUB 1150: VTAB 11: PRINT "(9)\*\*HANDLING\* CLASS..." ;HCS
- 250 GOSUB 1180: VTAB 12: PRINT "(10)\*
- 260 GOSUB 1210: VTAB 13: PRINT "(11)" CAR"
- 270 GOSUB 1270: VTAB 14: PRINT "(12)" BAT"
- 280 GOSUB 1300: VTAB 15: PRINT " (13) "PWR"PLANT" DPTS..." : PD\$
- 290 GOSUB 1330: VTAB 16: PRINT "(14)\*FL\*TIRE\* DPTS....." :FL\$
- 300 GOSUB 1360: VTAB 17: PRINT "(15)\*FR\*TIRE\* DPTS....." : FRS
- 310 GOSUB 1390: VTAB 18: PRINT "(16) °BL<sup>\*</sup>TIRE<sup>\*</sup> DPTS....." :BLS
- 320 GOSUB 1420: VTAB 19: PRINT "(17)\*BR\*TIRE\* DPTS....." :BRS
- 330 VTAB 22: HTAB 1: PRINT "CHOOSE"NUMBER. "<N>" FOR\*NEXT\*SCREEN": INPUT "OR\*<Q>\*TO\*QUIT\* AND<sup>\*</sup>SAVE<sup>\*</sup>=>": INS: GOTO 2260
- 340 HOME: GOSUB 1450: VTAB 3: PRINT "(18) \*\* FNT\* ARMOR\*DPTS.." :FA\$
- 350 GOSUB 1480: VTAB 4: PRINT "(19) "BCK" ARMOR" DPTS..." :BD\$
- 360 GOSUB 1500: VTAB 5: PRINT " (20)\*\*LFT\*ARMOR\* DPTS.." : LAS
- 370 GOSUB 1520: VTAB 6: PRINT "(21)\*\*RT\*\*ARMOR\* DPTS.." : RAS
- 380 GOSUB 1550: VTAB 7: PRINT "(22)<sup>44</sup>UDR<sup>4</sup>ARMOR<sup>4</sup> DPTS..." : UAS
- 390 DS\$ = "-" : FOR T = 1 TO 38: VTAB 8: HTAB T: PRINT DSS: NEXT: HTAB 1: PRINT "WEAPON°#" :: HTAB 12: PRINT "DPTS" ;: HTAB 18: PRINT "LOC" :: HTAB 23: PRINT "SPACE" :: HTAB 30: PRINT "ACT" :: HTAB 35: PRINT "AMMO"
- 400 DS\$ = "=" : FOR T = 1 TO 38: VTAB 10: HTAB T: PRINT DS\$: NEXT : HTAB 1: VTAB 11: PRINT "1.": HTAB 1: VTAB 12: PRINT "2.": HTAB 1: VTAB 13: PRINT "3." : HTAB 1: VTAB 14: PRINT "4.": HTAB 1: VTAB 15: PRINT "5.": HTAB 1: VTAB 16: PRINT "6."
- 410 HTAB 1: VTAB 17: PRINT "7.": HTAB 1: VTAB 18: PRINT "8.": HTAB 1: VTAB 19: PRINT "9.": HTAB 1: VTAB 20: PRINT "0."
- 420 GOSUB 1560: VTAB 11: HTAB 3: PRINT WE\$; : HTAB 12: PRINT DP\$;: HTAB 18: PRINT LO\$;: HTAB 23: PRINT SP\$;: HTAB 30: PRINT AC\$;: HTAB 35: PRINT AMS
- 430 GOSUB 1630 : VTAB 12 : HTAB 3 : PRINT WE\$ ; : HTAB 12: PRINT DPS:: HTAB 18: PRINT LOS;: HTAB 23: PRINT SPS;: HTAB 30: PRINT AC\$;: HTAB 35: PRINT AMS
- 440 GOSUB 1700: VTAB 13: HTAB 3: PRINTWES:: HTAB 12: PRINT DPS:: HTAB 18: PRINT LOS:: HTAB 23: PRINT SP\$:: HTAB 30: PRINT AC\$:: HTAB 35: PRINT AMS
- 450 GOSUB 1770: VTAB 14: HTAB 3: PRINT WES:: HTAB 12: PRINT DP\$;: HTAB 18: PRINT LO\$;: HTAB 23: PRINT SP\$;: HTAB 30: PRINT AC\$;: HTAB 35: PRINT AMS
- 460 GOSUB 1840: VTAB 15: HTAB 3: PRINTWES: : HTAB 12: PRINT DP\$;: HTAB 18: PRINT LO\$;: HTAB 23: PRINT SP\$;: HTAB 30: PRINT AC\$;: HTAB 35: PRINT AMS
- 470 GOSUB 1910: VTAB 16: HTAB 3: PRINT WES: : HTAB 12: PRINT DP\$;: HTAB 18: PRINT LO\$;: HTAB 23: PRINT SP\$;: HTAB 30: PRINT AC\$;: HTAB 35: PRINT AMS
- 480 GOSUB 1980: VTAB 17: HTAB 3: PRINT WES; : HTAB 12: PRINT DPS;: HTAB 18: PRINT LOS;: HTAB 23: PRINT SPS; : HTAB 30: PRINT ACS; : HTAB 35: PRINT AMS

# **RECARGE TO ata REPLACE Change**

490 GOSUB 2050: VTAB 18: HTAB 3: PRINT WES: : HTAB 12: PRINT DP\$:: HTAB 18: PRINT LOS:: HTAB 23: PRINT SP\$:: HTAB 30: PRINT ACS:: HTAB 35: PRINT AMS 500 GOSUB 2120: VTAB 19: HTAB 3: PRINT WE\$:: HTAB 12: PRINT DP\$:: HTAB 18: PRINT LOS:: HTAB 23: PRINT SP\$:: HTAB 30: PRINT AC\$:: HTAB 35: PRINT AMS 510 GOSUB 2190: VTAB 20: HTAB 3: PRINT WE\$:: HTAB 12: PRINT DP\$:: HTAB 18: PRINT LOS:: HTAB 23: PRINT SP\$:: HTAB 30: PRINT ACS:: HTAB 35: PRINT AMS 520 VTAB 22: HTAB 1: PRINT "CHOOSE"NUMBER. "<P>" FOR\*PREVIOUS\*SCREEN": INPUT "OR\*<Q>\*TO\* QUIT\*AND\*SAVE=>"; IN\$: GOTO 3220 530 FND 540 REM CONVERT HEX - DEC 550 A =  $((T > 90) + (T > 80) + (T > 70) + (T$  $>$  = 60) + (T  $>$  = 50) + (T  $>$  = 40) + (T  $>$  = 30) +  $(T > = 20) + (T > = 10)$ 560 RETURN 570 REM CONVERT DEC - HEX 580 A =  $INT (VA / 16)$ : B = A \* 16: C = VA - B 590 IF C = 10 THEN C\$ =  $'A"$  : RETURN 600 IF C = 11 THEN C\$ = "B" : RETURN 610 IF C = 12 THEN  $CS = "C"$  : RETURN 620 IF C = 13 THEN  $CS = "D"$ : RETURN 630 IF C = 14 THEN  $CS = "E" : RETURN$ 640 IF C = 15 THEN  $CS = "F" : RETURN$ 650  $CS = STRS (C)$ : RETURN 660 REM WEAPON STAT ISTICS 670 IF L1 > 4 THEN L1 = 4 680 IF W1 > 12 THEN W1 = 12 690 WS\$ = "M"GUN"""FLTHR"""RL""""RR""""AT" aaaaLASERaaaM°DROPaaSaDROPaaSaSCREENPAINTa 700 WES = MIDS (WSS. (W1  $*$  8 + 1).8) 710 LSS = "FNTBCKLFTRT" ===" 720 LOS = MIDS (LSS. (L1  $*$  3 + 1).3) 730 RETURN 740 REM PRINT WEAPON CHOICES 750 VTAB 6: PRINT "1) "WEAPON": PRINT "2) "DPTS" : PRINT "3) "LOCATION" : PRINT "4) "SPACE" : PRINT "5) "ACTIVE/INACTIVE" : PRINT "6) " AMMO" : RETURN 760 REM CALCULATE RELATIVE ADDRESS 770 IF IN =  $\emptyset$  THEN IN = 10 780 A1 =  $(BA + 176)$ : AD =  $(8 * (1N - 1)) + A1$ : **RETURN** 790 REM CENTER STRING ROUTINE 800 H = 21 - (LEN (A\$) / 2): RETURN 810 REM GET CAR NAME  $820 X = 1$ : FOR NA = BA TO (BA + 16): NA\$ (X) = CHR\$  $(PEEK (NA))$ :  $X = X + 1$ : NEXT : RETURN 830 REM GET BODY 840 BO = PEEK  $(BA + 16)$ 850 B1\$ = "SUBCOMPACT""COMPACT"""MID-SIZED" AAALUXURYAAAAAASTATION®WAGONPICKUPAAAAA 860 BO\$ = MID\$ (B1\$, (BO \* 13 + 1), 13) 870 RETURN 880 REM GET CHASS IS 890 CH = PEEK  $(BA + 17)$ 

900 CIS = "LIGHT" \*\*\*\*\* STANDARD \*\*\* HEAVY\* \*\*\*\*\* FXTRA-HFAVY" 910 CHS = MID\$ (C1\$. (CH \* 11 + 1).11) 920 RETURN 930 REM GET SUSPENS ION 940 SU = PEEK  $(BA + 18)$ 950 S1\$ = "LIGHT"" IMPROVEDHEAVY""" 960 SU\$ = MID\$ (S1\$, (SU  $* 8 + 1$ ).8) 970 RETURN 980 REM GET MAXIMUM WEIGHT 990 W1 = PEEK  $(BA + 20)$ : W2 = PEEK  $(BA + 19)$ 1000 VA = W1: GOSUB 570: W3\$ = STR\$ (A) + C\$ 1010 VA =  $W2$ : GOSUB 570:  $W4$$  = STR\$ (A) + C\$  $1020$  MWS = W3S + W4S 1030 RETURN 1040 REM GET WEIGHT LEFT  $1050$  L1 = PEEK (BA + 22): L2 = PEEK (BA + 21) 1060 VA = L1: GOSUB 570: L3\$ = STR\$ (A) + C\$ 1070 VA = L2: GOSUB 570: L4\$ = STRS (A) + C\$ 1080 WLS = L3\$ + L4\$: RETURN 1090 REM GET MAX SPACE  $1100$  MS = PEEK (BA + 23) 1110 VA = MS: GOSUB 570:MS\$ = STR\$ (A) + C\$: **RETURN** 1120 REM GET SPACE LEFT  $1130$  SL = PEEK (BA + 24) 1140 VA = SL: GOSUB 570:SL\$ = STR\$  $(A) + CS$ : **RETURN** 1150 REM GET HANDLING CLASS 1160 HC = PEEK (BA + 25) 1170 VA = HC: GOSUB 570:HC\$ = STR\$ (A) + C\$: **RETURN** 1180 REM GET ACC 1190 AC = PEEK  $(BA + 27)$ 1200 VA = AC: GOSUB 570:AC\$ = STR\$ (A) + C\$: **RETURN** 1210 REM GET CAR COST 1220 C1 = PEEK (BA + 31) : C2 = PEEK (BA + 30) : C3  $=$  PEEK (BA + 29) 1230 VA =  $C1$ : GOSUB 570:  $C1S = STRS (A) + CS$ 1240 VA =  $C2$ : GOSUB 570:  $C2S = STRS (A) + CS$ 1250 VA = C3: GOSUB 570:C35 = STR\$ (A) + C\$  $1260$  CC\$ = C1\$ + C2\$ + C3\$: RETURN 1270 REM GET BATTERY CHARGE 1280 BC = PEEK  $(BA + 35)$ 1290 VA = BC: GOSUB 570: BC\$ = STR\$ (A) + C\$: **RETURN** 1300 REM GET PWR PLANT DPTS 1310 PD = PEEK  $(BA + 97)$ 1320 VA = PD: GOSUB 570: PD\$ = STR\$  $(A) + CS$ : RETURN 1330 REM GET FNT LT TIRE DPTS 1340 FL = PEEK (BA + 105) 1350 VA = FL: GOSUB 570 FL\$ = STR\$  $(A) + CS$ : RETURN 1360 REM GET FNT RT TIRE DPTS 1370 FR = PEEK  $(BA + 113)$ 1380 VA = FR: GOSUB 570 : FR\$ = STR\$ (A) + C\$: **RETURN** 1390 REM GET BCK LT TIRE DPTS  $1400$  BL = PEEK (BA + 121)  $1410$  VA = BL: GOSUB 570:BL\$ = STR\$ (A) + C\$: **RETURN** 1420 REM GET BCK RT TIRE DPTS

1430 BR = PEEK  $(BA + 129)$ 1440 VA = BR: GOSUB 570:BRS = STR\$ (A) + C\$: **RETURN** 1450 REM GET FNT ARMOR DPTS  $1460$  FA = PEEK (BA + 137) 1470 VA = FA: GOSUB 570 FAS = STR\$ (A) + C\$: **RETURN** 1480 REM GET BCK ARMOR DPTS 1490 BD = PEEK (BA + 145) : VA = BD: GOSUB 570: BDS  $=$  STR\$ (A) + C\$: RETURN 1500 REM GET LFT ARMOR DPTS 1510 LA = PEEK (BA + 153): VA = LA: GOSUB 570: LAS  $=$  STR\$  $(A) + C$ \$ : RETURN 1520 REM GET RT ARMOR DPTS 1530 RA = PEEK (BA + 161) : VA = RA : GOSUB 570 : RAS  $=$  STRS  $(A) + C$ S: RETURN 1540 REM GET UDR ARMOR DPTS 1550 UA = PEEK (BA + 169): VA = UA: GOSUB 570: UA\$  $=$  STRS  $(A) + C$ \$: RETURN 1560 REM GET WEAPON #1 1570 W1 = PEEK (BA + 176) : L1 = PEEK (BA + 179) : GOSUB 660 : DP = PEEK (BA + 177) : SP = PEEK (BA  $+180$  : AC = PEEK (BA + 181) : AM = PEEK (BA +  $182)$  $1580 \text{ VA} = DP$ : GOSUB 570 : DPS = STR\$ (A) + C\$ : VA =  $SP: GOSUB 570$  ;  $SPS = STRS (A) + CS : VA = AC$ GOSUB 570 : ACS = STR\$  $(A) + C$ \$ : VA = AM : GOSUB  $570$ : AM\$ = STRS (A) + CS 1590 IF ACS < > "80" THEN ACS = "NO" : GOTO 1610 1600 ACS = "YES"  $1610$  IF AM\$ = "13D" OR AM\$ = "15F" THEN AMS = "==" : RETURN 1620 RETURN 1630 REM GET WEAPON #2  $1640$  W1 = PEEK (BA + 184): L1 = PEEK (BA + 187): GOSUB 660 : DP = PEEK (BA + 185) : SP = PEEK (BA  $+ 188$ ) : AC = PEEK (BA + 189) : AM = PEEK (BA +  $190)$  $1650 \text{ VA} = DP$ : GOSUB 570: DP\$ = STR\$ (A) + C\$: VA =  $SP: GOSUB 570: SP$ = STRS (A) + C$ : VA = AC:$ GOSUB 570 :  $AC$ = STRS (A) + C$ : VA = AM : GOSUB$  $570$ : AM\$ = STR\$ (A) + C\$ 1660 IF AC\$ < > "80" THEN AC\$ = "NO" : GOTO 1680  $1670$  AC\$ = "YES"  $1680$  IF AMS = "13D" OR AMS = "15F" THEN AMS = "==" **RETURN** 1690 RETURN 1700 REM GET WEAPON #3  $1710 W1 = PEEK (BA + 192) : L1 = PEEK (BA + 195) :$ GOSUB 660: DP = PEEK (BA + 193): SP = PEEK (BA  $+196$  : AC = PEEK (BA + 197) : AM = PEEK (BA + 198)  $1720$  VA = DP: GOSUB 570: DP\$ = STR\$ (A) + C\$: VA = SP: GOSUB 570: SP\$ = STR\$  $(A) + CS : VA = AC$ : GOSUB 570: ACS = STR\$  $(A) + C$ \$:  $VA = AM$ : GOSUB  $570:AMS = STRS (A) + CS$ 1730 IF AC\$ < > "80" THEN AC\$ = "NO" : GOTO 1750  $1740$  AC\$ = "YES" 1750 IF AMS = "13D" OR AMS = "15F" THEN AMS = "==" : RETURN 1760 RETURN 1770 REM GET WEAPON #4

# **IRCeaders IDD ata IE > < change**

- 1780 W1 = PEEK (BA + 200): L1 = PEEK (BA + 203): GOSUB 660 : DP = PEEK (BA + 201) : SP = PEEK (BA + 204): AC = PEEK (BA + 205): AM = PEEK (BA + 206)
- 1790 VA = DP : GOSUB 570 : DP\$ = STR\$ (A) + C\$ : VA =  $SP: GOSUB 570 : SP$ = STRS (A) + C$ : VA = AC:$ GOSUB 570: AC\$ = STR\$  $(A) + CS : VA = AM : GOSUB$  $570$ : AMS = STR\$ (A) + C\$
- 1800 IF AC\$ < > "80" THEN AC\$ = "NO" : GOTO 1820
- $1810 ACs = "YFS"$
- 1820 IF AMS = "13D" OR AMS = "15F" THEN AMS = "==" RETURN

1830 RETURN

- 1840 REM GET WEAPON #5
- 1850 W1 = PEEK (BA + 208): L1 = PEEK (BA + 211): GOSUB 660 : DP = PEEK (BA + 209) : SP = PEEK (BA + 212) : AC = PEEK (BA + 213) : AM = PEEK (BA +  $214)$
- 1860 VA = DP: GOSUB 570: DPS = STR\$ (A) + C\$: VA = SP: GOSUB 570: SP\$ = STR\$ (A) + C\$: VA = AC: GOSUB 570: AC\$ = STR\$  $(A)$  + C\$: VA = AM: GOSUB  $570:AMS = STRS (A) + CS$
- 1870 IF ACS < > "80" THEN ACS = "NO" : GOTO 1890 1880 ACS = "YES"
- $1890$  IF AM\$ = "13D" OR AMS = "15F" THEN AM\$ = "==" : RETURN
- 1900 RETURN
- 1910 REM GET WEAPON #6
- 1920 W1 = PEEK (BA + 216) : L1 = PEEK (BA + 219) : GOSUB 660 : DP = PEEK (BA + 217) : SP = PEEK (BA + 220): AC = PEEK (BA + 221): AM = PEEK (BA +  $222)$
- 1930 VA = DP: GOSUB 570: DP\$ = STR\$ (A) + C\$: VA = SP: GOSUB 570: SP\$ = STR\$  $(A) + C$ \$: VA = AC: GOSUB  $570$ : AC\$ = STR\$  $(A) + C$ \$: VA = AM: GOSUB  $570$ : AMS = STR\$ (A) + CS
- 1940 IF ACS < > "80" THEN ACS = "NO" : GOTO 1960  $1950$  ACS = "YES"
- 1960 IF AMS = "13D" OR AMS = "15F" THEN AMS = "==" RETURN

1970 RETURN

- 1980 REM GET WEAPON #7
- 1990 W1 = PEEK (BA + 224): L1 = PEEK (BA + 227): GOSUB 660 : DP = PEEK (BA + 225) : SP = PEEK (BA + 228) : AC = PEEK (BA + 229) : AM = PEEK (BA +  $230$
- 2000 VA = DP: GOSUB 570: DPS = STRS  $(A) + CS : VA =$  $SP: GOSUB 570: SPS = STRS (A) + CS: VA = AC:$ GOSUB 570 :  $AC$ = STRS (A) + CS : VA = AM : GOSUB$  $570$ : AM\$ = STR\$ (A) + C\$
- 2010 IF ACS < > "80" THEN ACS = "NO": GOTO 2030 2020 ACS = "YES"
- 2030 IF AM\$ = "13D" OR AMS = "15F" THEN AM\$ = "=="
- RETURN
- 2040 RETURN
- 2050 REM GET WEAPON #8
- 2060 W1 = PEEK (BA + 232): L1 = PEEK (BA + 235): GOSUB 660 : DP = PEEK (BA + 233) : SP = PEEK (BA  $+ 236$  : AC = PEEK (BA + 237) : AM = PEEK (BA +  $(238)$
- 2070 VA = DP: GOSUB 570: DP\$ = STR\$ (A) + C\$: VA =  $SP: GOSUB 570$ ;  $SP$ = STRS (A) + CS : VA = AC$ : GOSUB 570 : ACS = STR\$  $(A) + C$ \$ : VA = AM : GOSUB  $570:AMS = STRS (A) + CS$
- 2080 IF ACS < > "80" THEN ACS = "NO" : GOTO 2100 2090 ACS = "YES" 2100 IF AMS = "13D" OR AMS = "15F" THEN AMS = "==" : RETURN 2110 RETURN 2120 REM GET WEAPON #9 2130 W1 = PEEK (BA + 240): L1 = PEEK (BA + 243): GOSUB 660 : DP = PEEK (BA + 241) : SP = PEEK (BA  $+ 244$ ) : AC = PEEK (BA + 245) : AM = PEEK (BA +  $246)$ 2140 VA = DP: GOSUB 570 : DPS = STRS (A) + C\$ : VA = SP: GOSUB 570: SPS = STR\$  $(A) + CS : VA = AC$ : GOSUB 570: AC\$ = STR\$  $(A) + CS : VA = AM : GOSUB$  $570$ : AMS = STRS (A) + C\$ 2150 IF AC\$ < > "80" THEN AC\$ = "NO" : GOTO 2170  $2160$  ACS = "YES" 2170 IF AMS = "13D" OR AMS = "15F" THEN AMS = "==" RETURN 2180 RETURN 2190 REM GET WEAPON #0 2200 W1 = PEEK (BA + 248): L1 = PEEK (BA + 251): GOSUB 660: DP = PEEK (BA + 249): SP = PEEK (BA  $+ 252$ ) : AC = PEEK (BA + 253) : AM = PEEK (BA +  $254)$ 2210 VA = DP: GOSUB 570 : DPS = STRS (A) + CS : VA = SP: GOSUB 570: SPS = STR\$  $(A) + C$ \$: VA = AC: GOSUB 570 : AC\$ = STR\$  $(A) + CS : VA = AM : GOSUB$  $570:AM$ = STRS (A) + CS$ 2220 IF AC\$ < > "80" THEN AC\$ = "NO" : GOTO 2240 2230 ACS = "YES"  $2240$  IF AM\$ = "13D" OR AM\$ = "15F" THEN AM\$ = "==" : RETURN 2250 RETURN 2260 REM \*\*\*\*\* FIRST SCREEN CHOICES\*\*\*\*\* 2270 IF INS = "N" THEN GOTO 340 2280 IF IN\$ = "" THEN GOTO 330 2290 IF INS = "Q" THEN GOTO 3690 2300 IF VAL (IN\$) > 17 OR VAL (IN\$) < 1 GOTO 330 2310 IN = VAL (INS): IF IN > 1 GOTO 2380 2320 REM CHANGE CAR NAME 2330 HOME: VTAB 4: PRINT "NEW"NAME" (16°CHARS" MAX)": INPUT "";NB\$ 2340 IF NB\$ = "" GOTO 150 2350 IF LEN (NB\$) > 16 THEN 2310 2360 IF LEN (NB\$) < 16 THEN SP\$ = "\*" : TE = 16 -LEN (NBS): FOR T =  $1$  TO TE: NB\$ = NB\$ + SP\$: **NEXT** 2370 FOR T = 1 TO 16:  $NAS(T) = MIDS (NBS.T.1)$ : NEXT : FOR T = 1 TO 16 : POKE ( $(BA - 1) + T$ ). ASC (NA\$(T)) + 128: NEXT : GOTO 150 2380 IF IN > 2 GOTO 2440 2390 REM CHANGE BODY TYPE 2400 HOME: VTAB 4: PRINT "NEW"BODY"TYPE"=>": PRINT "1)\* SUBCOMPACT" : PRINT "2)\* COMPACT": PRINT "3)\*MID-SIZED": PRINT "4)\*LUXURY": PRINT "5)\*STATION\*WAGON": PRINT "6)\*PICKUP": PRINT "7)\*VAN" 2410 VTAB 4: HTAB 17: INPUT "" .BOS: IF BOS = "" GOTO 150 2420 IF BOS <> "1" AND BOS <> "2" AND BOS <> "3" AND BO\$ <> "4" AND BO\$ <> "5" AND BO\$ <> "6" AND BOS < > "7" GOTO 2400
- 2430 BO = VAL (BO\$): POKE (BA + 16). (BO-1): HOME : GOTO 150
- 2460 HOME: VTAB 4: PRINT "NEW" CHASSIS" =>" PRINT "1) "LIGHT" : PRINT "2) "STANDARD" PRINT "3) "HEAVY" : PRINT "4) "EXTRA-HEAVY" 2470 VTAB 4: HTAB 15: INPUT "" : CH\$: IF CH\$ = ""
- GOTO 150 2480 IF CH\$ < > "1" AND CH\$ < > "2" AND CH\$ < > "3"
- AND CHS < > "4" GOTO 2460 2490 CH = VAL (CH\$): POKE (BA+17). (CH-1): HOME : GOTO 150
	-

2440 IF IN > 3 GOTO 2500

2450 REM CHANGE CHASS IS

- 2500 IF IN > 4 GOTO 2550
- 2510 REM CHANGE SUSPENS ION
- 2520 HOME: VTAB 4: PRINT "NEW" SUSPENS ION"=>" : PRINT "1) "LIGHT" : PRINT "2) " IMPROVED" : PRINT "3) "HEAVY" : VTAB 4: HTAB 18: INPUT "" : SU\$ : IF SU\$ = "" GOTO 150
- 2530 IF SU\$ <> "1" AND SU\$ <> "2" AND SU\$ <> "3" GOTO 2520
- 2540 SU = VAL (SU\$): POKE (BA + 18). (SU 1): HOME : GOTO 150
- 2550 IF IN > 5 GOTO 2620
- 2560 REM CHANGE MAXIMUM WEIGHT
- 2570 HOME: VTAB 4: INPUT "NEW\*MAX\*WEIGHT\* (9999\*  $MAX)^{2} => "$  : MWS
- 2580 IF MWS = "" GOTO 150
- 2590 IF LEN (MW\$) > 4 GOTO 2570
- 2600 W1S = LEFTS (MWS.2): W2S = RIGHTS  $(MW$.2)$ ; W1 = VAL  $(W1$)$ ; W2 = VAL  $(W2$)$ ; T = W1: GOSUB 540: W1 = T +  $(6 * A)$ : T = W2: GOSUB  $540$ : W2 = T + (6 \* A)
- 2610 POKE (BA + 20). WI: POKE (BA + 19). W2: HOME : GOTO 150
- 2620 IF IN > 6 GOTO 2680
- 2630 REM CHANGE WE IGHT LEFT
- 2640 HOME: VTAB 4: INPUT "NEW"WEIGHT"LEFT" (9999"  $MAX)^*$  =>" : WLS: IF WLS = "" GOTO 150
- 2650 IF LEN (WL\$) > 4 GOTO 2640
- $2660$  L1\$ = LEFT\$ (WL\$.2):L2\$ = RIGHT\$  $(WLS.2)$ : L1 = VAL (L1\$): L2 = VAL (L2\$): T = L1: GOSUB 540: L1 = T + (6  $*$  A): T = L2: GOSUB  $540$ : L2 = T + (6 \* A): POKE (BA + 22). L1: POKE  $(BA + 21)$ . L2
- 2670 HOME: GOTO 150
- 2680 IF IN > 7 GOTO 2730
- 2690 REM CHANGE MAX SPACE
- 2700 HOME: VTAB 4: INPUT "NEW" MAX" SPACE" (99"  $MAX)^{2}$  =>"; MS\$; IF MS\$ = "" GOTO 150
- 
- 2710 IF LEN (MS\$) > 2 GOTO 2700 2720 MS = VAL (MS\$) :  $T = MS$ : GOSUB 540 : MS =  $T + (6$
- \* A): POKE (BA + 23). MS: HOME: GOTO 150 2730 IF IN > 8 GOTO 2780
- 2740 REM CHANGE SPACE LEFT
- 2750 HOME: VTAB 4: INPUT "NEW" SPACE" LEFT" (99"  $MAX)^* = > "$  ;  $SL$$ : IF  $SL$ = "$  " GOTO 150
- 2760 IF LEN (SLS) > 4 GOTO 2750
- $2770$  SL = VAL (SL\$): T = SL: GOSUB 540: SL = T + (6 \* A) : POKE (BA + 24) , SL : HOME : GOTO 150
- 2780 IF IN > 9 GOTO 2830
- 2790 REM CHANGE HANDLING CLASS
- 2800 HOME: VTAB 4: INPUT "NEW"H. "CLASS" (0-3)"
- $\Rightarrow$  " : HCS : IF HCS = "" GOTO 150
- 2810 IF HC\$ <> "0" AND HC\$ <> "1" AND HC\$ <> "2" AND HCS < > "3" GOTO 2800

# **N-Readers NDD ata N= 3X change**

- 2820 HC = VAL (HC\$): POKE (BA + 25). HC: HOME: GOTO 150
- 2830 IF IN > 10 GOTO 2880
- 2840 REM CHANGE ACCELARATION
- 2850 HOME: VTAB 4: INPUT "NEW" ACC" (0-2)" =>" : ACS: IF AC\$ = "" GOTO 150
- 2860 IF AC\$ < > "0" AND AC\$ < > "1" AND AC\$ < > "2" GOTO 2850
- 2870 AC = VAL (AC\$):  $T = AC$ : GOSUB 540 : AC = T + (6) \* A): POKE (BA + 27). AC: HOME: GOTO 150
- 2880 IF IN > 11 GOTO 2940
- 2890 REM CHANGE CAR COST
- 2900 HOME: VTAB 4: INPUT "NEW"CAR"COST" (999999" MAX) "=>" : CCS : IF CCS = "" GOTO 150
- 2910 IF LEN (CC\$) > 6 GOTO 2900
- 2920 CA\$ = LEFT\$ (CC\$.4):C1\$ = LEFT\$  $(CAS, 2) : C2$ = RIGHTS (CAS, 2) : C3$ = RIGHTS$  $(CCS. 2) : C1 = VAL (C1S) : C2 = VAL (C2S) : C3 =$ **VAL (C3\$)**
- 2930 T = C1 : GOSUB 540 : C1 = T + (6  $*$  A) : POKE (BA  $+31$ ). C1: T = C2: GOSUB 540: C2 = T + (6 \* A): POKE (BA + 30). C2: T = C3: GOSUB 540: C3 = T  $+ (6 * A)$ : POKE (BA + 29).C3: HOME: GOTO 150
- 2940 IF IN > 12 GOTO 2990
- 2950 REM CHANGE BATTERY CHARGE
- 2960 HOME: VTAB 4: INPUT "NEW\*BAT\*CHARGE\* (99\*  $MAX)^* = > "$  : BC\$ : IF BC\$ = "" GOTO 150
- 2970 IF LEN (BC\$) > 2 GOTO 2960
- 2980 BC = VAL (BC\$):  $T = BC$ : GOSUB 540: BC =  $T + (6$ \* A): POKE (BA + 35). BC: HOME: GOTO 150
- 2990 IF IN > 13 GOTO 3040
- 3000 REM CHANGE PWR PLANT DAMAGE PTS
- 3010 HOME: VTAB 4: INPUT "NEW" PWR" PLANT" DPTS"  $(99^{\circ}$ MAX $)^{\circ}$ =>"; PD\$: IF PD\$ = "" GOTO 150
- 3020 IF LEN (PD\$) > 2 GOTO 3010
- 3030 PD = VAL (PD\$): T = PD: GOSUB 540: PD = T + (6 \* A): POKE (BA+97). PD: POKE (BA+98). PD: HOME: GOTO 150
- 3040 IF IN > 14 GOTO 3090
- 3050 REM CHANGE FL TIRE DPTS
- 3060 HOME: VTAB 4: INPUT "NEW°FL°TIRE°DPTS° (99°  $MAX)^*$  =>" : FLS : IF FLS = "" GOTO 150
- 3070 IF LEN (FL\$) > 2 GOTO 3060
- 3080 FL = VAL (FLS): T = FL: GOSUB 540: FL = T + (6 \* A) : POKE (BA+105) . FL : POKE (BA+106) . FL : HOME: GOTO 150
- 
- 3090 IF IN > 15 GOTO 3140
- 3100 REM CHANGE FR TIRE DPTS
- 3110 HOME: VTAB 4: INPUT "NEW\*FR\*TIRE\*DPTS\* (99\*  $MAX)^*$  =>"; FRS: IF FRS = "" GOTO 150
- 3120 IF LEN (FR\$) > 2 GOTO 3110
- 3130 FR = VAL (FR\$) :  $T = FR$ : GOSUB 540 : FR = T + (6) \* A): POKE (BA+113), FR: POKE (BA+114), FR:
- 
- HOME: GOTO 150
- 3140 IF IN > 16 GOTO 3190
- 3150 REM CHANGE BL TIRE DPTS
- 3160 HOME: VTAB 4: INPUT "NEW"BL"TIRE"DPTS" (99"  $MAX)^* = >" : BLS : IF BLS = " " GOTO 150"$
- 3170 IF LEN (BL\$) > 2 GOTO 3160
- $3180$  BL = VAL (BL\$): T = BL: GOSUB 540: BL = T + (6 \* A) : POKE (BA+121), BL : POKE (BA+122), BL : HOME : GOTO 150
- 3185 REM CHANGE BR TIRE DPTS

30

3190 HOME: VTAB 4: INPUT "NEW"BR"T IRE"DPTS" (99"  $MAX)^2 = >$ " : BR\$ : IF BR\$ = "" GOTO 150

3520 HOME : PRINT : INPUT "NEW"FRONT" ARMOR" (99°

3530 T = VAL (FA\$): GOSUB 540 : FA = T + (6  $*$  A):

3560 HOME: PRINT: INPUT ""NEW"BACK"ARMOR" (99"

3570 T = VAL (BD\$): GOSUB 540 : BD = T + (6  $*$  A):

360 0 HOME: PRINT: INPUT ""NEW"LEFT"ARMOR" (99"

3610 T = VAL (LAS): GOSUB 540 : LA = T + (6  $*$  A): POKE (BA + 153).LA: POKE (BA + 154).LA:

3640 HOME: PRINT: INPUT ""NEW"RIGHT"ARMOR" (99"

3650 T = VAL (RA\$): GOSUB 540 : RA = T + (6  $*$  A):

3670 HOME: PRINT: INPUT ""NEW\*UNDER\*ARMOR\* (99\*

3680 T = VAL (UAS) : GOSUB 540 : UA = T + (6 \* A) :

3690 HOME : PRINT : INPUT ""SAVE"CAR?"Y/N"''

3710 POKE 780 .2: HOME :AS = ""PLEASE" PLACE"

3720 A\$ = ""PRESS" RETURN" TO" CONTINUE. '' :

3730 VTAB 9: HTAB (H + 23): GET SAS: IF SAS <>

Checksums

1900 - \$1CF2

1910 - \$BD81

1940 - \$DBAF

1950 - \$38D4

1960 - SFA90

1970 - \$7450

1980 - SFFFC 1990 - \$33D7

2000 - SD3AE 2010 - \$15DA

**May** 

 $-$  \$3877

 $-$  \$BF10

1920

1930

3700 IF QTS = ""N'' THEN TEXT : HOME : NEW

MAX)\*=>''; RA\$: IF LEN (RA\$) > 2 GOTO 3640

POKE (BA + 161).RA: POKE (BA + 162).RA:

MAX)  $^{\circ}$  =>''; UAS: IF LEN (UA\$) > 2 GOTO 3670

POKE (BA + 169). UA: POKE (BA + 169). UA:

: QT\$ : IF QT\$ <> ""Y'' AND QT\$ <> ""N'' GOTO

SIDE®'B"\*OF\*YOUR'': GOSUB 790 : VTAB 6:

HTAB H: PRINT A\$:A\$ = ""AUTODUEL"DISK" IN"

DRIVE"1"AND"": GOSUB 790: VTAB 7: HTAB H:

GOSUB 790 : VTAB 8: HTAB H: PRINT AS:AS =

""ANY"OTHER"KEY"ABANDONS'': GOSUB 790:

 $MAX)^2$ =>''; LAS: IF LEN (LA\$) > 2 GOTO 360 0

MAX)  $e^{-}$  => ' '; BD\$ : IF LEN (BD\$) > 2 GOTO 3550

POKE (BA + 145), BD: POKE (BA + 146), BD:

HOME : GOTO 340

3550 IF IN > 19 GOTO 3590

HOME: GOTO 340

3580 REM CHANGE LEFT ARMOR

3590 IF IN > 20 GOTO 3620

HOME: GOTO 340

3630 IF IN > 21 GOTO 3660

HOME: GOTO 340

HOME: GOTO 340

3690

PRINT AS

10

 $20<sub>o</sub>$ 

30

40

50

70

80

90

100

 $110$ 

120

130

3685 REM QUIT AND SAVE ATTRIBUTES

VTAB 9: HTAB H: PRINT A\$

CHRS (13) THEN GOTO 150

3740 CALL 789: TEXT : HOME : NEW

 $-$  \$E297

 $-$  \$9261

 $-$  \$3DD3

 $-$  \$7957

 $-$  \$798C

 $-$  \$AEE3

 $-$  \$C9EF

 $-$  \$82DD

 $-$  \$841B

 $-$  \$1A8F

- \$CAFE

 $-$  \$71F1

3660 REM CHANGE UNDER ARMOR

3620 REM CHANGE RIGHT ARMOR

3540 REM CHANGE BACK ARMOR

 $MAX)^*$  =>" : FAS: IF LEN (FAS) > 2 GOTO 3520

POKE (BA + 137) FA: POKE (BA + 138) FA:

- 3200 IF LEN (BRS) > 2 GOTO 3190
- 3210 BR = VAL (BR\$):  $T = BR$ : GOSUB 540 : BR = T + (6) \* A): POKE (BA+129). BR: POKE (BA+130). BR:
- HOME: GOTO 150
- 3220 REM \*\*\*\* SECOND SCREEN CHOICES\*\*\*\*
- 3230 IF INS = "P" THEN GOTO 150
- 3240 IF INS = "" GOTO 520
- 3250 IF INS = "0" THEN GOTO 3690
- 3260 FOR T = 0 TO 9: IF VAL (IN\$) < > T THEN NEXT : GOTO 3280
- 
- 3270 GOTO 3290
- 3280 FOR T = 18 TO 22: IF VAL (INS) <> T THEN NEXT : GOTO 520
- 
- 
- 3290 IN = VAL (IN\$): IF IN > 9 GOTO 3500
- 
- 3300 HOME: VTAB 4: PRINT "WEAPON°#": IN: GOSUB
- 
- 740: GOSUB 760: PRINT : INPUT "CHOICE""
- : CHS: IF CHS = "" GOTO 340 3310 IF VAL (CH\$) > 6 OR VAL (CH\$) < 1 GOTO 3300
- 3320 CH = VAL (CH\$): ON CH GOTO
- 3330.3390.3400.3440.3460.3480 3330 HOME: PRINT: PRINT "0)" "MACHINE" GUN":
- PRINT "1)\*\*FLAME\*THROWER": PRINT "2)\*\* ROCKET\*LAUNCHER": PRINT "3) \*\* RECOILESS\* RIFLE": PRINT "4) "ANTI-TANK" GUN": PRINT "5)\*\*LASER": PRINT "6)\*\*MINE\*DROPPER": PRINT "7)<sup>4</sup> "SPIKE" DROPPER" : PRINT "8)<sup>44</sup> SMOKE"
- 3340 PRINT "9)\*\*PAINT\*SPRAYER": PRINT "10)\*OIL\* JET": PRINT "11) "HEAVY" ROCKET": PRINT: INPUT "CHOICE<sup>6</sup>" : CH\$ : IF CH\$ = "" GOTO 340
- 3350 IF VAL (CH\$) > 11 OR VAL (CHS) < 1 GOTO 3370 3360 GOTO 3380
- 3370 IF CH\$ < > "Ø" GOTO 3330
- 3380 CH = VAL (CH\$): POKE AD.CH: GOTO 340
- 
- 3390 HOME: PRINT: INPUT "NEW"DPTS" (99"MAX)"=>" : DP\$: T = VAL (DP\$): GOSUB 540: DP = T + (6  $*$
- A): POKE (AD + 1). DP: POKE (AD + 2). DP: HOME : GOTO 340
- 3400 HOME: PRINT: PRINT "NEW"LOCATION": PRINT PRINT "Ø)\* FRONT" : PRINT "1)\* BACK" PRINT "2) "LEFT" : PRINT "3) "RIGHT" : PRINT : INPUT "CHOICE"" : LOS : IF VAL (LOS) > 3 OR

3430 T = VAL (LO\$): GOSUB 540: LO = T + (6 \* A):

3440 HOME: PRINT: INPUT "NEW" SPACE" (99°MAX)\*

=>" ; SP\$: IF LEN (SP\$) > 2 GOTO 3440

3450 T = VAL (SP\$): GOSUB 540: SP = T + (6  $*$  A): POKE (AD + 4). SP: HOME: GOTO 340

3460 IF PEEK  $(AD + 5) = 80$  THEN POKE  $(AD + 5)$ . 0:

3470 IF PEEK  $(AD + 5) < 80$  THEN T = 80: GOSUB

3480 HOME: PRINT: INPUT "NEW"AMMO" (99"MAX)"=>"

3490 T = VAL (AM\$): GOSUB 540: AM = T + (6  $*$  A):

**COMPUTIST #55** 

: AM\$: IF LEN (AM\$) > 2 GOTO 3480

POKE (AD + 6), AM: HOME: GOTO 340

 $540: T = T + (6 * A)$ : POKE (AD + 5). T: HOME

POKE (AD + 3). LO: HOME: GOTO 340

- VAL (LOS) < 1 GOTO 3420
- 
- 3420 IF LOS < > "0" THEN 3400
- 
- 
- 
- 
- 
- 
- 
- 
- 
- 
- 
- 
- 3410 GOTO 3430
- 
- 
- 
- 

HOME: GOTO 340

3500 IF IN > 18 GOTO 3550

3510 REM CHANGE FRONT ARMOR

: GOTO 340

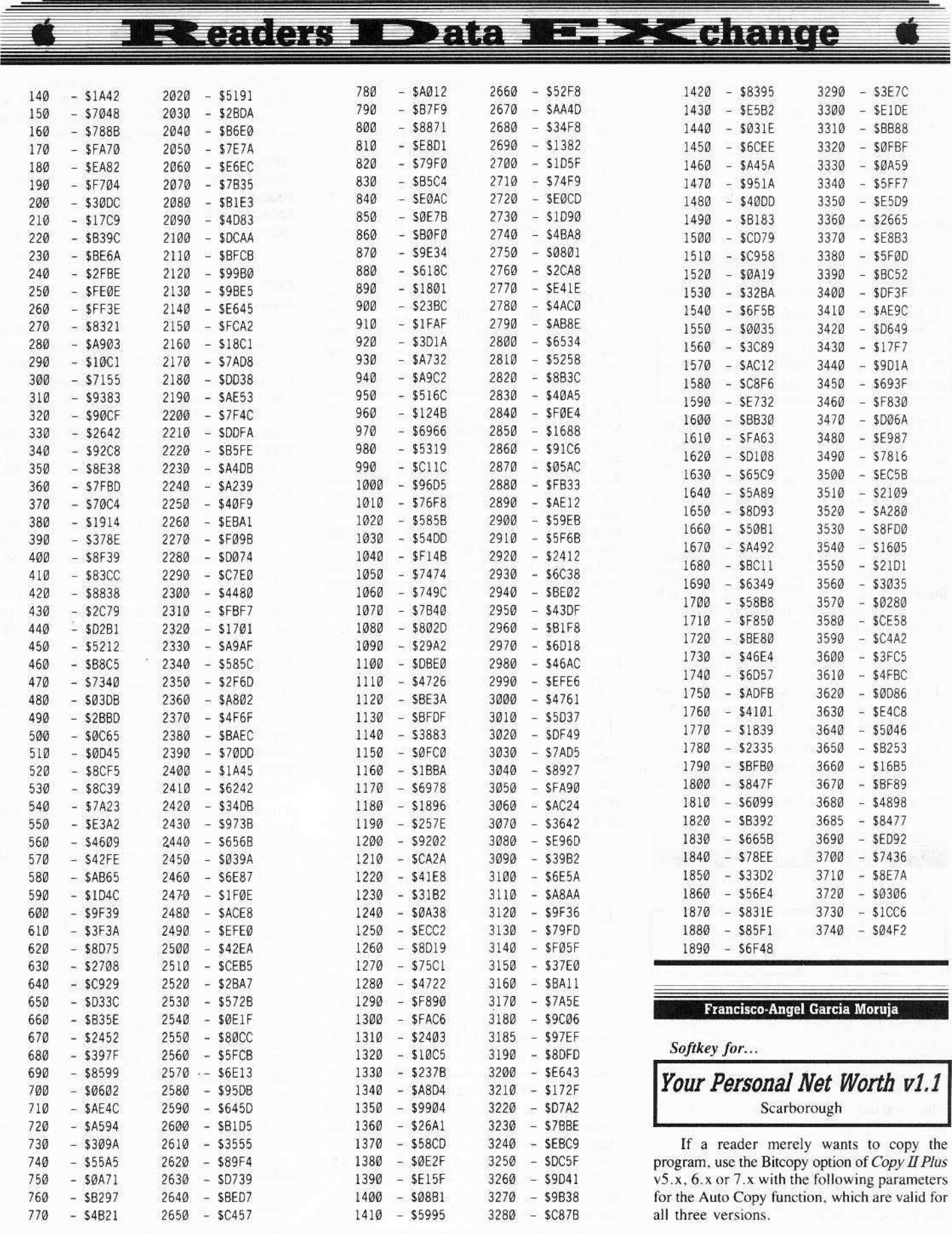

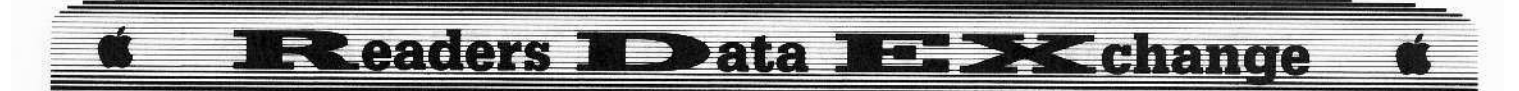

TØ-T2. SECTOR COPY SECTOR EDIT. TRACK 2. SECTOR ØC. DOS 3.3. B7:08/0B/03/80 T4-T10. SECTOR COPY T11. SECTOR COPY. 5C=D5 **RESTORE** T12-T23, SECTOR COPY

#### Requirements

 $\Box$  Copy II Plus version 5.x, 6.x or 7.x  $\Box$  2 DOS 3.3 formatted disks

1 Make a copy of the original disk using the Manual Sector Copy function of the Bitcopy option of *Copy II Plus*, copying tracks TO to T2, T4 to T10 and T12 to T23. This is done so that tracks \$03 and \$11 keep their DOS 3.3 format.

**2** Using the sector editor with Patcher in Custom, change Check Address Epilog to NO. Copy track \$11, sectors 00,06-0F reading from the original disk and writing to the copy disk. This copies the VTOC and Directory.

**3** With the sector editor function in DOS 3.3, on track \$02, sector \$0C, change the bytes at \$B7-BA to 08 08 03 80. This change blocks the protection of track \$03. Also on track \$11. sector \$00, change the byte at \$01 to 11 and the byte at \$40 to FE. This is done so that the Directory is pointed to track \$11 and so that sectors SØ9-ØF of track \$Ø2 can be used.

**4** Use the Copy Files function to transfer all files from the copy disk to the second DOS 3.3 formatted disk.

**5** Finally, use the Change Boot Program function to change the boot name to "NW".

You may now boot the second disk because it is a normal DOS 3.3 disk.

**Greiner Wolfgang** 

Softkey for...

**Crypt of Medea** Sir-Tec Software, Inc

#### Requirements

- $\Box$  Apple II + .IIe.IIc
- $\Box$  One blank disk

 $\Box$  Super IOB v1.5

Crypt of Medea is a picture text adventure where you must escape from Medea's forbidden tomb. Overwhelming terror and ghoulish obstacles await you at every turn. The graphic routines are from Penguin software's Graphics Magician. For those of you with a mockingboard, the text will be spoken, but you don't need one to play.

There are two good things:

1. There is a backup on the other side of the disk.

2. There is a hint-and-answer sheet included with the manual, if you can't go further.

Now let's start with deprotecting the program. Before I started with the boot code tracing, I examined the disk with the Linguist from the CIA (you can also use The Nibbler from COMPUTIST #19). The raw nibble dump on track SOO shows normal address, data and trailers on physical headers sectors: 00, 0D, 0B, 09, 07, 05, 03, 01, 0E, 0C corresponding logical sectors: 00-09. The other tracks and sectors have a different address header.

There are two protecting schemes on the disk to prevent it from being copied with COPYA. First, normal DOS address headers starts with D5 AA 96 and they changed it to B5 AA 96 on every sector except track SOO, sector \$00-09. Secondly, they changed the place of the track and sector by the translation of the address field header. For example: D5 AA 96 FF FE AA AB AF AE FA FB, the translation of the code (encoded in  $4&4$ ) after the address field header will be: FE Ø1 ØE F1, (FE = volume,  $Q1$  = track,  $OE = sector$ ,  $FI = checksum$ ). On the Medea disk the code will be: FE OE 01 F1.

Now let's start with the boot code tracing, which is my favorite method of deprotecting programs. If you do not wish to learn anything about boot code tracing this disk, skip straight to the end and copy it with Super IOB.

**1** We move the boot code from ROM to RAM, change its exit to jump to the monitor rather than the next stage.

#### **Call -151** 8600<C600.C6FFM 86F9:59 FF 8600G

The drive will come on and soon you will get a beep as you jump to the monitor.

2 Turn off the drive and see what we have.

```
COE8
```
801L

Looking at location \$800 we find an 01, meaning only sector \$00 has been loaded into memory at \$800-\$8FF. Location \$84D-\$85C is the skewing table for translating logical into physical sectors. (The practice of selecting the order of sectors on a diskette track to minimize access time due to rotational delay is called skewing.) The indirect jump at \$836- JMP (\$3E) loads sector 00-09 at memory address \$B600-\$BFFF. The indirect jump at \$84A-JMP (\$8FD) goes to the second boot stage at \$B700. There we will put a break and examine the second stage.

3 We move the first boot stage at memory address \$8000 and change the boot code at \$8600 to jump at this address.

86F9:01 80 8000<800.8FFM 800E:80 804A:4C 59 FF 8600G

Turn off the drive:

#### COE8

**B700L** 

A quick look at SB700 shows an IOB (Input/Output Block) beginning \$B704-\$B714. At \$B700 there is a jump to SB744 which sets the reset vector at location \$AC67. Afterwards, T:01/S:0F-00 will be loaded at \$800-\$17FF and T:02/S:0F-08 at \$1800-\$1FFF. At \$B7A1 there is a JSR \$1D00 which is responsible for loading: T:22/S:02-0B at S6000-S69FF T:12/S:00-01 at \$2000-\$21FF

Control returns then to the second boot stage. The code at \$B7A4-B7C3 loads the picture of the Medusa. Thereafter, a couple of other tracks and sectors will be loaded. We are not finished yet.

There is still a little more work to do. The code at SB7DF-\$B7EF loads the memory wipe out routine to memory address SACØØ-\$ACFF (T:00/S:0F). At \$B7F3 there is a jump to \$1630.

[4] To look at this code make the following changes:

```
B7F4:59 FF
B700G
1630L
```
At location \$1634-\$1643 there is a second IOB. Another couple of tracks and sectors will be loaded.

5 Now we examine the code at \$16D5-\$16EF which is as follows:

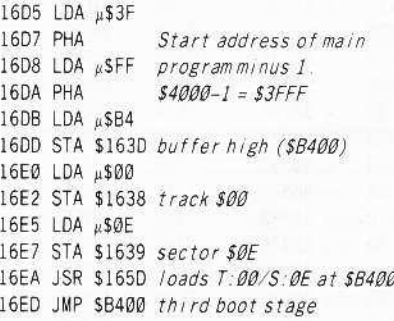

**6** Now we take a look at the code at \$B400:

16EE:59 FF 1630G **B400L** 

# **Readers Data En XChange**

At SB403-\$B413 there is a third lOB. The code that is important to us starts at \$B43E and looks as follows:

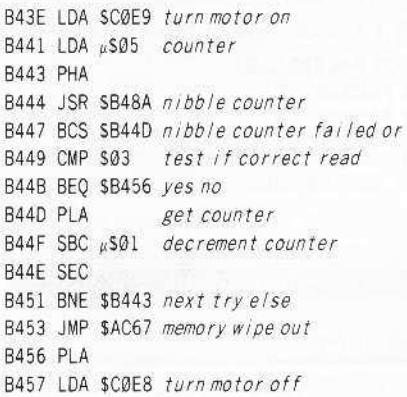

To defeat the nibble counter. I only place a JMP \$B45A instruction instead of the LDA \$C0E8 (turn motor on). This causes the code to continue after the instruction "turn motor off". The exit to the main program is at \$B468-RTS which pulls the two bytes \$3F and \$FF out of the stack. If we put the two bytes together, the start address will be \$4000  $($ \$3FFF+1).

#### **Summary**

**1** Install the controller program at the end of this article into *Super IOB v1.5*.

**2** Copy the Crypt of Medea disk with Super IOB. Ignore the clacking noise of the disk drive on track \$00. sectors \$0C-0F. everything will be copied correctly.

**3** Make the following sector edits to the disk.

This will bypass the nibble counter.

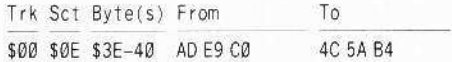

This will point the reset vector to \$FF59 instead to \$AC67.

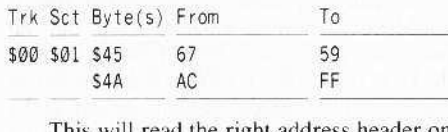

This will read the right address header on your copy.

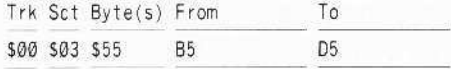

This will writc the correct address header during initialization if you chose the Save Game option, and the right track-and sector order.

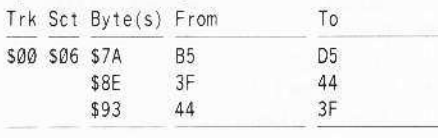

This will read the right track and sector from the sector header.

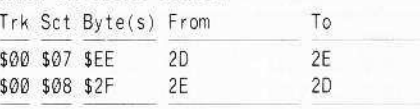

#### **Note**

You can reset into the monitor at every moment, when you play the game. To continue enter:

#### **C050**

#### **C057 4000G**

On my Apple IIe, the letters changed to lower case and the inverse direction status doesn't work correctly.

#### **Controller**

- 1000 REM CRYPT OF MEDEA
- 1010 TK =  $0:LT = 35:ST = 0:CD = WR$
- 1015 ONERR GOTO 550
- 1020 T1 = TK: GOSUB 490
- $1025$  IF TK = 0 AND ST < 10 THEN GOSUB 430: GOSUB  $100:ST = ST + 1$ : IFST < DOS THEN 1025 : REM T:00/S:00-09
- 1030 RESTORE. GOSUB 190. POKE 48622.45: POKE 48687,46. REM read changed track and sector
- 1035GOSUB430 GOSUB100:ST=ST·1, IFST<OOS THEN 1035
- 1040 IF 8F THEN 1050
- $1045$  ST = 0: TK = TK + 1: IF TK < LT THEN 1035
- 1050 GOSUB 230. POKE 48622,46: POKE 48687 45
- 1055 GOsue 310  $1060$  GOSUB 490: TK = T1: ST = 0
- $1065$  GOSUB 430: GOSUB  $100$ : ST = ST + 1: IF ST < DOS THEN 1065
- $1070$  ST =  $0:TK = TK + 1$ : IF BF = 0 AND TK < LT THEN 1065
- 1075 IF TK < LT THEN 1020
- 1080 HOME: PRINT "DONE"WITH"COPY": END
- 5000 DATA \* 181.170.150 5010 DATA \*11\*CHANGES
- 50200ATA'0 14 62,76.0.14.63.90 0.14 64.180
- 5030 OATA'O, 1.69 89
- 5040 DATA '0,1 74,255
- 5e50 DATA '0,3.85,213
- 5e60 DATA '0 ,6, 122,213 5070 DATA '0.6,14268
- 5080 DATA '0,6,147,63 5090 DATA 'C. 7,238,46
- 5100 DATA '0.8,47 ,45

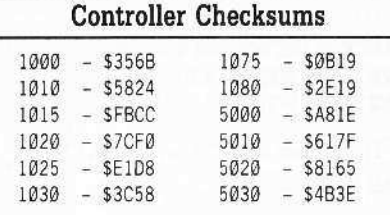

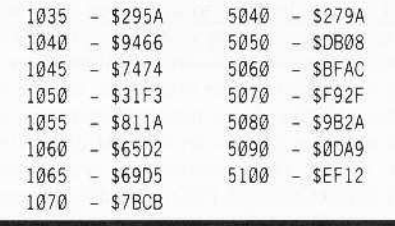

#### **Marshall P. Brown**

#### *Softkey for...*

*Digital Paintbrush System* The Computer Colorworks

#### **• Requirements**

U *Super lOB v1.5*

- $\Box$  Two blank disks
- $\Box$  Sector Editor

 $\Box$  An Apple II or II Plus with 64K of RAM

When I first saw the advertisement for the *Digital Paint Brush System* I was immcdiately impressed with everything but the price, \$299 plus shipping, and they stated that the utilities were unprotected. After laying down my money, 1discovered that, true, the utilities were unprotected but the programs were protected.

Being rather new to the deprotection game and having seen only a couple copies of COMPUTIST. I was unable to do much about it. As it turned out *EDD III* would copy the programs, and true enough the company does provide back-ups with the original purchase so there is no extra charges or waiting for the mail. I was somewhat discouraged. however. by the fact that each of the back-ups had one bad program on them and when I finally crashed my duplicates. I decided it was time for a crack.

As a first shot, I used a *Wildcard* to capture the RWTS (turned out to be unnecessary) and **Super IOB** with the swap controller. The results looked fairly normal but refused to run, which is also fairly normal.

Falling back to *Disk Edit*, I took a close look at the original disk and found that the address and data trailers had been altered from the normal DE AA EB to AA AA EB. It looked as if aliI had to do was change the almost standard DOS back to normal. but 1 recalled that the program not only writes to a standard disk but additionally writes configuration information to the protected disk. This means that the program must he ahle to change the trailers on the fly. and that simply changing the DOS wouldn't Stop the program from changing them back.

After sector editing the DOS trailers on my duplicate, it was time to get out *Locksmith 6.0's Auto Bootcode Tracer.* With the ABT active, I booted the *Digital Paintbrush* disk.

# **Readers ND ata N= >< change**

I had set the ABT to stop when there was any attempt at writing to SB991, one of the DOS locations containing the trailer information. I soon found that at one point a 4C was being written to \$B991. I took note of the surrounding code and then did a search of the disk using Copy II Plus. The offending code was located in FLYING COLORS PRO.1 and duly changed back to a DE with the sector editor.

The next step was to examine the BASIC programs on the disks for any further protection. Most of the BASIC programs have a short machine code program hung on the end which loads with the BASIC program and then is located by PEEKing at \$AF and \$BO. For the most part, these hang on programs set the & vector and perform some other housekeeping.

In examining the BASIC programs you will find a variable, DC, which needs to be changed to 00. You will also find, in one or two lines, a POKE to \$B991, a CALL to \$B991 and a second POKE to \$B991. The effect of this is to change the AA to 60 (RTS), CALL it, and then restore it to AA. We will change the CALL to \$B99F which already is a RTS.

The BASIC programs on the second Digital Paintbrush disk have altered DOS commands. This need not affect the deprotection but should you want to use a fast DOS they will need to be changed back to the correct commands using a program such as DOS Boss from Beagle Brothers.

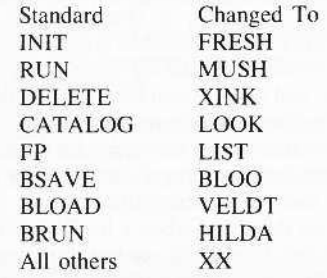

A search and replace utility such as found in Beagle Brother's GPLE is a great time saver in normalizing these changes. Since my main intention was to produce a working back-up, I have not worked out the details of completely normalizing the programs.

1 Type in the controller as shown and save it as DIG PAINT.CON.

#### Controller

1000 REM DIG PAINT.CON

 $1010$  TK =  $0$ : LT = 35: ST = 15: LS = 15: CD = WR: FAST  $= 1$ 

1020 GOSUB 170: RESTORE: GOSUB 490: GOSUB 610 1030 GOSUB 230: GOSUB 490: GOSUB 610: IF PEEK  $(TRK) = LT$ THEN 1050

1040 TK = PEEK (TRK) : ST = PEEK (SCT) : GOTO 1020 1050 HOME: PRINT "COPY\*DONE": END 1060 DATA \* 170, 170, 170. 170

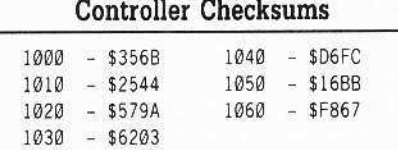

[2] Using Super IOB v1.5 copy both disks

3 Sector edit both disks as follows:

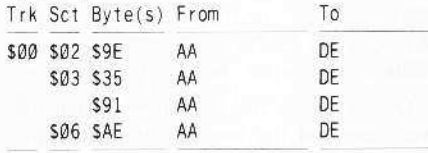

[4] Sector edit disk 1 as follows:

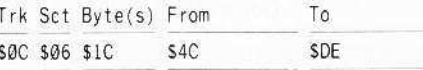

**5** Boot a standard DOS 3.3 disk and load SLIDE PROJECTOR.

#### **LOAD SLIDE PROJECTOR 2.0 Z**

6 In line 100, change DC from -52 to -00. In line 180, change 126 in two places to 000, and change 47505 to 47519.

7 Unlock, save and lock SLIDE PROJECTOR.

#### UNLOCK SLIDE PROJECTOR 2.0 2 SAVE SLIDE PROJECTOR 2.0 2 **LOCK SLIDE PROJECTOR 2.0 2**

**8** Load TEXT EDITOR. LOAD TEXT EDITOR  $1.0$   $\boxed{2}$ .

 $\boxed{9}$  In line 70, change DC from -52 to -00. In line 100, change 126 in two places to 000, and change 47505 to 47519.

10 Unlock, save and lock TEXT EDITOR.

UNLOCK TEXT EDITOR 1.0 2 SAVE TEXT EDITOR 1.0 2 LOCK TEXT EDITOR  $1.0$  2

#### [11] Load SLIDE WRITER. **LOAD SLIDE WRITER 1.0**  $Z$

 $\begin{bmatrix} 12 \\ 12 \end{bmatrix}$  In line 80, change DC from -52 to -00. In line 150, change 126 in two places to 000, and change 47505 to 47519.

13 Unlock, save and lock SLIDE WRITER.

UNLOCK SLIDE WRITER 1.0 2 SAVE SLIDE WRITER  $1.0$  2 LOCK SLIDE WRITER  $1.0$  2

[14] From disk 2 load PACKER. **LOAD PACKER**[2]

 $\boxed{15}$  In line 500, change DC from -52 to -00. In line 600, change "X" from 47505 to 47519, in two places change 126 to 000.

[16] Unlock, save and lock PACKER.

#### **UNLOCK PACKER** SAVE PACKER<sup>12</sup> **LOCK PACKER**[2]

Ξ

I

The Digital Paintbrush System will now run and is COPYA-able.

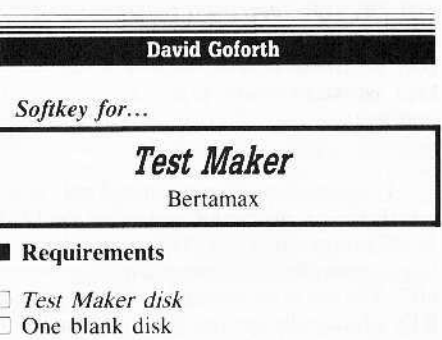

 $\Box$  Super IOB 1.5

- 
- $\Box$  Controller listed below
- □ Sector Editor
- $\Box$  DOS copier
- $\Box$  Optional: Copy II Plus v7.4

Test Maker is a program that allows tests to be entered in the computer in several different formats (multiple choice, true/false, fill in, matching, etc.). It then prints out the test in whatever order the person desires and will also print out an answer key for each test.

A friend recently brought this to me and asked if I could remove the copy protection, so that he could take the tests without printing them out on paper. After looking through several copy programs for parameters (to no avail), I decided to start trying to copy it. Disk copiers could not read it and bit copied copies would not boot.

So I got out Copy II Plus 7.4 and using the sector editor (patched mode) found that it contained a normal catalog track but no programs resided there. Huh? Looking through the DOS tracks  $(0-2)$ , I found that it booted an Applesoft program called hello. Scanning the disk for this file revealed the true catalog on track SOF starting with sector SOF along with the following files.

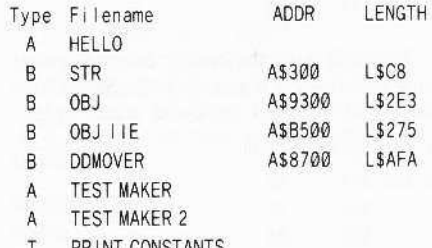

PRINT CONSTANTS

# $\frac{11}{1}$

Print constants is a sequential file which \$0F \$0E \$01 uses the following variables:

#### Variable Function

- SN printer slot
- PD\$ pre-print code<br>PL\$ letter quality
- letter quality
- TQ page length<br>PCS normal prin
- pcs normal print<br>TP text length
- text length
- $ND$  number of disk drives  $(1-2)$

I also found that part of the disk was in normal DOS format (including a real catalog on track \$11 - although empty) and the rest contained altered epilogues. So basically it contained a slightly modified DOS (so as to find the catalog on track \$0F) and to read the altered epilogues. Using *Super lOB* (ignoring errors and data epilogues), I copied the disk. Then. returning to the sector editor I copied track \$0F, sectors \$0F and \$0E to track \$11, sectors \$0F and \$0E. I changed the first two bytes 10 reflect the next catalog sector as track \$11 rather than S0F.

After that I copied a standard DOS onto the disk so that it would boot with the standard epilogues. It booted. loaded hello. then hung. This told me that there was more protection within the actual programs, so I booted a normal DOS disk and loaded the hello file without running it..

Listing the hello file showed me all the protection methods used. They were all in the form of POKEs which changed between two catalog tracks and altered normal epilogues. All I had to do was delete six lines and try once again. It booted, loaded hello, loaded Test *Maker* (for Apple II Plus), and hung. Repeating the process I used for the hello file, I loaded the *Test Maker* file and again found two lines where the POKEs were used. I deleted them and saved Test Maker. It worked. You now have a deprotected copy to change as you please.

**1** Install the controller and lines 215 and 218 into Super IOB. (This is a standard ignore controller with line 1015 added. It will work without the ignore data epilogues but it takes much longer and sounds terrible!)

**2** Copy *Test Maker* onto a blank formatted disk using *Super IOB*. Put away the original. we're done with it.

**3** Using something like *Copy II Plus* 7.4. copy a normal DOS to the copy.

**II** Make these edits. Be careful, you'll be writing the sectors back to a different location then where you read them.

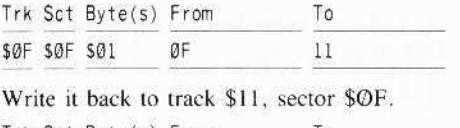

Trk Sct Byte(s) From

ØF

Write it back to track \$11, sector \$0E.

**5** Boot a normal DOS disk (not Test Maker).

**6** Insert the Test Maker copy and remove the altered epilogue POKES and track \$OF catalog POKES from HELLO and TEST MAKER.

#### **LOAD HELLO** 65 352 353 620 621 622 **SAVE HELLO LOAD TEST MAKER** 28 37

#### **SAVE TEST MAKER**

There are two similar files on the disk (one for Apple II Plus's and the other for Apple Ile's.) The files for Apple Ile's did not contain any POKES that I could find. If you have problems booting while using an Apple IIe, then load the file *Tesr* Maker 2 and list it. looking for any POKES in the range of 40000 to 48000, these are the lines you want to delete.

That's it! You now have a deprotected copy of Test Maker. Files may be saved on the original disk on the normal catalog track (\$11). If you have any files or tests there, they can be copied with any file copier to your new disk.

#### **Controller**

215 REM IGNORE DATA EPILOGUES

218 POKE 47415.0: POKE 47416.189: POKE 47417.140. POKE 47418,192 POKE47419.16 POKE 47420.251: POKE 47421.201: POKE 47422 170 : POKE 47423 , 76 : POKE 47424 , 158 : POKE 47425.185: RETURN

1000 REM TEST MAKER CONTROLLER

 $1010$  TK =  $0$  : LT = 35; CD = WR; MB = 151; ONERR GOTO '50

#### 1015 GOSUB 215

- $1020$  ST =  $0$ : T1 = TK: GOSUB 490
- 1030 GOSUB 430 : GOSUB 100 : ST = ST + 01 : IFST < 16 THEN 1030
- 1040 IF BF THEN 1060
- $1050$  ST = 0:TK = TK + 01: IF TK < LT THEN  $1030$
- $1060$  TK = T1:ST =  $0$ : GOSUB 490
- 1070 GOSUB 430: GOSUB 100:ST = ST + 01: IFST< 16 THEN 1070
- $1080$  ST =  $0$ : TK = TK +  $01$ : IFBF =  $0$  AND TK < LT THEN 1070
- 1090 IF TK < LT THEN 1020

1100 HOME : AS = "ALL"DONE" : GOSUB 450: END

#### **Controller Checksums**

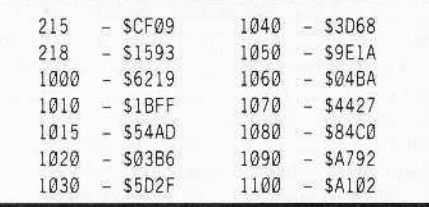

Onc more word for those out there who want to see more educational softkeys. Some of the reasons that you don't see as many as you like arc'

1. They're not as popular as games. thus not as many users are trying to copy them.

2. Of those that I have tried to copy, the protection is normally far more complex than that of most games on the market, The manufacturers seem to go out of their way to insure that the protection is difficult to find and remove. The people who could copy it usually are not those who buy these programs. but rather are parents and teachers.

 $3.$  The only suggestion I can offer is that eOMPUTlST is your best bet at finding ways to copy programs. You may also try to tind other subscribers within your area (usually in computer users groups) who know more about copy protection than you (or have more time). They may be willing to try to copy these for you. usually just for the chance to further their abilities. Some may charge a minimal fee (if any) for their time, but it may well be worth it.

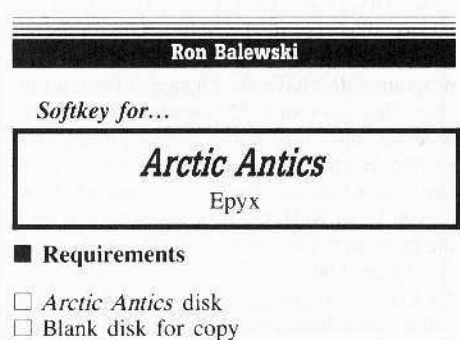

- [J *COPYA or* equivalcnt  $\Box$  Sector editor
- 

A friend recently got *Arctic Antics* by Epyx. Naturally, he wanted to make a back-up copy like everyone suggests. And. naturally. the disk was protected. He tried several things to crack the disk without success. So, I got the chore.

The first thing I tried was looking up past softkeys for Epyx software. I found that Brian A. Troha's softkey for *Destroyer* in COMPUTIST #49 was dose, but did not cut it. At least it was a start.

# **Executes ID ata IE X change**

I started *Locksmith's* tracer/simulator feature and followed the boot sequence. All seemed fine until execution entered page \$0C. Then, the computer reset via a jump to (\$FFFC). Something in this page was doing the disk check. So, I paused the simulator, entered the monitor, and disassembled \$0C00 -\$ $OCFF$  to the printer. Now for the fun slugging through undocumented assembly code!

What I found after a bit of head-scratching was the disk decoding routine Mr. Troha spoke of except this one seemed souped up. Listing 1 contains selected parts of the routine documented by yours truly for your reading pleasure. In a nutshell, here is what it does.

First it writes a STA \$C009 instruction to location SØ82A. I suppose they wanted to keep us from bypassing this routine completely by having it place one important instruction somewhere else. Pretty sneaky!!

Next, it looks for various nibbles on the disk. All the while, it seems to keep count of how many nibbles it reads between what it expects. If too many unmatching nibbles go by, it decrements an error counter and restarts the protection check. After 10 errors, when the countdown reaches zero, \*\* CRASH \*\* it goes into reset!

Eventually, it finds an EE. When it does, it loads the next eight nibbles into memory locations \$F7 to \$F0. It then seems to use the last three as decryption keys to decode three pages of memory, pages \$09, \$0A, and SOB.

Finally, it jumps to SØ82A (the instruction it set up earlier) to continue with the load.

Now that I knew exactly what the protection did, I decided it was time to come up with a way around it. I knew I could not just bypass this routine because of the infernal decryption it does. Without that, I knew the program didn't have any chance of continuing. I then thought about NOPing all the weird disk accesses and just going to the decryption section. But there's a problem - the decryption key comes from all those disk accesses! Okay, maybe I can NOP the disk accesses and load the eight-byte table manually. But with what?

I tried booting Arctic Antics again under the Locksmith Simulator's control. I hoped to pause immediately after the small table was loaded. Unfortunately, it didn't work. For some as yet unknown reason, the necessary \$EE never showed up with the simulator in control.

Finally, out of desperation, I booted the disk normally and quickly did a hard [RESET]. I didn't expect the values to still be in memory. I was sure Epyx would erase them as soon as they could. But I had to try something.

Well, the values were indeed still there. I then simply wrote a patch to stuff the values into the proper locations and put it right on top of the disk-access stuff. After saving the patch to the clone disk, I crossed my fingers and booted it. It worked!

There was still one slight problem. The copy I was working on was made with Copy II Plus's sector copier in DOS 3.3 patched mode. Because there was something odd about the epilogs. Locksmith's Fastcopy wouldn't work.

Fortunately, this was more of an inconvenience than a problem. I just patched DOS to ignore errors with the DOS Alterer and made a normalized copy with Franklin's standard Copy program (COPYA to you Apple people).

Here's the cookbook method:

 $\boxed{1}$  Boot DOS 3.3.

[ **2** Set DOS to ignore errors. I like using the DOS Alterer on the COMPUTIST Starter Kit disk.

#### POKE 47426,24

3 Insert your DOS disk and RUN COPYA.

[4] Make the following edits:

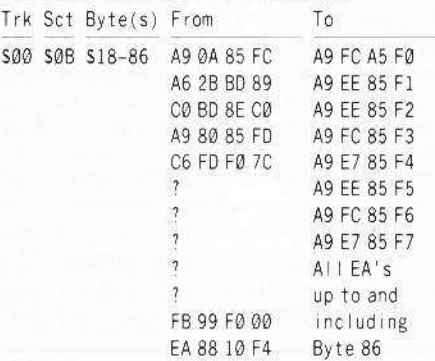

That's it! *Arctic Antics* can now be copied with any fast copier. So put your original in the archive and don't worry about a crash!

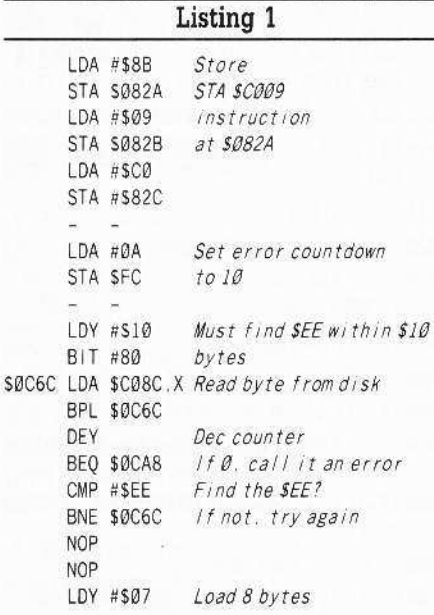

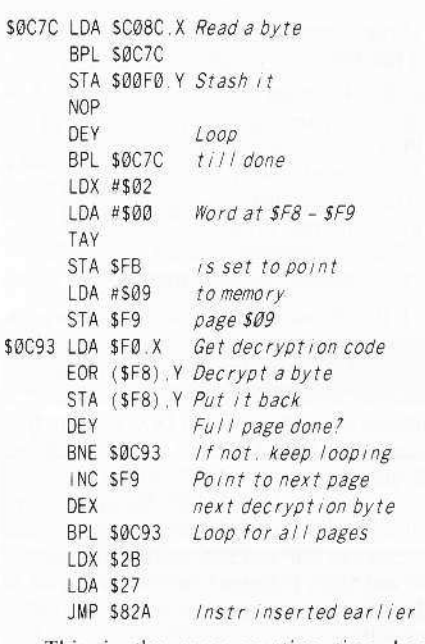

This is the error-counting time bomb routine.

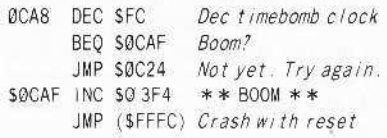

I recently came across a couple novel programs that were, of course, copy-protected. Since they weren't listed anywhere, I had to deprotect them myself. Here are the softkeys in case you should find these strange but enjoyable works:

Softkey for...

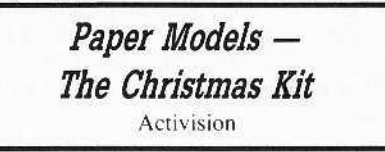

#### Requirements

 $\Box$  Paper Models disk

 $\Box$  One blank disk

 $\Box$  Fast copier (such as *Locksmith*)

 $\Box$  Sector Editor (such as Copy II Plus)

This rather unusual program will print cutout paper model patterns on your printer. There are some interesting ones, such as a train engine and a few cars.

The protection is standard Activision. Deprotection was quite easy. Just use the normal Activision method of:

1 Fast copy the disk with *Locksmith*, Disk Muncher, etc.

2 Search for A9 56 85 FD A9 ... 38 2A 25 FC. (the "..." means all of the bytes in between.)

# **IReaders IData IE > Kchange**

**3** Change the string to EAEAEA...EAA9 FF

I found this string starting at track \$12. sector \$03. byte S58. Try looking there before going through the trouble of searching.

#### *Soflby for...*

## Railroad Works

CBS Software

#### **• Requirements**

- □ *The Railroad Works* disk
- $\Box$  Two blank disks (one temporary)
- o *EDD IV* or *IV Plus*
- $\square$  DOS 3.3 file copier such as FID
- □ DOS Alterer (from COMPUTIST Starter Kit)

This is a fairly old (1984) but really nifty model train simulator. Being a model railroad buff, I enjoy this type of program. This one is also light,years ahead of the new *Run Your Own Train* by Abracadata (By the way, I haven't completely cracked the Abracadata disk yet. Any help will be appreciated).

The copy protection wasn't all that difficult to break, once I figured out what they were doing. However, I used a couple of new methods that aren't mentioned in COMPUTIST too often. Maybe I can give you some ideas to help you crack some of your own software.

The only changes to this disk were changing the address headers to AA D5 AB (normal is D5 AA 96) and the data headers to AA 05 EB (normal is 05 AA AD) on all but the first sector. A quick scan with *Copy* /I *Plus'* nibble editor brought forth this information.

J could have normalized this disk with *Supcr lOB,* but I wanted to do something different. After reading Stanley Planton's article on **EDD** IV in COMPUTIST #51, I thought I'd try fixing this disk with it.

After digging out and reading *EDD's* manual, I'd like 10 clarify something in Mr. Planton's article. He's completely accurate in HOW 10 enler programming data into *EOD.* However, he doesn't relly explain WHY it must be done that way. I find that knowing why helps in this case. The first parameter you set,  $\mathcal{O} \mathcal{O}$ , is really a pointer to the first instruction. Mr. Planton uses 20, but you can put the code anywhere in the  $255$ -byte buffer  $-$  even starting at 01. All you have to do is set location 00 to wherever you put the code.

Now, on to the erack!

**1** Start *EDD IV* and enter the following PREWRITE program:

#### 31 AA OS AI 3& OS AA 96 2131 AA D5 EB 36 D5 AA AD 21 10

Now, use *EDD's* standard nibble copy to copy the disk and fix all the headers.

**2** At this point the disk is almost normal, but there is still something amiss with (probably) the epilogs. We'll take care of that by copying the files onto a truly normal disk. So, get another blank disk and initialize it to DOS 3.3 with:

#### **INIT HELLO**

**3** Now, boot your COMPUTIST Starter Kit disk (another quality product that I don't sec used often enough) and run the DOS Alterer program. Change DOS to ignore errors by selecting Option 3 and typing I. You should now be able 10 CATALOG your *EDD'd Railroad* Works disk with Option 7. If you get a catalog, you're home free. If not, you did something wrong with *EDD IV.*

**ITER INTERNATIONAL RESET AT A RESET OF DOS** Alterer and BRUN your File Utility Program. I used Franklin's FUD, but Apple's FID is about the same. Have FID/FUD/WHATEVER copy all the files from the *EDD'd Railroad Works* disk to the INIT'd blank disk.

You're done. Finished. Happy railroading!

#### Steve Cook

#### A fix for *Locksmith* Fast Copy

Thanks for the postcard concerning the Locksmith Fastcopy article by William O. Romine in COMPUTIST #50. I have found the error. Where he says in column one: SA VE FC, *A\$20@(!), L\$IBFO,* he meant: *SAVE* Fe, *A\$2002, UJ8FO,*

#### J.D.Tischer

How about a way for us underprivileged Apple Ilgs owners to reset into the monitor? P.S. On *Copy II Plus* v 8.2, use *Music Construccion Set* to copy for *Marble Madness!*

 $\mathbf{F}$  *For the IIgs owners who have upgraded to the new 2.0 ROMs, there is a hidden classic*  $desk$  *accessory (CDA) that allows you to enter*  $the$  *monitor. In order to install the new CDA,*  $\gamma$ ou should enter the monitor before running any protected programs and press "#, **IRETURN** ". This will turn on two hidden *CDAs, Memory Peeker and Visit Monitor.*  $Thereafter press  $\overline{G \odot \textbf{ESC}}$  to go to the Desk$ *Acc:rssorirs mrnu. Select "Visit Monitor" and Ihere you are. Use*  $\Box$ *Y to exit. For those who have not upgraded, what are* 

*you* waiting for?...............RDEXed

Where in the USA is Carmen San Diego Broderbund **Wings of Fury** *Broderbund*<br>**Word Attack** *Davidson* **1141 • Morth Antack Davidson**<br>*Nork Force II Core Concepts* **The Works** First Star Software

*A6" Mos.r* ~e-;". ~fIL U.S.A.. ~.~ *Airheart Broderbund*<br>*Algeblaster Davidson & Associates* Algebra I Intelligent Tutor  $Apple$  *Super Pilot* Artificial Intelligence Scholastic **Balance of Power** Mindscape **Bandits** Sirius Software<br>**Bank Street Filer** Broderbund  $Bank$  Street School Filer Sunburst Communications  $Barron's$  *Computer*  $SAT$ *Billtl'/froup SSI* **Battlezone** Atarisoft<br>**Brain Bank** The Observatory  $B$ *urgertime*  $C$ *Calendar Crafter IIgs MECC* Captain Goodnight Certificate Library Vol. 1 Championship Baseball Chuck Yeager's Advanced Flight Trainer Electronic Arts Colossus IV Firebird **Creature Venture** Softsmith Co.<br>**Cross Clues** Science Research<br>**Cross Country Rally** Softsmith Co. Crossword Magic Mindscape *<u>David's Midnight Magic</u>* **DB** Master V4.<sup>0</sup> Stoneware</sup> Deathlord Electronic Arts Deep Space Sir Tech Deep Space Sir Tech<br>
Dome Bookkeeping Systems Dome Accounting<br>
Fay: The Masked Woman Didatech Software<br>
Fay's Word Rally Didatech Software<br>
Fan Bunch Unicorn **Galaxian** Atarisoft<br>**Garfield Deluxe Edition** DLM Gemstone Healer SSI GoldFinger Mindscape<br>GradeBusters 1-2-3 Gradebusters GoldFinger Mindscape<br>GradeBusters 1-2-3 Gradebusters<br>Gutenburg Jr. & Sr. Micromation LTD<br>Handicapping System Sports Judge J & *S* Grade Book J & *S Software*  $Jigsaw$  *Microfun*<br>Joust *Atarisoft* Joust Atarisoft<br>L**azar Maze** Avant-garde Legacy of the Ancients Electronic Arts Marble Madness GS Electronic Arts **Mathblaster** Davidson & Associates<br>Maxi Golf Thunder Mountain Micro League Baseball Micro-league Sports *Microzine \$#24-25 Scholastic* Mr. Do Datasoft Mr. Pixel's Cartoon Kit Mindscape *Ms. Pac-Man Atarisoft* Never Ending Story Datasoft Odin Odesta **Feeping Tom** Microlab<br>**Pensate** Penguin Personal Finance Manager (PFM) Apple Computer FFS File & Report Hgs Software Publishing Corp.<br>
Prime Plotter Primesoft Corp.<br>
Print Master Unision World **Print Master** Unision World **Pro-Football** Sports Judge Publisher Springboard Quiz Castle Didatech Software<br>Rescue On Fractalis Epyx Ruski Duck Softsmith Co.<br>Scrabble Electronic Arts Scrabble *Electronic Arts*<br>
Space *Eggs Sirus*<br>
Space *Journey Mindscape*<br>
Stellar 7 Penguin Software Success with Typing V1.2 Scholastic Software Super Factory Sunburst **Think Tank** Living Video<br>Tower of Myraglen II (IIgs)<br>Toy Shop Broderbund *799 - Broderbund*<br>1*J1tima V - Origin Systems*<br>1*Visiblend - Microlab* **Wheel of Fortune** ?

# **COMPUTIST back** • **Issues**

**S4** March <sup>1988</sup> • *• Features:* -A Utility to Save the Lower 8 Pages of Memory . Bard's Tale Effects Locator .How to Capture Phantasie Screen Maps . Alternate Reality Character Editor -Updating the ProDOS Block Editor -loading Flashcalc onto your RAMcard .A Copy-protection Scheme for ProDOS • The Product Monitor -Autoduel Car Editor *.Softkeys:* -Alphabet Sequencing .Animal Alphabets and Other Things -Arctic Antics -The Boars' Store -The Boars Tell Time .Career Focus .Castle Wolfenstein .Charlie Brown's 123's .Charlie Brown's ABC's .City Country Opposites .Coveted Mirror .Create With Garfield .Crypt of Medea .Customized Alphabet Drill .Customized Flash Spelling .Dig Dug .Digital Paintbrush System .Estimation .Fay: Word Hunter .Fix It .Focusing on Language Arts .Fundamental Capitalization . Fundamental Punctuation Practice  $-$ Fundamental Spelling Words in Context  $-$ The Hobbit .Homonyms in Context .Individualized Study Master . Inside Outside Shapes . Inside Outside Opposites . Leisure Suit Larry in the Land of the Lounge Lizards  $\bullet$ Master Diagnostics II & II + •Mastertype v2.1 •Mathematics Series •Mr. and Mrs. Potato Head .Paper Models · The Christmas Kit .Peanuts Math Matcher .Peanuts Maze Marathon .Peanuts Picture Puzzlers .Perry Mason: The Case of the Mandarin Murder -Railroad Works -Random House library -Management Programs -Rocky's Boots v.4 -Sensible Speller -Snoopy's Reading Machine -Snoopy's Skywriter Scrambler -Snoopy to the Rescue ·Snoopy Writer ·Spelling Demons ·Stock Market Simulation . Story Builder . Story Starter .Studio II .Test Maker .Think Quick v1.0 - Toumament Bridge -Tutorial Comprehension -Typing is a Ball, Charlie Brown -Under Fire -Word Blaster -Word Count -Word Mount -Your Personal Net Worth *IBM*<sup>2</sup> Feature: . Flight Simulator RGB Modifications

**53** March <sup>1988</sup> • *• Softkeys: -:2400* A.D. .Age Of Adventure .Apple's Core II .Arcade Boot Camp .Arctic Fox .Aztec .Ballblazer .Bard's Tale IIgs .Blue Powder Gray Smoke .California Games .Championship Wrestling .Colonial Conquest .Comprehension Skills I, II .Conquering Whole Numbers .Coordinate Math .Countdown To Shutdown .Dataquest: The World Community •Destroyer •Dream House •Dream Zone •Earth Orbit Station .Equation Math .Forecast: Your At-Home Weather Station .Fraction Concepts Inc -Fraction Muncher" -Fraction Practice Unlimited **.GBA Championship Basketball .Genesis .GFL** Football  $\bullet$ Ghost Rider  $\bullet$ Goonies  $\bullet$ Grade Manager v2.3 .Great American Cross-country Road Race -Hardballllgs -Ikari Warrior -Jenny's Journeys •Kid Niki Radical Ninja •Kung-Fu Master -learning To Tell Time -Leisure Suit Larry -Let's Learn About Money .Let's Learn About The Library .Letters For You .Lords Of Conquest -Magic Spells -Math Blaster -Money Works -Maps GGlobes: Latitude G Longitude -Marble Madness .Microzine 18,19,20,21,22,23 .Mist

.Morning Star Math .Movie Monster Game -Multiplication Puzzles -Multiscribe v3.0c -Murder On The Mississippi -Music Made Easy •Mystery Sentences •Number Munchers •Numbers Count .Odell Lake .Operation Frog .Opposites Attract .Oregon Trail v1.4 .Phonics Prime Time: Blends & Digraphs .Phonics Prime Time: Vowels I. II .Puzzles & Posters .Quotient Quest .Reader Rabbit .Reading Style Inventory .Realm Of Impossibility -Sesame Street 'Crayon' series .Shanghai .Sons Of Liberty .Space Quest v2.2 .Story Book: Pixelworks .Story Tree .Subtraction Puzzles ·Super Huey ·Super Wordfind ·Tass Times In Tonetown . Those Amazing Reading Machines III. IV . Timothy Leary's Mind Mirror . To Preserve. Protect and Defend . Tower Of Myraglen . Troll's 'MicroCoarseware' series .Webster: The Word Game .Word Munchers .Words At Work: Compound It .Words At Work: Suffix Sense -World Games -World's Greatest Baseball Game -World Karate Championship -Writer Rabbit -Zoyon Patrol *.IIAPTs:* -Buck Rogers -Ikari Warrior .Kung-Fu Master .Leisure Suit Larry IIgs .Marble Madness .Realm Of Darkness .Rings Of Zilfin .Space Quest Ilgs .Super Boulder Dash *••Playing Tips:* -1400A,D. -Donkey Kong -Infiltrator -Space Quest Hgs -Spy Hunter -Swashbuckler -Thexder -Ultima II - **\*** *Features:* •Modify Super IOB to read/write every other track .APT for Rings Of Zilfin: Turn yourself into a lean, mean fighting Machine .More Softkeys for M.E.C.C. software (1987) . How To Use The Electronic Art's RWTS .APT for Realms Of Darkness: Realm's Wrecker! .Putting Super Boulder Dash onto a hard disk *IBM. Softkeys:* -EasyWriter 1.0, II -Zork III

 $52$  February 1988  $\triangleleft$  **E**Features:  $\cdot$ The Product Monitor . Unprotecting The Unprotectable: MacIntosh Softkeys! .A.P.T. Cornucopia -APT:Alternate Reality.Dungeon: Create A Super-human . Softkey for SSI's RDOS disks: I.ProDOS RDOS, 2.RDOS Transfer Utility -Making Cracked II Plus Disks Work On The lie *<u>•• BSoftkeys:</u>* • Apple Gradebook v2.6 • Award Maker Plus .Black Cauldron .Black Magic . California Games . Car Builder . Color Print Shop .Computer Ambush .Concepts In Science -Disney's Comic Strip Maker -Elite -Empire I. II -Euro~an Nations &Locations -Fooblitsky -Grid Designer .H.E.R.O. . Ikari Warriors .Infiltrator II -le Francais par Ordinateur -little Computer People's House on a Disk \*Main Street Filer  $-Master$  Diagnostics Ile  $\star$  MegaFiler ★MegaMerge •Microzine 23 •Might & Magic<br>★Millionaire •Mindplay software •Music Construction Set -Nibbler -Operation Market Garden .Phantasie \* Planetfall .PrintMaster Plus -Print Shop -Questron -Regatta -Ring Quest •Ringside Seat •Rings Of Zilfin •Shanghai •Silent Service  $\bullet$ Snooper Troops  $\bullet$ Spy's Adventure in N. America .Super Print .Tass Times In Tonetown America •Super Print •Tass Times In Tonetown<br>•Think Quick ★Transylvania •Ultima I re-release .Where in the USA is Carmen Sandiego .World

Games \* Zork I (\* *MacIntosh softkey)* **• III**A. P. T. s: Alternate Reality: The Dungeon -Arctic Fox -Bard's Tale II-Beyond Zork -Black Magic .Cavern Creatures .Drol .Goonies .Ikari Warriors -Zorro • *• Playing Tips:* -Beyond Castle Wolfenstein .Championship Lode Runner -Conan -King's Queen II -Lode Runner -Lurking Horror .Station Fall .Ultima IV .Zork *'BMISoftkeys:* • Lotus 1-2-3 • Flight Simulator -PFS Report IBM A.P.T.S: -Bard's Tale

51 January 1988 *Features:* •The Crypt-arithmetic Helper . Using EDD IV to Modify Tracks And Sectors .Bard's Tale APT: Dungeon Mapper Revisited .RAMfactor mod for Laser 128 -Ultima IV APT edit-tables - The Product Monitor .Get Better Sound by using the cassette jacks  $-Making A Fast Boot Disk$   $-Might & Magic API$ edit-tables **B**Softkeys: .2400 AD .Aliens -Alphabet Zoo -Amnesia -Bag Of Tricks -Bard's Tale I .Bard's Tale II .Battle Cruiser .Beach-head II . Below The Root . Black Magic . Body Awareness •Bridge 4.0 •Carriers At War •Catalyst 3.0 -Centipede -Championship Boxing -Championship Wrestling .Chessmaster 2000 .Combining The Elements .Commando .Creative Contraptions -Einstein Compiler -Fat City -Fight Night -Flight Simulator  $v2.\overline{O}$  . Fun with Direction . GBA  $2$ -On- $2$ Championship Basketball .GraphicWriter v1.1RA -Growing Up Small -House·on·a·disk -Intrigue •Jet •Jungle Hunt •Kindercomp •Knowing Numbers . Kung-fu Master . Law Of The West •Learning Well series •Letters And Words •Little Computer People .Make Your Own Murder Party •Manic Mansion •Master Diagnostics •Movie Maker .Music Construction Set .Pinball Construction Set .Pitstop .Print Shop Graphics Library Holiday .Print Shop IIgs .Rendezvous **.**Shapes And Patterns .Silent Service .Sorcerer -Spy vs Spy I &II -Stargate -Stellar 7 -Stickybear ABCs · Stickybear Drawing · Stickybear Numbers -Stickybear Printer -Stickybear Printer Library I & II .Stickybear Townbuilder .Super Boulderdash -Temple Of Apshai Trilogy -Tomahawk -Thexder -Walt Disney's Card And Party Shop -Walt Disney's Cartoon Maker . Wings Of Fury . Word Maze . World's Greatest Baseball Game . Zork III **EA.P.T.s: Bard's Tale . Lode Runner . Might &** Magic .Ultima IV .W. Disney's Card And Party Shop  $\bullet$  Wizardry III  $\bullet$  Wizardry IV **.Playing** *Tips*: -Autoduel -King's Ouest -Manic Mansion -Summer Games -Tass Times In Tonetown .Thexder .Where In World is Carmen Sandiego?

 $50$  December 1987 *IF Features:* -Super Boulderdash APT·writer -Softkeys to Activision/ MECC/ and PFS ProDOS/ software -Double F·8 ROM space wlo motherboard surgery .Ace-Apple bimodal Switch .Using Sider hard drives  $3\frac{1}{2}$ ", 800K drives, & 5<sup>1/4</sup>" drives in DOS 3.3 **...** Softkeys: ... Aliens ... Alter Ego ... Alternate Reality .Amazing Reading Machines .Amazon \*American Challenge \*Arcade Album #1 -Arithmetic Critters -Award Maker -Baseball Database .Bard's Tale II: Destiny Knight

# **COMPUTIST back issues** To order. Use the back issue order form on page 42

50 continued: .BC's Quest for Tires .Bop & Wrestle .Champ. Boxing .Champ. Wrestling .Clock Works .Commando .Computer Prep for SAT .Conflict In Vietnam .Counting Critters .Crisis Mountain .Dataquest 50 States .Deluxe Paint II .Dino Eggs .Disney Card & Party Shop .Disney Comic Strip Maker .Draw Plus ·Eidolon ·Electric Crayon ABCs ·Expedition Amazon · Facemaker · First Letter Fun · Fish Scales .Fun From A-Z .Game Maker .GBA Champ. Basketball .GFL Champ. Football .Graphicwriter 1.0R/1.1R .Great Road Race .Hacker II .Hardball ·Infiltrator II ·Instant Music ·James Bond 007: A View To A Kill .Jenny's Journeys .Kung Fu Master .Little People .List Handler .Manic Mansion .Mastery Arithmetic Games .Market Place .Master of Lamp .Math Rabbit .Microzine #17 .Might and Magic .Mission In Solar System ·Moebius ·Music Construction Set ·Music Studio .Number Munchers .Paint With Words .Paintworks Plus .Path Tactics .pfs:File ·pfs:Graph ·pfs:Plan ·pfs:Report ·pfs:Write ·Phonics Prime Time ·Portal ·Principal's Assistant .Print Shop ProDOS 8 v1.4 .Print Shop Holiday Edition .Quickflash! .Reader Rabbit .Realm of Impossibility .Robot Odyssey I v.2.0 .Rocky Horror Show .Rocky's Boots v4.0 .Saracen ·Shanghai ·Silent Service ·Skylab ·Sound Tracks •Speedy Math •Spindizzy •Street Sports Baseball .Sub-Mission .Super Boulderdash .Tass Times in Tonetown .Thexder .Top Fuel Eliminator .Word Handler .Word Munchers .Words at Work .World Karate Champ. . Writer's Choice: Elite  $\bullet$ Zardax  $v5.2.1$ 

49 November 1987  $$ ·Eliminate some ProDOS erroneous error messages .Date/time without a clock card .Sector surgery: recover lost files .Generating Applesoft programs 'on-the-fly' .Product Monitor reviews .PLUS: How to convert List Handler files into standard text files .How to make GRAPHIC.GRABBERv3 run on the llgs .Laser 128 'absolute' RESET Playing Tips: .Bard's Tale II .Conan .Donkey Kong .Hacker I .Hard Hat Mack .Orbitron .Print Shop Companion .Spellbreaker .Spy Hunter .Ultima 4  $A.P.T.s$ : Infiltrator •Lode Runner<br>•Montezuma's Revenge •Swordthrust series Softkeys: . Addition Logician . Animate . Arcade Boot Camp .Arctic Fox .Bard's Tale II .Cat'n Mouse .Counting Critters .Dam Busters t .Destroyer .Draw Plus v1.0 .Dr. Ruth's Comp. Game Of Good Sex .Echo I.O .E.D.D. 4 ·Gamemaker ·Hard Ball ·Infiltrator ·List Handler † .Locksmith 6.0 Fastcopy † .Magic Slate .Math Critters .Millionaire .Mind Mirror .One On One ·Paintworks Plus v1.0 ·Paintworks Plus v1.1 .PHM Pegasus .Portal .Quotient Quest .Reader Rabbit .Saunder's Chemistry CAI .Science Toolkit \*Shanghai \*Strip Poker † \*Super Bunny \*Super Sunday .Swordthrust series † .Term Paper Writer .Thief .Top Fuel Eliminator .Typing! † .Up-n-Down .Willy Byte .Writer's Choice Elite v1.0 .Writing A Character Sketch .Writing A Narative

48 October 1987  $$ ·Dungeon Editor & Encounter Editor for Ultima III .APT for Shadowkeep .Softkey for Shadowkeep •Softkey for Apple Business Graphics **B** Softkeys: .816 Paint GS .Amnesia .Arctic Fox .Award Maker Plus .Bard's Tale II .Betterworking Word Processor .Beyond Castle Wolfenstein .Black Magic .Bookends Extended .Bop & Wrestle .Chess 7.0 .Chessmaster 2000 .Deluxe Paint GS .Destroyer .Hacker II .Hacker II GS .Hardball .Infiltrator .Instant Music GS .J-Bird .Mabel's Mansion .Marble Madness .Mean 18 GS Golf ·Megabots ·Might & Magic ·Miner 2049er II ·Mouse Word ·Music Construction Set GS ·Music Studio GS .New Oregon Trail .Paintworks Plus 1.0 GS .Paintworks Plus 1.0 GS .Paul Whitehead Teaches Chess .PHM Pegasus .Poetry Express .Print Shop color version .Rambo: First Blood part Il .Rocky Horror Show .Sargon III \* .Shanghai GS ·Spindizzy · TelePorter · Temple Of Apshai trilogy .Top Draw GS .Transylvania .Ultima I .World's Greatest Baseball Game

47 September 1987 Features: ·Infocom-text Reader Enhancement .Color Ultimapper mod to Ultimapper IV . Towne Mapper utility for Ultima IV . Dungeon Mapper utility for Bard's Tale *Hardware Corner*: Interrupting Your Apple .Softkey for Charlie Brown's 1,2,3s Softkeys: .Guitar Wizard .Gemstone Warrior .Notable Phantom .Micro Wine Companion ·Stickybear Printer ·Note Card Maker ·Starcross .Wishbringer .Dinosaur Dig .Dam Busters .Pirate Adventure · Infiltrator · MECC software · Banner Catch . Turtle Tracks . PFS File . Microzine #12. #13, #14 .Marble Madness .Writer Rabbit .Arcticfox .Age Of Adventure .Might And Magic .Space Station .Alternate Reality .Mindshadow ·Gemstone Warrior ·Strip Poker ·Lucifer's Realm ·Manuscript Manager ·Bank Street Writer III ·Kids On Keys .The Missing Ring .Graphic Solution ·Empire I, II ·Champ. Golf

46 August 1987  $\blacksquare$  Softkeys: ·Advanced Microsystems Technology programs .Word Attack .Star Blazer .Science Toolkit .The Color Enhanced Print Shop .Video Vegas .The Handlers .K.C. Deals On Wheels .Law Of The West .Break The Bank Blackjack .Foundation Course In Spanish .OGRE .Puzzles And Posters Features . The Shift Key/Lower Case Option For II+ .Amazing Computer Facts .Shape Magic utility **Review:** Multiscribe

45 July 1987 Softkeys: • Mouse Calc .Sands of Egypt .Number Farm .Agent U.S.A. . Wavy Navy . Kindercomp . Flight Simulator Update .Raid over Moscow .Crime Stopper .Key Perfect 5. .The Final Conflict .Miss Mouse •Snoggle Features •Write Protecting the Microsoft RAM Card .Keys to Success on the Franklin Ace .Modified F8 ROMs on the Apple III Core .Owner's Review of Copy Master II

44 June 1987 Softkeys: • Arcade Boot Camp .Goonies .Zorro .Coveted Mirror ·Crimson Crown ·Compubridge ·Fleet System 3 •Microwave •Escape •Catalyst 3.0 •Number Farm \*Alphabet Circus \*Joe Theisman's Pro Football **•Black Cauldron •Intern. Gran Prix** *Features* .Making DOSless Utilities .Pixit Printer Drivers Review: Z-RAM Memory Expansion Board ·Reading the Joystick

43 May 1987 Softkeys: •Graphics Expander ·Information Master ·Certificate Maker .Elite .Catalyst 2.0 and 3.0 .Murder On The Mississippi .Temple Of Apshai Trilogy .Troll Associates programs .Spell It .Regatta .Cdex Training programs . Think Fast Features . How to Write-Protect your Slot Zero .Capturing Locksmith 6.0 Fast Copy .Revisiting DOS to ProDOS and Back ■ Core .Computer Eyes / 2: a Review **MAPTs** .Sword of Kadash & Rescue Raiders .Ultimaker IV

42 April 1987 Softkeys: • Light Simulator .Beach-Head .Monty Plays Scrabble .Racter .Winnie the Pooh .Infocom Stuff, Kabul Spy, Prisoner II . Wizardry 1 & 2 . Lucifer's Realm .The PFS Series .Dollars and Sense .Strip Poker .Coveted Mirror .Wizard's Crown .The Swordthrust Series .Axis Assassin .Manuscript Manager .The Crown of Arthain .Address Book •Decimals 3.0 •Dragonfire Features •Auto Duel Editor .Wizard's Crown Editor .Questron Mapper Core . The Games of 1986 in Review Adventure Tips .Ultima IV

41 March 1987 Softkeys: •The Periodic Table .Gemstone Warrior .Inferno .Frogger .Story Maker .Adventure Writer .Mummy's Curse .Zaxxon .The Quest .Pitfall II .H.E.R.O. Features .A Two-Drive Patch for Winter Games .Customizing the Speed of a Duodisk .Roll the Presses Part Two: Printshop Printer Drivers .The Games of 1986

40 February 1987  $\blacksquare$  Softkeys: .Adventure Writer .E-Z Learner .Mychess II .Raster Blaster .Cranston Manor .Ghostbusters .Designer's Pencil .The American Challenge •Encyclopedia Britannica Programs •Crime Wave Features .Taking the Wiz out of Wizardry .Adding a Printer Card Driver to Newsroom Core Games of 1986

39 January 1987  $\blacksquare$  Softkeys: •MIDI/8+ •Homeword v2.1 •Borrowed Time •Amazon •Speed Reader || •Discovery! •M-ss-ng L-nks series .Donald Ducks's Playground .Mastering the SAT .Copy ][ Plus 4.4C .Master of the Lamps .One on One .Bridge Baron .A.E. .Great American Cross-Country Road Race .Computer Preparation for the SAT .Castle Wolfenstein .Luscher Profile .Skyfox .Silent Service .Echo Plus .Swashbuckler .Randamn Features .Electronic Disk Drive Swapper

# **COMPUTIST back issues**

37 continued\*Abusing the Epilogues .Print Shop Companion's Driver Game Core ·Keyboard Repair ·Fixing the Applesoft Sample Disk

38 December 1986  $S$ oftkeys: •Cyclod •Alternate Realty •Boulder Dash I & II<br>•Hard Hat Mack (Revisited) •The Other Side •F-15 Strike Eagle .Championship Lode Runner .Gato V 1.3 . Damiano . Wilderness . Golf's Best Features .The Enhanced/ Unenhanced //e .Looking into Flight Simulator's DOS Core .Appavarex .Installing a RAM disk into DOS 3.3

37 November 1986  $\blacksquare$  Softkeys: ·Under Fire ·Pegasus || · Take I (revisited) · Flight Simulator II v1.05 (part 2) .Magic Slate .Alter Ego .Rendezvous .Quicken .Story Tree .Assembly Language Tutor .Avalon Hill games •Dark Crystal Features •Playing Karateka on a //c .Track Finder .Sylk to Dif LCore .Breaking In: tips for beginners .Copy ][ Plus 6.0: a review •The DOS Alterer

36 October 1986 Softkeys: .Flight Simulator II v 1.05 . AutoDuel . Critical Reading .Troll's Tale .Robot War .General Manager ·Plasmania ·Telarium Software ·Kidwriter v1.0 •Color Me *Features* •ScreenWriter meets Flashcard .The Bus Monitor .Mousepaint for non-Apples Core .The Bard's Dressing Room APT .Championship Lode Runner

35 September 1986 Softkeys: .Olympic Decathlon .Hi-res Cribbage .Revisiting F-15 Strike Eagle .Masquerade .The Hobbit .Pooyan .The Perfect Score .Alice in Wonderland .The Money Manager .Good Thinking .Rescue Raiders Feature: Putting a New F8 on Your Language Card Core: . Exploring ProDOS by installng a CPS Clock Driver

34 August 1986 Softkeys . Crisis Mountain .Terripin Logo .Apple Logo II .Fishies 1.0 .SpellWorks .Gumball .Rescue at Rigel .Crazey Mazey .Conan .Perry Mason: The Case of the Mandarin Murder .Koronis Rift Feature: ·More ROM Running Core: · Infocom Revealed

 $\mathbf{33}$  July 1986 Softkeys . Word Juggler .Tink! Tonk! .Sundog v2.0 .G.I. Joe & Lucas Film's Eidolon .Summer Games II .Thief .Instant Pascal .World's Greatest Football Game •Graphic Adventure #1 •Sensible Grammar & Extended Bookends .Chipwits .Hardball .King's Quest II .The World's Greatest Baseball Game EFeature: . How to be the Sound Master ECore: .The Mapping of Ultima IV

32 June 1986 Softkeys . Revisiting Music Construction Set .Cubit .Baudville Software .Hartley Software .Bridge .Early Games for Young Children .Tawala's Last Redoubt .Print Shop Companion • Kracking Vol II • Moebius • Mouse<br>Budget, Mouse Word & Mouse Desk • Adventure

To order. Use the back issue order form on page 42

Construction Set Feature: . Using Data Disks With Microzines Core: .Super IOB v1.5 a Reprint

 $31$  May 1986 **MSoftkeys** • Trivia Fever .The Original Boston Computer Diet ·Lifesaver ·Synergistic Software ·Blazing Paddles .Zardax .Time Zone .Tycoon .Earthly Delights ·Jingle Disk ·Crystal Caverns ·Karate Champ Feature: . A Little Help With The Bard's Tale Core: .Black Box .Unrestricted Ampersand

30 April 1986 Softkeys .Millionaire .SSI's RDOS .Fantavision .Spy vs. Spy .Dragonworld .King's Quest .Mastering the SAT .Easy as ABC .Space Shuttle .The Factory .Visidex 1.1E .Sherlock Holmes .The Bards Tale .Feature .Increasing Your Disk Capacity .Core · Ultimaker IV, an Ultima IV Character Editor

29 March 1986 Softkeys . Threshold ·Checkers v2.1 ·Microtype ·Gen. & Organic Chemistry Series .Uptown Trivia .Murder by the Dozen . Windham's Classics . Batter Up . Evelyn Wood's Dynamic Reader .Jenny of the Prairie .Learn About Sounds in Reading .Winter Games .Feature .Customizing the Monitor by Adding 65CO2 Disassembly . Core . The Animator

28 February 1986 Softkeys .Ultima IV .Robot Odyssey .Rendezvous .Word Attack & Classmate . Three from Mindscape . Alphabetic Keyboarding .Hacker .Disk Director .Lode Runner .MIDI/4 .Algebra Series .Time is Money .Pitstop II .Apventure to Atlantis .Feature .Capturing the Hidden Archon Editor .Core .Fingerprint Plus: A Review .Beneath Beyond Castle Wolfenstein (part 2)

27 January 1986 Softkeys ·Microzines 1-5 ·Microzines 7-9 | Microzines (alternate method) .Phi Beta Filer .Sword of Kadash .Another Miner 2049er .Learning With Fuzzywomp .Bookends .Apple Logo II .Murder on the Zinderneuf · Features · Daleks: Exploring Artificial Intelligence .Making 32K or 16K Slave<br>Disks .Core .The Games of 1985: part II

26 Softkeys .Cannonball Blitz .Instant Recall .Gessler Spanish Software .More Stickybears .Financial Cookbook .Super Zaxxon .Wizardry .Preschool Fun .Holy Grail .Inca •128K Zaxxon · Feature · ProEdit · Core · Games of 1985 part I

25 Softkeys .DB Master 4.2 .Business Writer .Barron's Computer SAT .Take I .Bank Street Speller .Where In The World Is Carmen Sandiego .Bank Street Writer 128K .Word Challenge .Spy's Demise .Mind Prober .BC's Quest For Tires .Early Games .Homeword Speller ·Feature .Adding IF THEN ELSE To Applesoft .Core .DOS To ProDOS And Back

24 Softkeys .Electronic Arts software .Grolier software .Xyphus .F-15 Strike Eagle

·Injured Engine ·Mr. Robot And His Robot Factory .Applecillin II .Alphabet Zoo .Fathoms 40 .Story Maker .Early Games Matchmaker .Robots Of Dawn .Feature .Essential Data Duplicator copy parms .Core .DOS-Direct Sector Access

23 Softkeys .Choplifter .Mufplot<br>•Flashcalc .Karateka .Newsroom .E.Z Draw .Gato .Dino Eggs .Pinball Construction Set .TAC .The Print Shop: Graphics Library .Death In The Caribbean .Features .Using A.R.D. To Softkey Mars Cars .How To Be The Writemaster .Core .Wheel Of Money

22 Softkeys .Miner 2049er .Lode Runner .A2-PB1 Pinball .The Heist .Old Ironsides .Grandma's House .In Search of the Most Amazing Thing .Morloc's Tower .Marauder ·Sargon III · Features · Customized Drive Speed Control •Super IOB version 1.5 •Core •The Macro System

20 Softkeys .Sargon III .Wizardry: Proving Grounds of the Mad Overlord and Knight of Diamonds .The Report Card V1.1 .Kidwriter .Feature .Apple || Boot ROM Disassembly .Core .The Graphic Grabber v3.0 .Copy II+ 5.0: A Review . The Know-Drive: A Hardware Evaluation .An Improved BASIC/Binary Combo

19 Softkeys .Rendezvous With Rama ·Peachtree's Back To Basics Accounting System .HSD Statistics Series .Arithmetickle<br>
.Arithmekicks and Early Games for Children ·Features .Double Your ROM Space .Towards a Better F8 ROM . The Nibbler: A Utility Program to Examine Raw Nibbles From Disk . Core . The Games of 1984: In Review-part II

16 Softkeys . Sensible Speller for ProDOS ·Sideways ·Rescue Raiders ·Sheila ·Basic Building Blocks .Artsci Programs .Crossfire .Feature •Secret Weapon: RAMcard •Core •The Controller Writer .A Fix For The Beyond Castle Wolfenstein Softkey .The Lone Catalog Arranger Part 1

3. Softkeys .Data Reporter .Multiplan .Zork .Features .PARMS for Copy II Plus .No More Bugs .APT's for Choplifter & Cannonball Blitz ·'Copycard' Reviews .Replay .Crackshot ·Snapshot · Wildcard

If you are also interested in obtaining out-of-print back-issues

> Please see the descriptions listed on page 41

# **Out-of-print back issues** to order. Use the back issue order form on page

Due to popular demand, these sold-out issues are available now as 'zeroxed' copies, full-sized and center stapled.

Softkeys: .DB Master version 4 + .Dazzle Draw .Archon ·Twerps **Readers' Softkeys: . Advanced Blackjack ·Megaworks ·Summer** Games .College Entrance Exam Prep .Applewriter revisited Features: .Demystifying The Quarter Track Core: .Proshadow: A ProDOS Disk Monitor

**18 M** Softkeys: • Scholastic Version of Bank Street Writer ·Applewriter //e ·SSI's Non-RDOS Disks **Readers' Softkeys: · BPI** Accounting Programs and DesignWare Programs **E** Features: . Installing a Free Sector Patch Into Applewriter //e .Simple Copy Protection Core: . The Games of 1984: In Review .65CO2 Chips Now Available . Checksoft  $v<sub>2</sub>$ 

**B** Softkeys: . The Print Shop . Crossword Magic . The Standing Stones .Beer Run .Skyfox .and Random House Disks Features: .A Tutorial For Disk Inspection and the Use Of Super IOB .S-C Macro Assembler Directives (reprint) **El** Core: . The Graphic Grabber For The Print Shop . The Lone Catalog Arranger Part Two

**1. Softkeys:** • Mastertype • Stickybear BOP • Tic Tac Show Reader's Softkeys: • The Financial Cookbook • Escape from Rungistan ·Alien Munchies ·Millionaire ·Plato Features: · MREAD/MWRT Update Core: • A Boot from Drive 2 • DB Master's Data Compression Techniques Whiz Kid: .DOS and the Drive - Part One **Manufacture Tips:** .Time Zone .Mission Asteroid .Enchanter .Zork | .Ultima . Ultima II .Death in the Caribbean .Gruds in Space .Zork III .Starcross

Features: • Super IOB v1.2 Update • Putting Locksmith 5.0 Fast Copy Into a Normal Binary File .Batman Decoder Ring .A fix for DiskEdit BSoftkeys: • Seadragon • Rocky's Boots • Knoware • PFS Software .Computer Preparation SAT .MatheMagic Review: .Boulder Dash

**1.** Softkeys: •Laf Pak •Beyond Castle Wolfenstein<br>•Transylvania •The Quest •Electronic Arts •Snooper Troops (Case 2) •DLM Software .Learning With Leeper .TellStar Core: .CSaver: The Advanced Way to Store Super IOB Controllers .Adding New Commands to DOS 3.3 . Fixing ProDOS 1.0.1 BSAVE Bug Review: . Enhancing Your Apple Feature: . Locksmith 5.0 and Locksmith Programming Language.

I Softkeys: . Zoom Graphix . Flip Out . Lion's Share . Music Construction Set Reader's Softkeys: . Hi-Res Computer Golf II . Suicide •Sabatage •Millionaire •Time is Money •Type Attack III Features: Pseudo-ROMs on the Franklin Ace Core: . Psychedelic Symphony . The CORE Disk Searcher .The Armonitor Adventure Tips: .Cranston Manor . Enchanter <br>
• Kabul Spy <br>
• Colossal Caves <br>
• The Witness <br>
• Pirate Adventure <br>
• Ultima III-Exodus <br>
• Adventure<br/>land

Softkeys: •Sensible Speller •Exodus: Ultima III | Readers' Softkeys: • SoftPorn Adventure • The Einstein Compiler v5.3 • Mask of The Sun El Features: . Copy Il Plus v4.4C: Update Of An Old Friend . Parameter List For Essential Data Duplicator Core: . Ultimaker III . The Mapping of Ultima III .Ultima II...The Rest Of The Picture

10 Softkeys: . Arcade Machine . Bank Street Writer . Minit Man Reader's Softkeys .Senible Speller IV .EDD IV .\* Krell LOGO .Canyon Climber *El Features*: •The Controller Saver •Examining Protected Applesoft<br>BASIC Programs •Crunchlist || El Core: •Applear · Voice Aynthesis ·Introducing the 65SC802 and 65SC816 Chips ·Review - Dino Eggs **MAdventure Tips: •Cranston Manor •Zork | •Planetfall •Mission Asteroid** .Time Zone .Suspended .Critical Mass .Zork II .Castle Wolfenstein

Softkeys: •Sensible Speller •Sierra-On-Line Software •The Visible Computer: 6502 Reader's Softkeys: . Visidex . Music Construction Set .Gold Rush .Visiterm .Cosmic Combat EFeatures: .Super IOB Adventure Tips: .Pirate Adventure .Mask of the Sun .Colossal Caves .Transylvania .Death in the Caribbean .Zork II Core: .Word Search Generator .ProDOS to DOS .ProDOS on a Franklin Ace

Softkeys: . Robotron . Legacy of Llylgamyn . The Artist . Data Factory v5.0 · EDD IV Reader's Softkeys: • Spy Strikes Back • Hayden Software .Apple LOGO Features: . Review of the Bit Copiers Core: .COREfiler .ProDOS Data Encryptor LAdventure Tips: . Ulysses and The Golden Fleece ·Serpentine ·Ultima II ·Castle Wolfenstein ·Death in the Caribbean .Zork I .Zork II .Gruds in Space .Enchanter .Infidel .Serpent's Star Whiz Kid: . How Data is Stored on Disk

Softkeys: . Zaxxon .Mask of the Sun .Crush .Crumble & Chomp •Snake Byte •DB Master •Mouskattack **El Features:** •Making Liberated Backups That Retain Their Copy Protection .S-C Assembler: Review .Disk Directory Designer **B** Core: . COREfiler: Part | . Upper & Lower Case Output for Zork

6 Softkeys: . Pandora's Box .Donkey Kong .Caverns of Freitag ·Visifile Features: •Program Enhancements: Quick.Bug •Personalizing A Program .Modified ROMs **Review** .Essential Data Duplicator .The CIA Core: .Data Bases

5 Softkeys: . Homeword . Aztec . 1Bag of Tricks . Egbert II ·Starcross .Hard Hat Mack .The Home Accountant *Reader's Softkeys:* .Dark Crystal .Screenwriter II .Visifile .Lancaster .Bill Budge's Triolgy of Games .Sammy Lightfoot .Amper-Magic .Buzzard Bait *Freature*: .Getting on the Right Track

El Features: Ultima II Character Editor El Softkeys: . Ultima II ·Witness .Prisoner II .Pest Patrol **E** Adventure Tips: .Llltima II & III Copy II Plus Parms Update

Softkeys: . Bag of Tricks . Multiplan Readers' Softkeys: .Visiplot /Visitrend .Sneakers .Wizardry Features .No More Bugs: The Sequel .Hidden Locations Revealed .Map Maker A.P.T.s .Choplifter Adventure Tips .Cranston Manor .Strange Odyssey

**El Softkeys: • Magic Window II • Multiplan La Features: • Parameters** for Locksmith 4.1 . Page Flipper . String Plotter . Three-D Wall Draw Core: Checksums *III Input:* . Reviews of unprotected commercial software

To order, Use the back issue order form on page 42

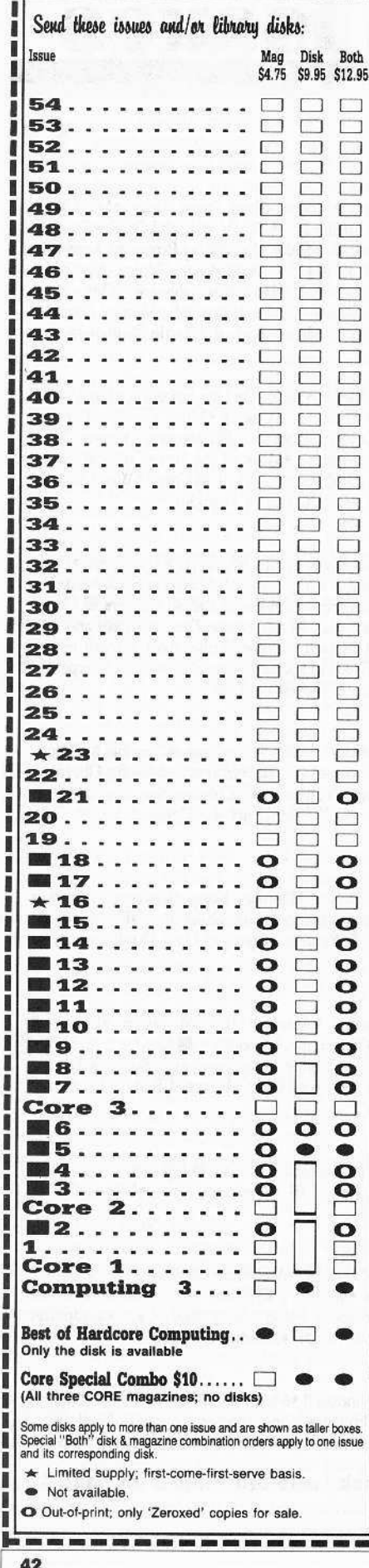

# COMPUTIST

# back issues and library disks are frequently referenced in current issues.

### **Back Issues and Library Disk Rates**

- · US, Canada and Mexico back issue rate \$4.75 each.
- All other Foreign back issue rate \$8.75 each.
- · US, Canada, Mexico library disk rate \$9.95 each.
- All other Foreign library disk rate \$11.94 each.
- "Both" disk and magazine rates for: US, Canada & Mexico - \$12.95 each combination. All other Foreign - \$18.95 each combination.

# What is a library disk?

A library disk is a diskette that contains programs that would normally have to be typed in by the user. Documentation for each library disk can be found in the corresponding issue.

• Library disks are available for all issues of COMPUTIST # 1 thru 55. If you wish to purchase a library disk not listed on the left (under the DISK column), used the out-of-print back issues ad on page 42.

# Complete Your Collection!

**CORE 3** Games: Constructing Your Own Joystick • Compiling Games • GAME REVIEWS: Over 30 of the latest and best • Pick Of The Pack: All-time TOP 20 games · Destructive Forces · EAMON · Graphics Magician and GraFORTH. Dragon Dungeon.

CORE 2 Utilites: Dynamic Menu• High Res: Scroll Demo• GOTO Label: Replace• Line Find® Quick Copy: Copy®.

**CORE 1** Graphics: Memory Map Text Graphics: Marquee Boxes Jagged Scroller Low<br>Res: Color Character Chart High Res: Screen Cruncher The UFO Factory Color Vector Graphics: Shimmering Shapes

A Shape Table Mini-Editor Block Graphics: Arcade Quality Graphics for BASIC Programmers Animation...

Hardcore Computing 3 HyperDOS Creator • Menu Hello · Zyphyr Wars · Vector Graphics · Review of Bit Copiers<sup>®</sup> Boot Code Tracing<sup>®</sup> Softkey IOB<sup>®</sup> Interview with 'Mike' Markkula...

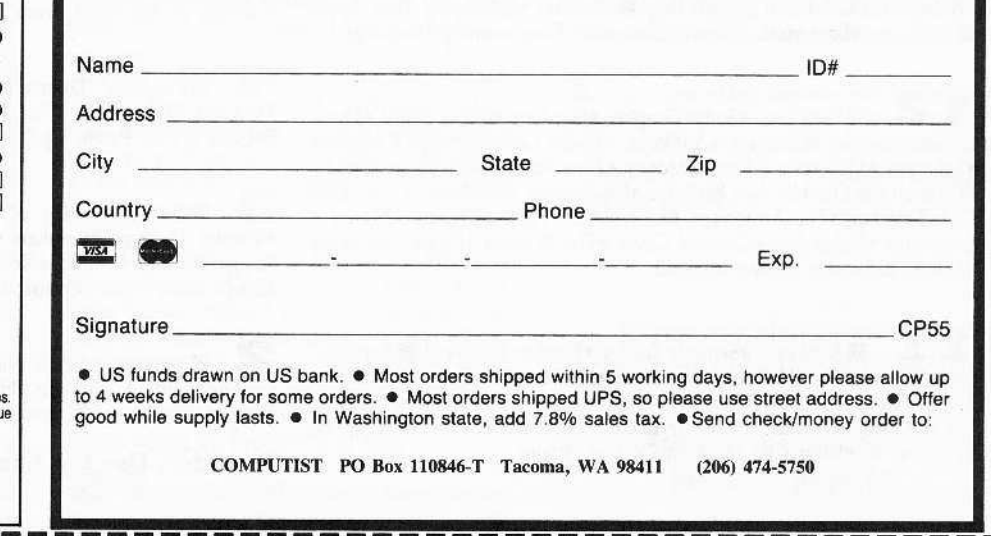

May

# the COMPUTIST shopper

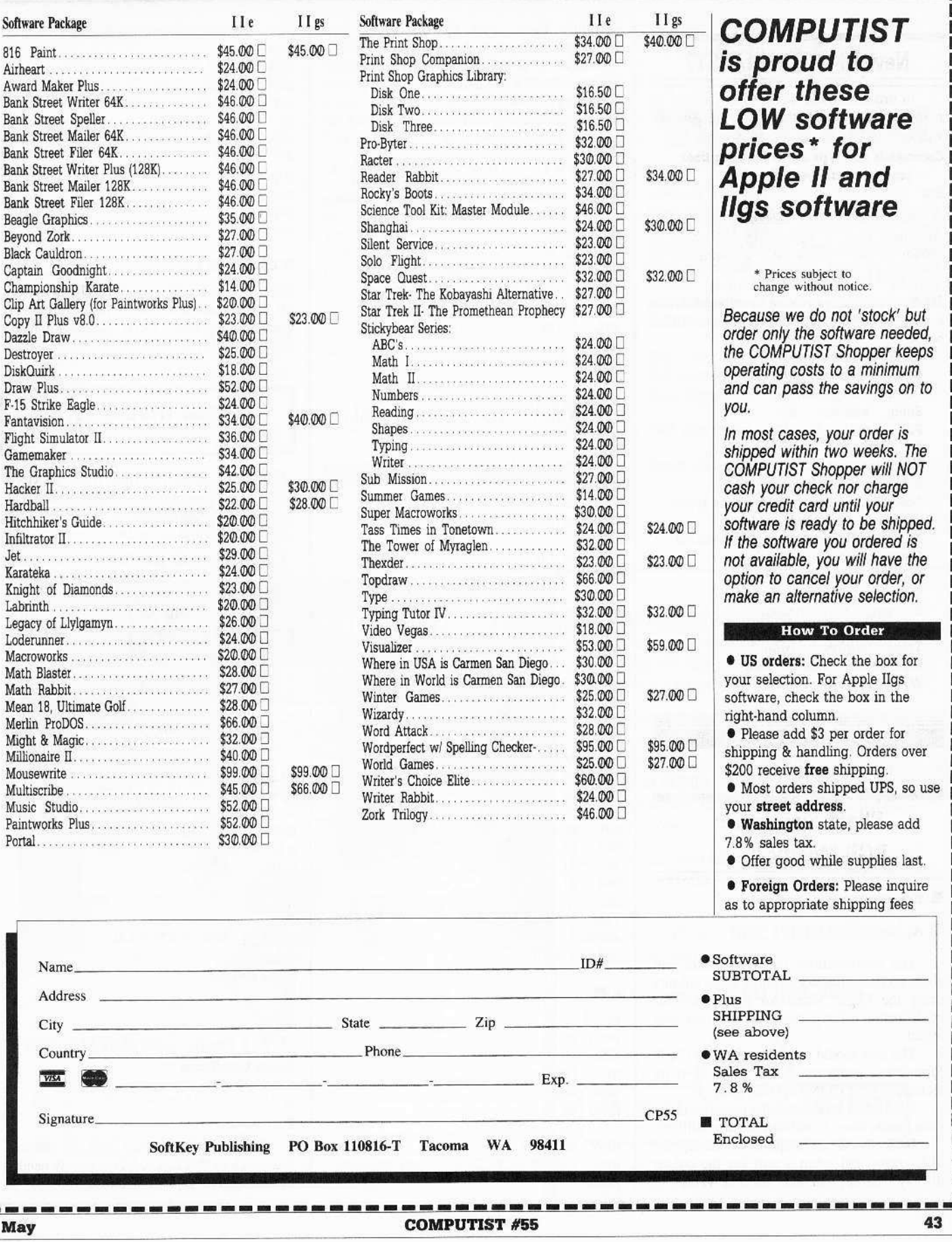

# **IBM Reader's Data EXchange IBM**

## **New IBM COMPUTIST?**

In order to make IBM RDEX easier to read and understand, the following formats will be used.

#### Commands you type are bold. Long lines tend to wrap down like this But

don't type these comments Remember, press **ENTER** after every command line. If something important in shown on the monitor after a command,

it will be shown like this

**DEBUG** is usually invoked in softkeys. It has several powerful single-letter commands listed below:

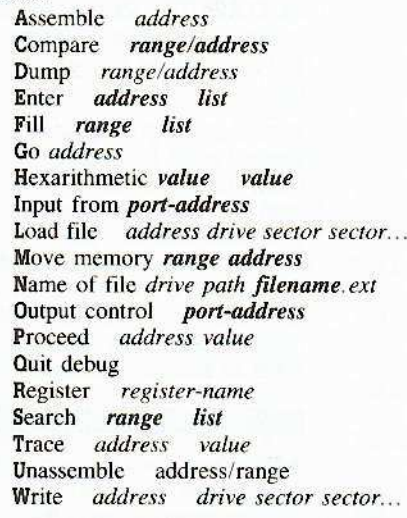

#### **Mike Basford**

Some of these are from BBS...

## **Flight Simulator:: RGB** Modifications

#### **Requirements**

□ At least 96K

The modifications included herein will allow an RGB monitor to show some colours using the Flight Simulator program. This modification is not perfect, nor is it very well tested.

The user should make a copy of his Flight Simulator program using his favorite technique (see COMPUTIST #52)

I did find a bug: when the user enters the slew mode, these modifications are nullified.

Basically, the technique is to intercept the disk vector and setup a port for the colour display adapter for the needed values. I

certainly hope, that by disclosing this technique, Microsoft doesn't skin my hide. Anyway, to modify your extra spare disk, boot up DEBUG in DOS 2.0 and type the following: Note: you need a system with at least 96K to use this modification as is. I cs:0 0 0 1 Flight Simulator disk in drive A.  $a<sub>0</sub>$ ax, 201 mov mov  $dx, \emptyset$  $CL.2$ mov  $ch, 27$ mov mov bx.1000 es, bx mov xor bx.bx  $13$ int 1000 0 imp w cs:0 0 0 1 I cs:0 0 139 1 Flight Simulator Disk in Drive A. a Ø push  $\mathfrak{c}\mathfrak{s}$ ds DOD mov  $ax, 0$  $mov$ es ax es: mov  $ax, [4c]$ mov  $[70]$ , ax es:  $ax.[4e]$ mov mov  $[72]$ , ax  $ax, 48$ mov es  $mov$  $[4c]$ , ax es mov  $[4e]$ .cs  $c||i$ xor  $ax, ax$  $ds$   $ax$ mov mov es.ax mov ss.ax mov sp.c0b0  $cx$  200 mov SI.7c00 mov mov D1.500 sti repz movsb jmp Ø:7c18 a 48 pushf push cs  $CS:$ mov  $[74]$ , ax mov ax,5b push ax cs:  $mov$   $ax$ , [74] $k$ jmp FOOO:EC59 This is also saved at 1000:0070 pushf

push ax push dx mov dx,3d8 mov AL.Oa out  $dx$ , AL dx inc mov AL,20 see note below out  $dx.AL$ pop  $dx$ pop  $ax$ popf iret W CS:0 0 139 1 Note: The value 20 a couple of lines up sets up the colours for low intensity cyan/magenta/white. Good luck, and may the colors be with you! Softkey for... Samna Word II v1.1 [1] Copy all the files from SAMNA DISK 1 to a formatted work disk or hard disk volume. All files should be copied into the same directory if using DOS 2xx. 2 Copy all the files from SAMNA DISK 2 to the same work disk or hard disk volume as in Step 1. Now, you will need to "patch" three programs on the working disk using DEBUG. 3 Log onto the drive that contains the working disk  $(e.g. b.)$ b: [4] Have *DEBUG* on a disk or volume somewhere. **5** First, we'll patch SAMNA.COM. Each line below should be typed exactly as shown with the **ENTER** key after it. debug samna.com e 5f1 90 90 e 14be 90 90

w  $\alpha$  $\begin{bmatrix} 6 \\ \end{bmatrix}$  Next, patch FILE2 debug file2 e c99 e9 43 5f w a 7 Finally, patch INSTALL.COM debug install.com e 1feb 90 90 w đ

There, we're finished with the patches. The patch to INSTALL.COM is only needed to install your type of printer

# IBM Reader's Data EXchange IBM

#### Installing the Printer

**1** Log on to the drive containing your patched working SAMNA disk.

**2** Place the SAMNA PRINTER DISK (a copy or write-protected original) into another disk drive.

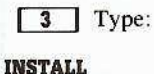

**4** When it asks if you are installing or making a change, press  $\boxed{\mathbf{C}}$ 

**5** When it asks for the drive that has the original SAMNA PRINTER DISK. reply with the letter of the drive that has the SAMNA PRINTER DISK.

 $\boxed{6}$  When it asks for the drive that you are installing on, enter the drive letter of the working SAMNA DISK.

**7** Then you will be given a screen of printer choices. Choose the one you want (refer to the SAMNA manual), and press  $[ENTER]$ 

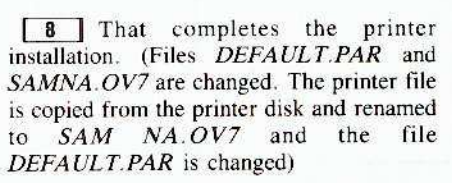

That completes the unprotection.

Remember. all files should be in the same directory. This is different from the way SAMNA is set up to work normally. (IE. The file SAMNA.COM is normally in the root directory and the other files are in a subdirectory called SAMNA.) This works OK on floppies and hard disks but not on some networks.

I have found SAMNA WORD II to be a nice poroduct but it's usefulness is diminished by it's installation difficulty and copyprotection method.

This will make hard-disk usagc casier and baekup/rcstore operations morc reliable.

1BM RDEX END

# **Help Wanted**

The IBM ROEK editor desperately needs part-time writers. Any IBM experience will do. If you've used your IBM in some unusual way or solved some problems or just found something neat to do, write to the IBM RDEX editor and let him know.

Tell your friends about the IBM RDEX. Put messages on all the bulletin boards you frequent.

Get the word outl

Send all contributions to:

IBM-KDEX editor **COMPUTIST** PO Box 110846-T Tacoma, WA 98411

# **REACH FOR THE POWER TRIO.**

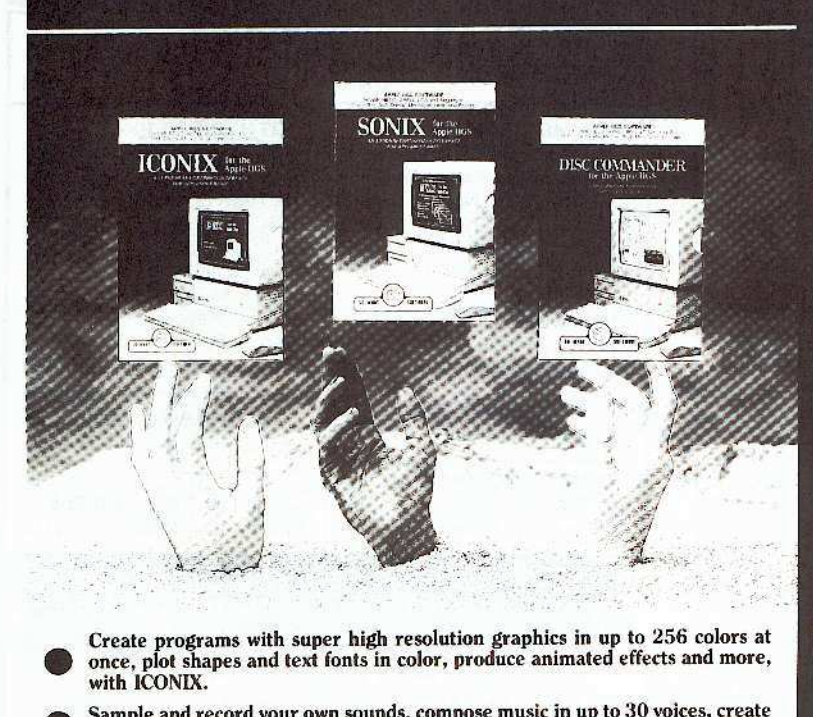

Create programs with super high resolution graphics in up to 256 colors at once, plot shapes and text fonts in color, produce animated effects and more, with ICONIX.

Sample and record your own sounds, compose music in up to 30 voices, create sound effects and much more, with SONIX.

•<br>• • Trace and locate files, recover deleted files, create a mouse-driven program launcher and much more, with DISC COMMANDER.

With "The Power Trio" from So What Software. now you can create your own BASIC software programs using the full range of graphics and sound power of the Apple IIC's.

Create colotful animated programs using the super high resolution power of ICONIX. Orchestrate compositions through the full sound and music environment of SONIX. Or trace and locate files with the powerful disk editor, DISC COMMANDER, and much more.

Easy-to-use and very affordable, "The Power Trio" will turn your BASIC programs into FANTASTIC programs!

SONIX, ICONIX, and DISC COMMANDER: the hands-on favorites!

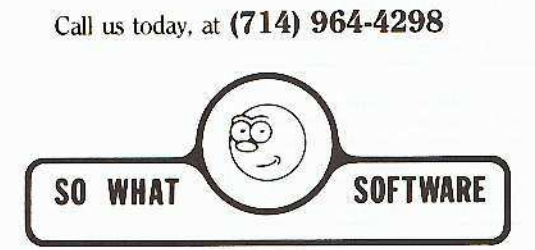

10221 SLATER AVENUE, SUITE 103, FOUNTAIN VALLEY, CA 92708

# **ELASSIFIED ADS**

#### **FOR SALE: Software**

A HACKER'S CHALLENGE is for hackers of the APPLE II. In it are graphical game-modules you must play to discover CLUES. Your skills of DOS 3.3 lore & utility usage helps you to<br>FIND and ""cheat" your way into the games since they're hidden all over the disk. Yor goal is to solve its GAME-SECRET that could win you an APPLE II game prize if you'r one of the 1st ten to solve it! This two sided 5.25" game comes with a DOS 3.3 and hint booklet. Send \$9.95 to Mark V. Whitehurst, Box 485, Franklin Park, IL 60131. Game demo disk only \$2.

RUINS of KELEDOOR - One of the 1st 3-D dungeon games with detailed and colored walls. monsters, pit-traps, secret doors, teleports, battle and movement sound effects to enhance game play. Your postition is saved to the disk at any time. This two-sided 5.25" APPLE II game is not protected and comes with an adventure booklet. Send check or M.O. for \$12.95 to Mark Whitehurst, Box 485, Franklin Park, Il 60131. \$2 for demo disk. Dungeon maps only \$1

TRIVIA PYRAMID is a hi-res game of 1,000 questions you and up to three friends can play - or just you against the computer. You try to get your marker to the top of the pyramid gameboard by answering trivia correctly. Options include the use of a timer. 2-4 players (one can be the computer), selecting which of the eight trivia groups to use in the game. An included "Trivia Maker" utility allows you to create Trivia Disks of your own! This two sided 5.25" APPLE II game is not protected and comes with a booklet. Send \$12.95 to Mark Whitehurst. Box 485, Franklin Park, IL 60131. Demo disk is only \$2

Mind Prober-\$9, Practicalc-\$9 Jingle Disk-\$1, Cardware-\$2 PFS: Write, File, Report-\$45 Postpaid. Byron Blystone, P.O. Box 1313, Snohomish, WA 98290.

**BIBLEWORKS** The text of the entire King James version in Appleworks W/P files. Set of seven 3.5" disks - \$69.95 Texas residents add 7% sales tax LTE, Box 777, Refugio TX 78377

Index to COMPUTIST #1-53 Appleworks data base, contains all articles, softkeys, tips, bugs, & programs. Program, Publisher, Vol, Pg, over 1800 entries. Comes broken into small databases and as ASCII text files. Two double-sided disks.- \$6 John R. Pierce, P.O. Box 111 Hume, IL 61932.

Softkeys: Appleworks database Complete from start of COMPUTIST to #53. Includes BUGS, alphabetic & Master & Issue databases. Send \$4 to T.H. Carlock, P.O. Box 280525 Lakewood, CO 80228

#### **FOR SALE: Hardware**

**APPLE SALE!!** Scribe Printer \$149 Modem 300 \$159 80 column monitor \$79 Like new with cables and manuals (407)391-8424

#### **WANTED: Software**

Trade your unwanted software. Send your list of programs to trade. I have over 70 originals to trade. Byron Blystone, P.O. Box 1313, Snohomish, WA 98290.

WANTED: "Apple Invaders" game by Programma, long out of business. Jeff Wagner, 566 Main St., Vermilion, OH 44089

#### **ESC**

**COMPUTIST BACK ISSUES. All** issues except #25. \$200.00. C. Davis, 21926 Linn Ridge, Fairhope, AL 36532

How to place an UnClassified Ad

For short ads, use this order form. For larger ads, submit typed copy with appropriate instructions. Remember, only 30 characters per line. \$5 for the first line, \$1 per line after that.

\$5 \$6 \$7 Ś8 \$9 \$10

Special Graphics Instructions: The first three words of the first line are printed in bold for free. If you want other lines bolded, write  $BOLD ==$  in the first 6 spaces of that line. There is a \$1 charge for each line you want bolded. If you want a line centered, write CENTER on the first 6 spaces of that line. There is no charge for centering any line. If you want a line both Bold and Centered, write CENTERBOLD on the first 10 character spaces.

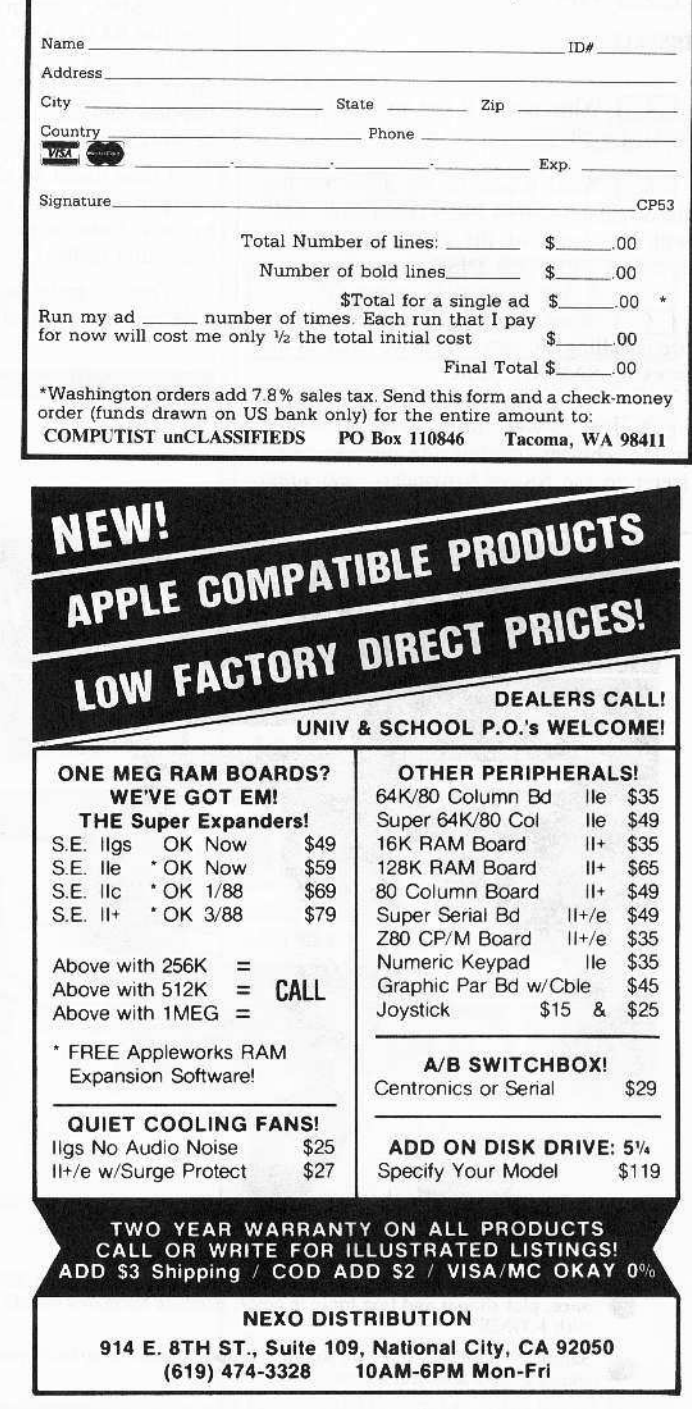

# **The Hacker's Ultimate Copy' Deprotection Utility Super lOB Collection !**

ALL of our Super lOB controllers (through 1986) in 'ONE' package!

COMPUTIST developed the ultimate copy program to remove copy protection from software:

#### The Super lOB program.

Since the introduction of Super lOB, COMPUTIST has used this flexible program to deprotect (or partially deprotect) dozens of commercial programs with far ranging protection schemes.

Super lOB deprotects disks by using a modified RWTS (the subroutine in DOS which is responsible for the reading and writing of disk sectors) for reading from the protected disk and then using a normal RWTS for writing to the deprotected disk.

#### This package contains:

► TWO DISKS (supplied in DOS 3.3). Each disk contains at least 60 Super lOB Controllers including the standard, swap, newswap and fast controllers. Also included is version 1.5 01 Super IOB, the Csaver program from COMPUTIST No. 13, and a Menu Hello Program that lists the available controllers and, when you select one, automatically installs it in Super lOB and RUNs the resulting program.'

A reprint of Disk Inspection and the Use of Super IOB. from COMPUTIST No. 17. This article explains how to write your own Super lOB controllers.

► COMPUTIST No. 32, which contains an extensive article detailing the hows and whys of Super IOB v1.5 and at least 5 articles using the new Super lOB program.

• Several of the controllers deprotect the software completely with no further steps. This means that some programs are only minutes away from deprotection (with virtually no typing).

• The issue of COMPUTIST in which each controller appeared is indicated in case further steps are required to deprotect a particular program.\*\*

#### The SUPER lOB Collection

Volume 1 of the Super IOB collection covers all the controllers irom COMPUTIST No. 9 through No. 26. Also included are the<br>newswap and fast controllers from COMPUTIST No. 32. The following 60 controllers are on volume 1:

Advanced Blackjack. Alphabet Zoo. Arcade Machine, Archon II, Archon. Artsci Software, Bank Street Writer, Barrons SAT, Beyond Castle Wolfenstein, BSW //c Loader, Castle

Wolfenstein, Computer Preparation: SAT, Dazzle Draw, DB Master 4 Plus, Death in the Carribean, Dino Eggs, DLM Software, Electronic Arts, F-15 Strike Eagle, Fast Controller,

Fathoms 40, Financial Cookbook, Gessler Software, Grandma's House, The Heist, In Search of the Most Amazing Thing, Instant Recall, Kidwriter, Lions Share, Lode Runner, Mastertype, Match Maker, Miner 2049er, Minit Man, Mufplot, Newsroom, Newswap controller, Penguin Software, Print Shop Graphic Library, Print Shop, Rendezvous with Rama, Rockys' Boots, Sargon III, Sea Dragon, Shiela, Skyfox, Snooper Troops, Standard controller, Stoneware Software, Summer Games, Super Controller, Super Zaxxon, Swap Controller, TAC, Ultima I II, Word Challenge, Xyphus, Zaxxon

Volume 2 of the Super IOB collection covers all the controllers from COMPUTIST No. 27 through No. 38. The following 65 controllers are on volume 2:

Alice in Wonderland, Alphabetic Keyboarding, Alternate Reality, Autoduel, Checkers, Chipwits, Color Me, Conan.data, Conan.prog, CopyDOS, Crisis Mountain, Disk Director, Dragonworld, Early Games, Easy as ABC, F-15 Strike Eagle. Fantavision, Fast controller, Fishies, Flight Simulator, Halley Project, Hartley Software (a), Hartley Software (b), Jenny of the Prarie, Jingle Disk, Kidwriter, Kracking Vol II, Lode Runner, LOGO II (a), LOGO II (b), Masquerade, Mastering the SAT, Microtype: The Wonderful World of Paws, Microzines 1, Microzines 2-5, Miner 2049er, Mist & View to a Kill, Murder on the Zinderneuf, Music Construction Set, Newswap controller, Olympic Decathlon, Other Side, Phi Bela Filer, Pitstop II, Print Shop Companion, RDOS, Robot War, Spy vs Spy, Standard controller, Sundog V2, Swap contrOller, Sword of Kadash, Synergistic Software, Tawala's last Redoubt, Terripin Logo. Threshold, Time is Money, Time Zone, Tink! Tonk!, Troll's Tale,<br>Ultima IV, Wilderness, Word Attack & Classmate, World's Greatest Baseball, World's Greatest Football

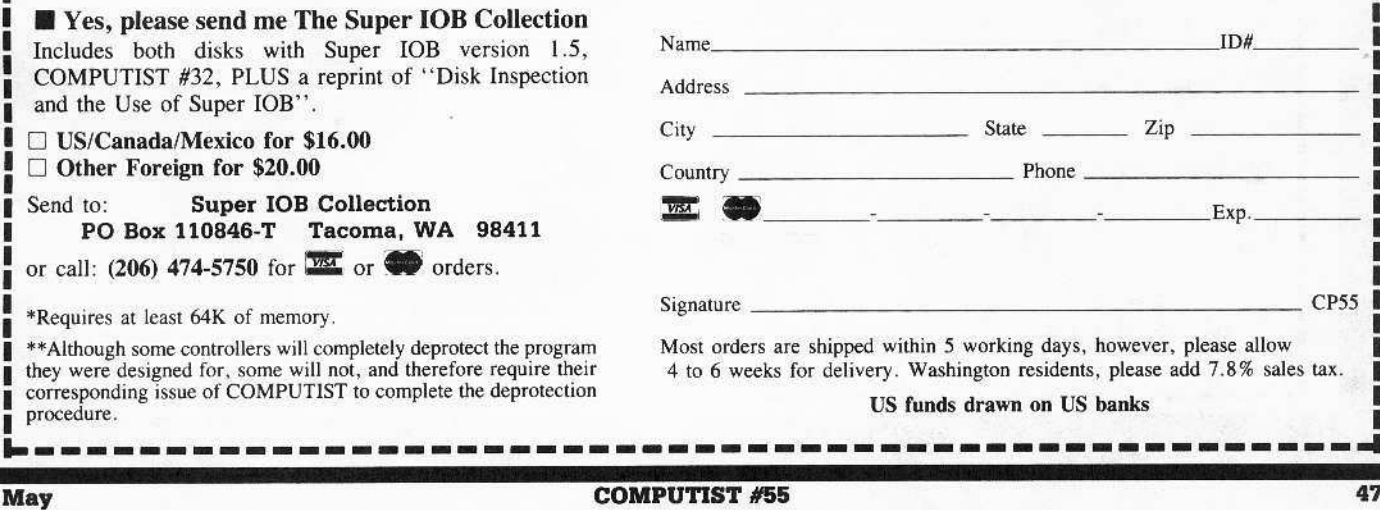

~--------------------------------------------------,

B

Legends tell of the days when the ancient back issues of Hardcore COMPUTIST were readily available to anyone who wished to purchase them. Those days may be long past, but the treasures with those ancient documents has been diligently transcribed to the pages of a modern reference work:

# The Book(s) of Softkeys

## **Volume I** Compiled from issues 1-5

contains softkeys for: \*Akalabeth \*Ampermagic \*Apple Galaxian \*Aztec \*Bag of Tricks \*Budge's Trilogy \*Buzzard Bait \*Cannonball Blitz \*Casino \*Data Reporter \*Deadline \*Disk Organizer II \*Egbert II Communic. Disk • Hard Hat Mack • Home Accountant • Homeword • Lancaster • Magic Window II • Multidisk Catalog .Multiplan .Pest Patrol .Prisoner II .Sammy Lightfoot .Screen Writer II .Sneakers .Spy's Demise •Starcross •Suspended •Ultima II •Visifile •Visiplot •Visitrend •Witness •Wizardry •Zork I •Zork II  $\circ$  Zork III  $\Box$  PLUS 'how-to' articles and listings of need-to-have programs used to make unprotected backups.

## **Volume II** Compiled from issues 6-10

contains softkeys for: .Apple Cider Spider .Apple Logo .Artist Arcade Machine .Bank Street Writer . Cannonball Blitz . Canyon Climber . Caverns of Freitag . Crush, Crumble & Chomp . Data Factory V . DB Master .The Dic\*tion\*ary .Essential Data Duplicator I & III .Gold Rush .Krell Logo .Legacy of Llylgamyn .Mask Of The Sun .Minit Man .Mouskattack .Music Construction Set .Oil's Well .Pandora's Box •Robotron •Sammy Lightfoot •Screenwriter II v2.2 •Sensible Speller 4,4c,4.1c •Spy Strikes Back •Time Zone v1.1 . Visible Computer: 6502 . Visidex . Visiterm . Zaxxon . software for: . Hayden . Sierra Online □ PLUS the ultimate cracking program: Super IOB 1.5 ...and more!

## **Volume III** Compiled from issues 11-15

contains softkeys for: •Alien Addition •Alien Munchies •Alligator Mix •Comp. Prep. SAT •Cut & Paste \*Demolition Division. \*DLM software \*EA (Electronic Arts) software \*Einstein Compiler 5.3 \*Escape From Rungistan \*Financial Cookbook \*Flip Out \*Hi-res Computer Golf II \*Knoware \*Laf Pak \*Last Gladiator •Learning With Leeper •Lion's Share •Master Type 1.7 •MatheMagic •Minus Mission •Millionaire •Music Construction Set .One-on-one .Penguin software .PFS software .The Quest .Rocky's Boots .Sabotage •Seadragon •Sensible Speller 4 •Snooper Troops II •SoftPorn Adventure •Stickybear series •Suicide **•TellStar •Tic Tac Show •Time Is Money •Transylvania •Type Attack •Ultima III Exodus •Zoom Graphics** .Breaking Locksmith 5.0 Fast Copy □ PLUS feature articles on ● Csaver ● The Core Disk Searcher **.** Modified ROMs.

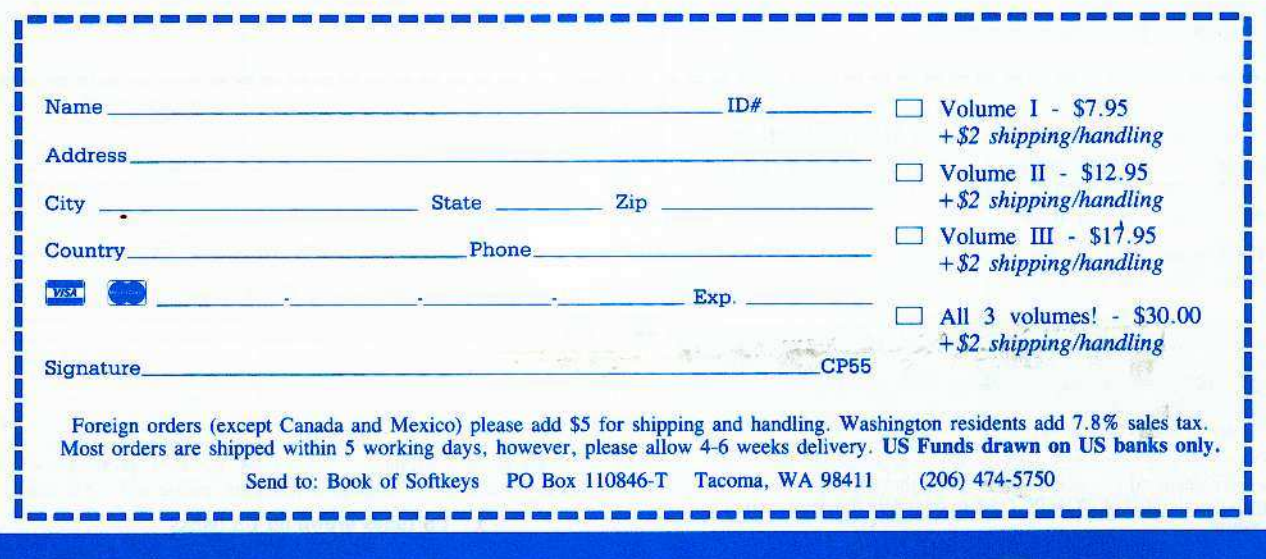